**ΑΝΩΤΑΤΟ ΤΕΧΝΟΛΟΓΙΚΟ ΕΚΠΑΙΔΕΥΤΙΚΟ ΙΔΡΥΜΑ ΚΑΛΑΜΑΤΑΣ ΤΜΗΜΑ ΤΕΧΝΟΛΟΓΙΑΣ ΠΛΗΡΟΦΟΡΙΚΗΣ ΚΑΙ ΤΗΛΕΠΙΚΟΙΝΩΝΙΩΝ**

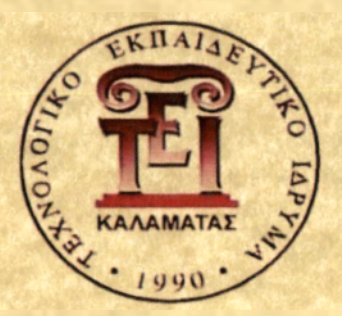

## **Ανάπτυξη διαδικτυακού τόπου Θ20** στην τοπική αυτοδιοίκηση.

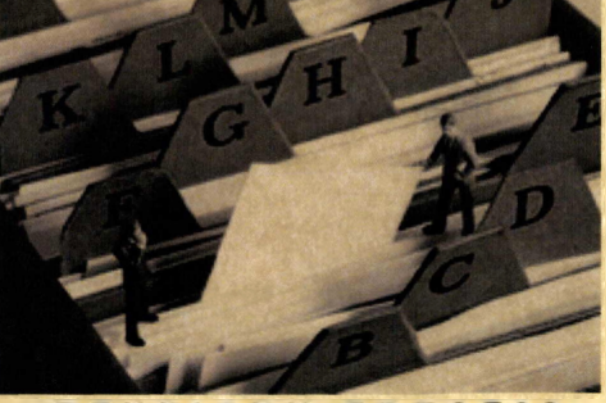

**ΠΤΥΧΙΑΚΗ ΕΡΓΑΣΙΑ** 

 $T$  O U

**ΝΙΚΩΝΑ Α. ΤΖΑΝΕΤΑΚΟΥ ΑΜ:2006227**

**ΕΠΙΒΛΕΠΟΥΣΑ: κ. ΤΣΩΝΗ ΟΛΓΑ**

Λ. - ' Μ. - Η Π. - ----''

**Σπάρτη, Απρίλιος 2010**

## **ΠΤΥΧΙΑΚΗ ΕΡΓΑΣΙΑ**

## ΘΕΜΑ:« ΑΝΑΠΤΥΞΗ ΔΙΑΔΙΚΤΥΑΚΟΥ ΤΟΠΟΥ *G2C* ΣΤΗΝ ΤΟΠΙΚΗ ΑΥΤΟΔΙΟΙΚΗΣΗ »

## **ΠΤΥΧΙΑΚΗ ΕΡΓΑΣΙΑ**

## ΘΕΜΑ: «ΑΝΑΠΤΥΞΗ ΔΙΑΔΙΚΤΥΑΚΟΥ ΤΟΠΟΥ G2C ΣΤΗΝ ΤΟΠΙΚΗ ΑΥΤΟΔΙΟΙΚΗΣΗ »

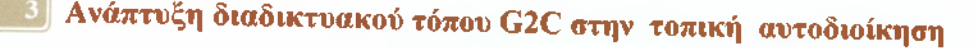

#### <span id="page-4-0"></span>**ΠΡΟΛΟΓΟΣ**

Η παρούσα πτυχιακή εργασία εκπονήθηκε στην σχολή Τεχνολογίας Πληροφορικής και Τηλεπικοινωνιών του Τ.Ε.Ι. Καλαμάτας, και έχει ως αντικείμενο τις υπηρεσίες Ηλεκτρονικής Διακυβέρνησης που παρέχονται από το κράτος προς τους πολίτες Πιο συγκεκριμένα γίνεται η σχεδίαση και η υλοποίηση μιας δικτυακής πύλης Δημόσιας Διοίκησης που αφορά τα Κέντρα Εξυπηρέτησης Πολιτών, μέσω της οποίας οι πολίτες θα μπορούν να προμηθεύονται διάφορα έγγραφα και πληροφορίες που τους είναι χρήσιμες, εύκολα και γρήγορα.

Ολοκληρώνοντας την πτυχιακή εργασία, θα ήθελα να ευχαριστήσω την κ. Όλγα Τσώνη επιβλέπουσα καθηγήτρια, για την ανάθεση της εργασίας και την ευκαιρία που μου έδωσε να ασχοληθώ με ένα τόσο ενδιαφέρον θέμα καθώς και για την πολύτιμη βοήθεια και καθοδήγησή της.

Τέλος ευχαριστώ την οικογένεια μου και όλους όσους ήταν κοντά μου και με στήριξαν σε όλη τη διάρκεια των φοιτητικών μου σπουδών.

## <span id="page-5-0"></span>*<u>ITEPIEXOMENA</u>*

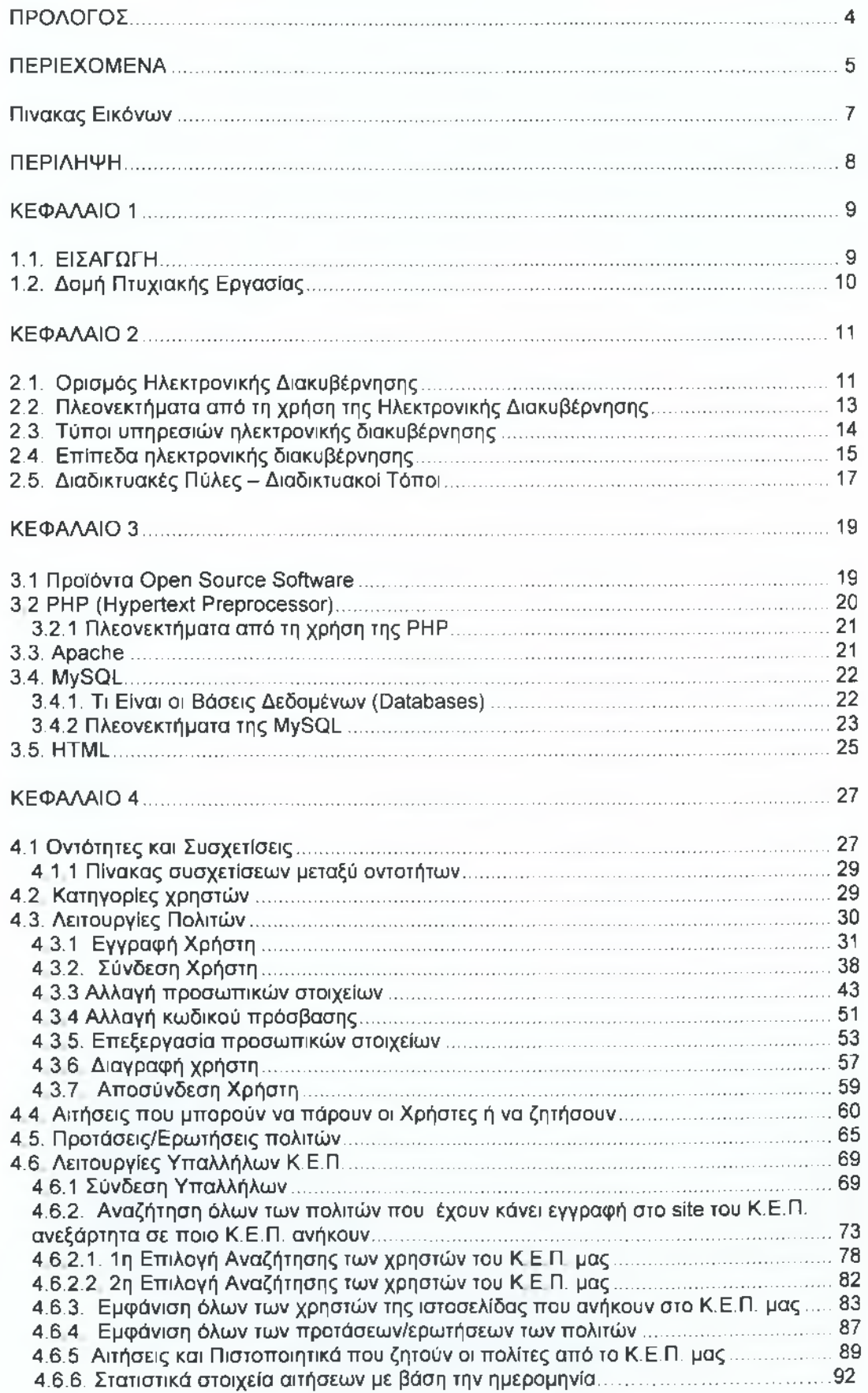

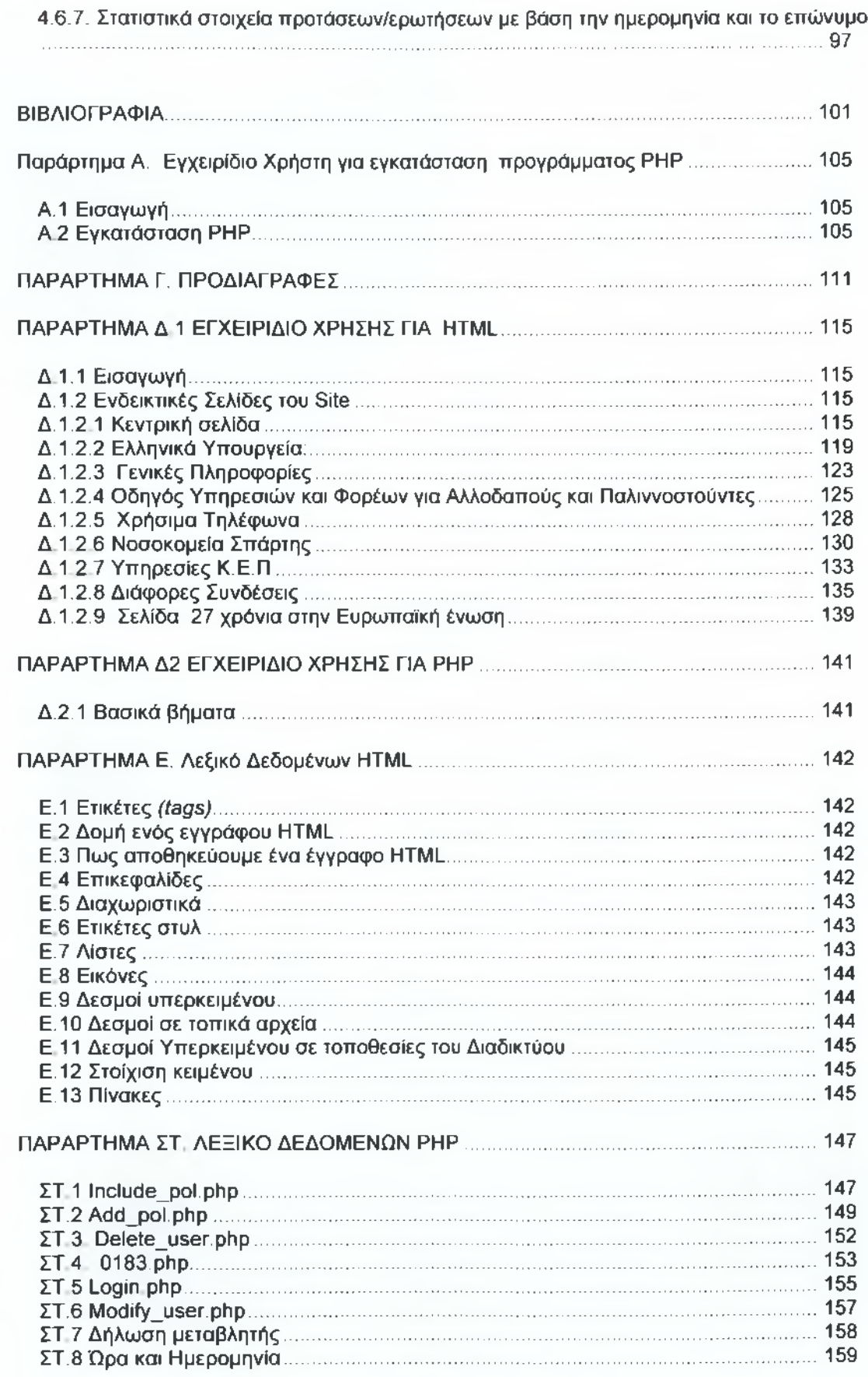

## <span id="page-7-0"></span>**Πίνακας Εικόνων**

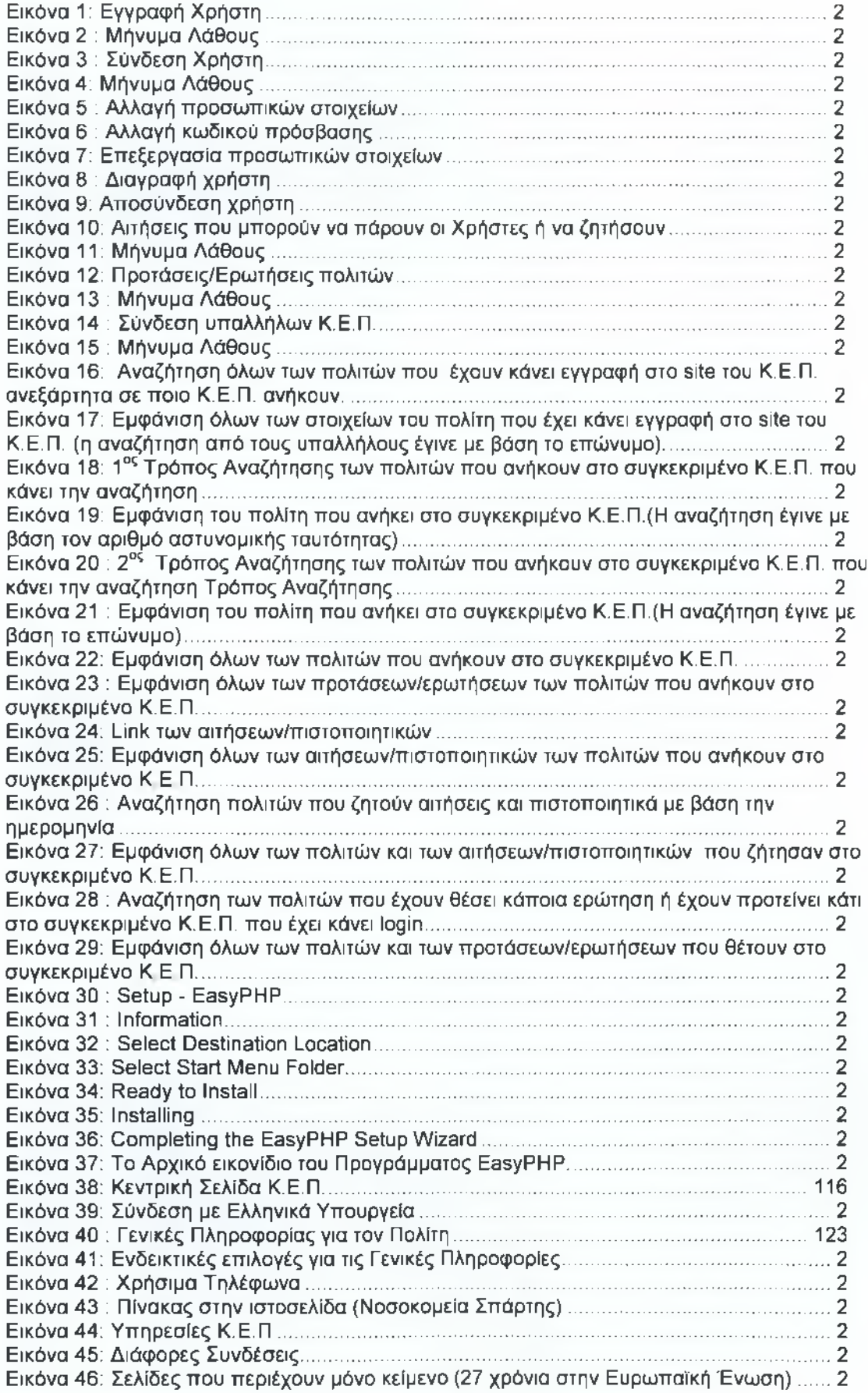

#### <span id="page-8-0"></span>**ΠΕΡΙΛΗΨΗ**

Η παρούσα διπλωματική εργασία έχει σαν βασικό αντικείμενο ενασχόλησης της τις υπηρεσίες ηλεκτρονικής διακυβέρνησης που παρέχονται από τους φορείς της Δημόσιας Διοίκησης και άλλους Κυβερνητικούς ή Δημόσιους οργανισμούς προς τους πολίτες. Σκοπός της είναι ο σχεδιασμός και η υλοποίηση μιας δικτυακής πύλης Δημόσιας Διοίκησης των Κ.Ε.Π. (Κέντρα Εξυπηρέτησης Πολιτών) μέσω της οποίας θα παρέχεται στους πολίτες ένας τεράστιος αριθμός υπηρεσιών επιπέδου 2, δηλαδή θα είναι διαθέσιμα σε εκτυπώσιμη μορφή διάφορα δικαιολογητικά, ενώ θα παρέχεται και η δυνατότητα online υποβολής αιτήσεων για ένα μικρό σχετικά αριθμό υπηρεσιών. Επίσης οι πολίτες θα μπορούν να βρουν γενικές πληροφορίες και χρήσιμα τηλέφωνα που χρειάζονται στην καθημερινότητά τους

*Λέξεις Κλειδιά : Ηλεκτρονική Διακυβέρνηση, Υπηρεσίες, Διαδίκτυο, Δικτυακή Πύλη, Προσβασιμότητα, Ευρυζωνικότητα, Κέντρα Εξυπηρέτησης Πολιτών , Κράτος, Πολίτες.*

## <span id="page-9-1"></span><span id="page-9-0"></span>**ΚΕΦΑΛΑΙΟ 1**

#### **1.1. ΕΙΣΑΓΩΓΗ**

Σήμερα με την ταχύτατη εξάττλωση του internet και των υπηρεσιών του παρατηρείται μια ολοένα αυξανόμενη παροχή ηλεκτρονικών υπηρεσιών εκ μέρους του Κράτους προς τους πολίτες με τη μορφή Ηλεκτρονικής Διακυβέρνησης. "Η Ηλεκτρονική Διακυβέρνηση δεν αφορά μόνο στην παροχή on-line υπηρεσιών και στην καλύτερη εξυπηρέτηση πολιτών, αλλά συνιστά ένα νέο σύνολο τεχνολογικά υποβοηθούμενων διαδικασιών, που προάγουν την αλληλεπίδραση ανάμεσα στην κυβέρνηση και τους πολίτες. Για την επίτευξή της δεν αρκεί το επίπεδο της απλής παροχής πληροφοριών μέσω διαδικτύου, αλλά θα πρέπει να φτάσει στο σημείο της ολοκλήρωσης, προσφέροντας προηγμένες υπηρεσίες σε ένα πλήρως διαδραστικό περιβάλλον εργασίας για τους πολίτες" (Λαμπαθάκη, 2005). Οι φορείς μέσω της Ηλεκτρονικής Διακυβέρνησης αποσκοπούν στην αύξηση της διαφάνειας και στην καταπολέμηση της διαφθοράς όσον αφορά την παροχή υπηρεσιών και στην όσο το δυνατόν μεγαλύτερη και πιο ενεργή συμμετοχή των πολιτών στα κοινά με δικές τους προτάσεις και εισηγήσεις για συνεχείς βελτιώσεις του κρατικού μηχανισμού (Κοινωνία της Πληροφορίας, 2007)

Η παρούσα πτυχιακή εργασία έχει ως βασικό αντικείμενο ενασχόλησης της τις υπηρεσίες Ηλεκτρονικής Διακυβέρνησης (e - Government ) που παρέχονται από τους φορείς της Δημόσιας Διοίκησης και άλλους Κυβερνητικούς ή Δημόσιους οργανισμούς προς τους πολίτες με σκοπό να βελτιώσουν την ποιότητα ζωής τους και να δημιουργήσουν καλύτερες συνθήκες ένταξης και συμμετοχής.

Πιο συγκεκριμένα, η πτυχιακή αυτή εργασία περιλαμβάνει τη δημιουργία διακτυακού τόπου, που συνδέεται με βάση δεδομένων (mySQL) η οποία περιέχει τα προσωπικά στοιχεία των πολιτών και κάθε δημόσιο έγγραφο που μπορεί να χρειαστούν.

Με αυτό τον τρόπο κάθε Κέντρο Εξυπηρέτησης Πολιτών έχει το δικό του κωδικό πρόσβασης όπου θα χρησιμοποιείται από τους υπαλλήλους του, όπως και κάθε πολίτης θα μπορεί να έχει το δικό του όνομα χρήστη και κωδικό πρόσβασης ώστε να μπορεί να προμηθεύετε τα έγγραφα που χρειάζεται. Ενώ ακόμη και οι πολίτες που δεν έχουν γίνει χρήστες μπορούν να βρουν άλλες χρήσιμες πληροφορίες.

## <span id="page-10-0"></span>**1.2. Δομή Πτυχιακής Εργασίας**

Η δομή της παρούσας πτυχιακής εργασίας έχει οργανωθεί σε 5 κεφάλαια, τα οποία παρουσιάζουν την ακόλουθη διαδικασία ανάπτυξης:

Το 1° κεφάλαιο είναι εισαγωγικό και παρουσιάζει σε γενικές γραμμές το αντικείμενο, το οποίο πραγματεύεται η διπλωματική εργασία.

Το 2° κεφάλαιο ξεκινάει με μια θεωρητική προσέγγιση της Ηλεκτρονικής Διακυβέρνησης σαν έννοια, θα γίνει αναφορά στα είδη της και στα πλεονεκτήματα που εισάγει η χρήση της στη καθημερινότητα των πολιτών. Επιπλέον θα υπάρξει αναφορά στα επίπεδα ηλεκτρονικής διακυβέρνησης και πως γίνονται αυτά διακριτά ανά δικτυακό τόπο. Στο τέλος του κεφαλαίου αυτού γίνεται αναφορά στις δικτυακές πύλες όπου αποτελούν βασικό μέσο για την πρόσβαση των πολιτών στις ηλεκτρονικά παρεχόμενες υπηρεσίες ενός συστήματος ηλεκτρονικής διακυβέρνησης

Το 3° κεφάλαιο αναφέρεται στις πιο γνωστές τεχνολογίες που χρησιμοποιούνται για την ανάπτυξη διαδικτυακών εφαρμογών οι οποίες στηρίζονται στην ανάπτυξη λογισμικού καθώς και ορισμένα πλεονεκτήματα αλλά και μειονεκτήματα που παρουσιάζουν. Μέσα σε αυτές τις τεχνολογίες βρίσκονται και αυτές που χρησιμοποιήθηκαν στην παρούσα πτυχιακή εργασία.

Το 4° κεφάλαιο παρουσιάζει ουσιαστικά την υλοποίηση και τον έλεγχο της εφαρμογής

Το 5° κεφάλαιο αποτελεί μια σύνοψη της παρούσας πτυχιακής εργασίας και παρατίθενται συμπεράσματα και μελλοντικές επεκτάσεις της εφαρμογής που υλοποιήθηκε.

Το 6° κεφάλαιο γίνεται αναφορά στην βιβλιογραφία που χρησιμοποιήθηκε για την ολοκλήρωση της παρούσας πτυχιακής εργασίας. Τέλος, στο κεφάλαιο 7 τα Παραρτήματα περιέχουν, το εγχειρίδιο Χρήστη για εγκατάσταση προγράμματος ΡΗΡ και HTML καθώς και το λεξικό δεδομένων. Τέλος περιέχουν τον ορισμό των απαιτήσεων σε φυσική γλώσσα, τις προδιαγραφές και το διάγραμμα συσχετίσεων και οντοτήτων μέσω των <span id="page-11-0"></span>οποίων δημιουργήθηκε η βάση δεδομένων.

#### **ΚΕΦΑΛΑΙΟ 2**

#### <span id="page-11-1"></span>**ΕΙΣΑΓΩΓΗ ΣΤΗΝ ΗΛΕΚΤΡΟΝΙΚΗ ΔΙΑΚΥΒΕΡΝΗΣΗ**

#### **2.1. Ορισμός Ηλεκτρονικής Διακυβέρνησης**

Σύμφωνα με τον επίσημο ορισμό της Ευρωπαϊκής Ένωσης, η ηλεκτρονική διακυβέρνηση - η οποία συμπεριλαμβάνει, τόσο την κεντρική κυβέρνηση, όσο και την τοπική αυτοδιοίκηση - είναι η αξιοποίηση των τεχνολογιών της πληροφορικής και των τηλεπικοινωνιών στη δημόσια διοίκηση σε συνδυασμό με οργανωτικές αλλαγές και νέες δεξιότητες του προσωπικού, με σκοπό τη βελτίωση της εξυπηρέτησης του κοινού, την ενδυνάμωση της δημοκρατίας και την υποστήριξη των δημόσιων πολιτικών. Ο όρος αυτός δημιουργήθηκε με τις γενικότερες πρακτικές, σύμφωνα με τις οποίες τοποθετείται το επίθετο «ηλεκτρονικό-ή» (" ") με σκοπό να δώσει έμφαση στον ηλεκτρονικό τρόπο παραγωγής και διανομής των υπηρεσιών (ηλεκτρονικό εμπόριο, ηλεκτρονικό επιχειρείν, ηλεκτρονική μάθηση κλπ. (Τμήμα Υπηρεσιών Πληροφορικής: Ηλεκτρονική Διακυβέρνηση, 2009).

Είναι σαφές ότι το ζήτημα της Ηλεκτρονικής Διακυβέρνησης μπορούμε να το προσεγγίσουμε με ποικίλους τρόπους. Ο προφανής, εστιάζει το ενδιαφέρον του στην εφαρμογή εργαλείων και τεχνικών του ηλεκτρονικού εμπορίου κατά τη λειτουργία της διακυβέρνησης. Με άλλα λόγια, λόγω της "φύσης" της διαδικασίας (η οποία εκτελείται με ηλεκτρονικό τρόπο) επιτυγχάνεται η μείωση του κόστους και των λειτουργικών εξόδων καθώς επίσης και η πρακτικότητα. Μια εφαρμογή της εκτέλεσης της διαδικασίας σχετίζεται με την ηλεκτρονική κατάθεση της φορολογικής δήλωσης του πολίτη ή της επιχείρησης καθώς και με τον ηλεκτρονικό εφοδιασμό.

Ωστόσο, μελετώντας το θέμα αυτό με αμιγώς φιλοσοφικό τρόπο, μπορεί κανείς να διαπιστώσει ότι ενισχύει και προωθεί την έννοια της δημοκρατίας (όπως αυτή ασκείται από τους πολίτες των κρατών) με τη λήψη αποφάσεων, με άμεσο τρόπο. Η συμμετοχή των πολιτών από όλα τα κράτη του κόσμου μέσα από το Διαδίκτυο, είναι συχνά μαζική και ενισχύει την αλληλεπίδραση τους με πολιτικούς ηγέτες (και τους εκπροσώπους αυτών), ενώ ταυτόχρονα επιτρέπει σε όλες τις φωνές να ακουστούν, δίχως τη διάθεση για την καταστρατήγηση των δικαιωμάτων των ανθρώπων.

Η κατασκευή των ιστολογιών προωθεί τη διαδραστικότητα με σύγχρονο τρόπο, αφού οι απόψεις των ανθρώπων ανταλλάσσονται 24 ώρες το 24ωρο, 7 ημέρες την εβδομάδα σε όλα τη μήκη και τα πλάτη της γης με τα εκλεγμένα μέλη της εκάστοτε πολιτικής σκηνής. Τα chat rooms ορισμένες φορές αποτελούν έναν επιπλέον τρόπο αλληλεπίδρασης με τους αντιπροσώπους διαφόρων πολιτικών σχημάτων. Ο στόχος επιτελείται ορισμένες φορές, σύμφωνα με τη διαδικασία της ηλεκτρονικής ψηφοφορίας, επιτρέποντας στους ψηφοφόρους να διατυπώσουν σαφώς ερωτήσεις, σχολιασμούς ακόμη και τη δυσαρέσκειά τους (αν αυτή υπάρχει) απέναντι στους εκπροσώπους των κυβερνήσεων.

Έτσι, με τη χρήση της τεχνολογίας, η επικοινωνία είναι άμεση και ουσιαστική ' δίνοντας τη δυνατότητα στις κυβερνήσεις να επιτελέσουν το έργο τους, υπό το πρίσμα μιας "διαφανούς" διακυβέρνησης και με ένα αληθινά δημοκρατικό πρόσωπο. Η αντίληψη αυτή εστιάζει σε πρωτοβουλίες που θα φέρουν την αλληλεπίδραση μεταξύ των διαφόρων μορφών διακυβέρνησης και του πολίτη, σε νέα επίπεδα (Ηλεκτρονική Διακυβέρνηση, 2009).

## <span id="page-13-0"></span>**2.2. Πλεονεκτήματα από τη χρήση της Ηλεκτρονικής Διακυβέρνησης**

Τα πλεονεκτήματα χωρίζονται σε δυο βασικές κατηγορίες ως εξής (Πατσιώτη, 2007) :

- Αύξηση παραγωγικότητας της Δημόσιας Διοίκησης και
- Καλύτερες υπηρεσίες για πολίτες

Αφενός (λόγω της δημιουργίας των κοινών κανόνων και προτύπων), εξασφαλίζεται η μείωση των αναγκών επικοινωνίας με το κοινό και το κόστος παροχής υπηρεσιών και αφετέρου, μειώνεται ο χρόνος εξυπηρέτησης των πολιτών. Ταυτόχρονα, αυξάνεται η ασφάλεια και η ακεραιότητα των δεδομένων (τα οποία αποτελούν προσωπικά στοιχεία για τον κάθε πολίτη). Τα πλεονεκτήματα της πρώτης κατηγορίας προκύπτουν από το γεγονός ότι η τεχνολογία της πληροφορικής και των επικοινωνιών έχει επηρεάσει την κοινωνία και το περιβάλλον της, με διάφορους τρόπους.

Κατά συνέπεια, με τη χρήση της, μπορούν να αναδιοργανωθούν οι ενέργειες και οι διαδικασίες που αφορούν στις δοσοληψίες των πολιτών με την πολιτεία.

Επιπλέον, ο πολίτης δεν χρειάζεται να γνωρίζει τον τρόπο λειτουργίας, τη δομή καθώς και τις αρμοδιότητες των οργανωτικών μονάδων της Δημόσιας Διοίκησης, προκειμένου να εξυπηρετηθεί. Το αίτημά του μπορεί να ικανοποιηθεί από την οργανωτική μονάδα, χωρίς απαραίτητα να εμπλακεί σε ενδιάμεσα στάδια εξυπηρέτησης.

Το βασικό όμως μέλημα της Ηλεκτρονικής Διακυβέρνησης είναι να παρέχονται αυτές οι δυνατότητες σε όλους τους πολίτες, ανεξαρτήτως φυλής, χρώματος, ιδεολογικών πεποιθήσεων καθώς και ανεξαρτήτως εισοδήματος, σε όλες τις αναπτυγμένες, αναπτυσσόμενες και υποανάπτυκτες χώρες.

#### <span id="page-14-0"></span>**2.3.Τύποι υπηρεσιών ηλεκτρονικής διακυβέρνησης**

Η ηλεκτρονική κυβέρνηση αντανακλάται σε τέσσερα βασικά μοντέλα ή τύπους υπηρεσιών, ανάλογα με τους ενδιαφερομένους που εμπλέκονται ή τις σχέσεις αλληλοεπίδρασης (Κοτζανικολάου, 2004) :

#### *>* **G2C - Government to Citizen (Κυβέρνηση προς Πολίτη).**

Στην κατηγορία αυτή περιλαμβάνονται όλες εκείνες οι υπηρεσίες οι οποίες παρέχονται προς πολίτες-χρήστες από τους φορείς της Δημόσιας Διοίκησης, όπως Υπουργεία, Γενικές Γραμματείες και Οργανισμούς Τοπικής Αυτοδιοίκησης και άλλες δημόσιες υπηρεσίες , όπως ΙΚΑ και ΟΑΕΔ. Ενδεικτικά αναφέρουμε κάποια παραδείγματα, όπως είναι η αίτηση χορήγησης αντιγράφου φορολογικής ενημερότητας από το Υπουργείο Οικονομίας και Οικονομικών, η χορήγηση βεβαίωσης μόνιμης κατοικίας από το Δήμο που ανήκεις και οικογενειακού επιδόματος από τον ΟΑΕΔ.

#### *>* **G2B - Government to Business (Κυβέρνηση προς Επιχείρηση)**

Στην κατηγορία αυτή ανήκουν όλες οι υπηρεσίες που απευθύνονται σε επιχειρήσεις και επίσης παρέχονται από τους κρατικούς φορείς και αφορούν κυρίως στην χορήγηση διαφόρων ειδών δικαιολογητικών, βεβαιώσεων και αιτήσεων που είναι απαραίτητα για τη σωστή και νόμιμη λειτουργία τους. Ενδεικτικά ο έλεγχος εγκυρότητας ΑΦΜ και φορολογικής ενημερότητας από το Υπουργείο Οικονομικών η λήψη πιστοποιητικού Ασφαλιστικής Ενημερότητας από το ΙΚΑ

#### *>* **G2E - Government to Employee (Κυβέρνηση προς Υπάλληλο).**

Αυτές αποτελούν ουσιαστικά μια υποκατηγορία των υπηρεσιών προς πολίτες και απευθύνονται σε όλους εκείνους που εργάζονται. Χαρακτηριστικό παράδειγμα η αναζήτηση θέσεων εργασίας από τον ΟΑΕΔ.

*>* **G2G - Government to Government (Κυβέρνηση προς Κυβέρνηση)** Η κατηγορία αυτή αναφέρεται στα διάφορα είδη υπηρεσιών που πραγματοποιούνται μεταξύ των φορέων της Δημόσιας Διοίκησης.

## <span id="page-15-0"></span>**2.4. Επίπεδα ηλεκτρονικής διακυβέρνησης**

Η διαχείριση της γνώσης, η αναβάθμιση των δεξιοτήτων του ανθρώπινου δυναμικού, η προσαρμογή σε νέες μεθόδους εργασίας καθώς και η μεταβολή των εσωτερικών διαδικασιών στη δημόσια υπηρεσία αποτελούν τα πλέον βασικά στοιχεία για την πιο αποδοτική λειτουργία ενός σύγχρονου δημόσιου τομέα. Λόγω της αποδοχής που γνωρίζει το Διαδίκτυο ως μέσο πρόσβασης σε ηλεκτρονικές υπηρεσίες των φορέων της δημόσιας διοίκησης και σε εθνικό αλλά και σε παγκόσμιο επίπεδο, παρέχεται πληροφοριακό υλικό που αφορά στα έντυπα των αιτήσεων αλλά και σε άλλα έγγραφα, τα οποία συνήθως αποθηκεύονται ηλεκτρονικά.

Βάσει των παραπάνω πρακτικών ικανοποιούνται τα επίπεδα 1 και 2 της ηλεκτρονικής διακυβέρνησης τα οποία είναι τα ακόλουθα(Κοινωνία της πληροφορίας , 2007):

**Οι Υπηρεσίες Επιπέδου 1:** Αυτές αναφέρονται στην πληροφόρηση των χρηστών από διάφορες υπηρεσίες (και τους εμπλεκόμενους με αυτές φορείς). Σε αυτό το σημείο αναλύονται με επεξηγηματικό τρόπο τα απαραίτητα δικαιολογητικά τα οποία θα προσκομίζουν οι πολίτες, ο συνολικός χρόνος διεκπεραίωσης του αιτήματος τους, όπως επίσης και ο τρόπος με τον οποίο θα ολοκληρωθεί η εξυπηρέτησή τους.

Αξίζει να υπογραμμίσουμε το γεγονός της σημασίας της έγκυρης και έγκαιρης ενημέρωσης του διαδικτυακού τόπου τον οποίο θα επισκέπτονται οι πολίτες, προκειμένου να εξελίσσονται οι διαδικασίες. Χαρακτηριστικό παράδειγμα υπηρεσίας επιπέδου 1, είναι η ενημέρωση από τους Οργανισμούς Τοπικής Αυτοδιοίκησης.

**Οι Υπηρεσίες Επιπέδου 2:** Αυτές σχετίζονται με την αλληλεπίδραση των χρηστών με τους φορείς της Δημόσιας Διοίκησης. Παρέχουν το απαραίτητο πληροφοριακό υλικό (όπως παραδείγματος χάριν τα πρότυπα αιτήσεων, βεβαιώσεων, κ.α.) που χρειάζονται οι πολίτες προκειμένου να ολοκληρώσουν τη συναλλαγή τους με το αρμόδιο τμήμα της υπηρεσίας.

Πιο συγκεκριμένα, το πληροφοριακό υλικό διατίθεται σε τέτοια μορφή ώστε να μπορεί: να ληφθεί από την ιστοσελίδα του εν λόγω δημόσιου φορέα, να αποτελέσει αντικείμενο επεξεργασίας, να αποθηκευτεί τοπικά σε έναν υπολογιστή, καθώς και να εκτυπωθεί. Χαρακτηριστικό παράδειγμα αποτελεί ένα μεγάλο μέρος των υπηρεσιών που παρέχονται από τα Κ.Ε.Π και περιλαμβάνουν τα έντυπα διαφόρων τύπων αιτήσεων.

**Οι Υπηρεσίες Επίπεδου 3:** Αυτές αναφέρονται στην αλληλεπίδραση του χρήστη με τις υπηρεσίες του φορέα. Η διαδικασία δύναται να ολοκληρωθεί με ηλεκτρονικό και μη ηλεκτρονικό τρόπο, όπως για παράδειγμα συμβαίνει κατά τη συμπλήρωση και την κατάθεση μιας αίτησης για μια βεβαίωση μέσω του διαδικτυακού τόπου του αρμόδιου φορέα, καθώς επίσης και με τη λήψη της βεβαίωσης ύστερα από επίσκεψη σε αυτόν, (οπού και γίνεται εξακρίβωση των στοιχείων του χρήστη).

Η πληροφορίες δεν αποτελούν το μοναδικό προϊόν για την ικανοποίηση των αναγκών του χρήστη. Εκτός από αυτές, προσφέρουν online φόρμες για τη συμπλήρωση και την ηλεκτρονική αποστολή της online υποβολής των στοιχείων του χρήστη. Συγχρόνως, προϋποθέτουν ένα μηχανισμό αναγνώρισης, ταυτοποίησης και προστασίας των δεδομένων τα οποία αποστέλλει ο χρήστης. Αρκεί να αναφέρουμε ως παράδειγμα υπηρεσίας επιπέδου 3, την ηλεκτρονική αναζήτηση εργασίας από το δικτυακό τόπο του ΟΑΕΔ.

**Οι Υπηρεσίες Επιπέδου 4:** Αυτού του τύπου οι υπηρεσίες, έχουν έναν πολύ συγκεκριμένο σκοπό εκτελούνται πλήρως ηλεκτρονικά.

Κατά συνέπεια, το αποτέλεσμά τους λαμβάνεται απευθείας από το διαδικτυακό τόπο του φορέα στον οποίο υποβάλουν τα έγγραφά τους (για παράδειγμα ενδέχεται να υποβάλλουν αιτήσεις, βεβαιώσεις κ.α.).

Επίσης είναι σύνηθες να πραγματοποιούνται και συναλλαγές οικονομικού χαρακτήρα, με αποτέλεσμα να παρατηρούμε το φαινόμενο της πλήρους υποκατάστασης της αντίστοιχης μη-ηλεκτρονικής υπηρεσίας, από μια

ηλεκτρονική. Ένα παράδειγμα μιας υπηρεσίας του 4<sup>ου</sup> επιπέδου, αποτελεί η συμπλήρωση και η κατάθεση της φορολογική δήλωσης των πολιτών (εγκυκλοπαίδεια Wikipedia).

#### <span id="page-17-0"></span>**2.5. Διαδικτυακές Πύλες - Διαδικτυακοί Τόποι**

Στόχος της ηλεκτρονικής διακυβέρνησης είναι να καταστήσει πιο αποτελεσματικές τις δημόσιες υπηρεσίες, να τις εκσυγχρονίσει και να ικανοποιήσει αποδοτικότερα τις ανάγκες του πληθυσμού. Παράλληλα, να διερευνήσει τις θεμελιώδεις πρακτικές για τη δημιουργία και την καθιέρωση υπηρεσιών ηλεκτρονικής διακυβέρνησης, σε συνεργασία με τα Υπουργεία, την Τοπική Αυτοδιοίκηση και λοιπούς φορείς.

Επίσης ο στόχος της ηλεκτρονικής διακυβέρνησης, αφορά στη χάραξη μιας στρατηγικής έτσι ώστε: να παρέχονται ποιοτικές υπηρεσίες που να ικανοποιούν τους πολίτες, να υπάρχει παράλληλη αναδιοργάνωση των διαδικασιών, να μην υπάρχει αλληλοεπικάλυψη μεταξύ των φορέων και να γίνεται ορθή χρήση των υποδομών των τεχνολογιών πληροφορικής και επικοινωνιών (ΤΠΕ) (Γιανναντωνάκης, 2008). Ένας από τους σπουδαιότερους τρόπους για την πρόσβαση των πολιτών στις ηλεκτρονικά παρεχόμενες υπηρεσίες ενός συστήματος ηλεκτρονικής διακυβέρνησης, είναι οι **Κυβερνητικές Δικτυακές Πύλες,** οι οποίες θα πρέπει:

- Να παρέχουν ένα κεντρικό σημείο επαφής με τους χρήστες (πολίτες, επιχειρήσεις, κλπ) για κάθε είδους **πληροφόρηση** (οδηγίες, ενημέρωση, ειδήσεις) ή **εξυπηρέτηση** (κυβερνητικές υπηρεσίες) που χρειάζονται από το φορέα.
- Να επιτυγχάνουν εύκολη και ασφαλή πρόσβαση σε υπηρεσίες εξυπηρέτησης στους πολίτες, στις επιχειρήσεις, στις κοινότητες, κ.α.
- Να παρέχουν εύστοχο και προσαρμοσμένο περιεχόμενο για τις ανάγκες του κάθε χρήστη.
- Να προβάλουν ένα φιλικό πρόσωπο προς τον πολίτη, και κυρίως

• Να αποτελούν προοδευτικά, τον προτιμούμενο (για τους πολίτες) τρόπο συναλλαγής με τις Δημόσιες Υπηρεσίες.

Μια δικτυακή πύλη είναι ουσιαστικά μια επικοινωνιακή πλατφόρμα για επιγραμμικές πληροφορίες σχετικά με τις απαιτήσεις των χρηστών. Η πύλη αυτή έχει τη δυνατότητα να διαμορφώνει τα εργαλεία και τις πληροφορίες που προσφέρει, ανάλογα με τις ανάγκες και τα χαρακτηριστικά του ατόμου που επισκέπτεται τον ιστοχώρο καθώς επίσης και με τη χρήση των πληροφοριών που έχουν αποθηκευτεί σε βάσεις δεδομένων. Βασικός στόχος της, είναι να αποτελέσει ένα κεντρικό σημείο επαφής του πολίτη με οτιδήποτε αφορά το συγκεκριμένο φορέα, προσφέροντας (Χαραλαμπίδης, 2006, Γιανναντωνάκης, 2008):

• Ένα μοναδικό σημείο παροχής κάθε πληροφορίας που είναι διαθέσιμη από το φορέα προς το κοινό και κάθε υπηρεσίας-συναλλαγής που διαχειρίζεται ο φορέας.

• Ένα σημείο κεντρικής ενημέρωσης για τις πρωτοβουλίες που αναλαμβάνονται ή εκτελούνται καθώς και για τις δραστηριότητες της πολιτικής ηγεσίας.

• Ένα χώρο πρόσβασης σε οδηγίες για πρακτικά ζητήματα αρμοδιότητας του φορέα

• Ένα αρχικό σημείο πρόσβασης προς όλους τους επιμέρους φορείς που τελούν υπό την εποπτεία του φορέα.

Για να εκπληρωθεί ο προορισμός αυτός, απαραίτητη προϋπόθεση είναι η δημιουργία κλίματος εμπιστοσύνης στους πολίτες - χρήστες. Η εμπιστοσύνη εμπνέεται εξασφαλίζοντας μια καλή «εμπειρία του χρήστη» από την επίσκεψή του στην κυβερνητική πύλη.

Αυτή την στιγμή στην Ελλάδα σαν δικτυακή πύλη Δημόσιας Διοίκησης λειτουργεί η πύλη των Κ.Ε.Π (Κέντρα Εξυπηρέτησης Πολιτών) οπού παρέχεται ένας τεράστιος αριθμός υπηρεσιών και πληροφοριών.

## <span id="page-19-0"></span>**ΚΕΦΑΛΑΙΟ 3**

#### **Τεχνολογίες ανάπτυξης διαδικτυακών εφαρμογών**

Στο κεφάλαιο αυτό παρουσιάζονται οι πιο γνωστές τεχνολογίες που χρησιμοποιούνται για την ανάπτυξη διαδικτυακών εφαρμογών οι οποίες στηρίζονται στην ανάπτυξη λογισμικού και παρουσιάζουν ορισμένα πλεονεκτήματα αλλά και μειονεκτήματα. Μέσα σε αυτές τις τεχνολογίες βρίσκονται και αυτές που χρησιμοποιήθηκαν στην παρούσα πτυχιακή εργασία

#### <span id="page-19-1"></span>**3.1 Προϊόντα Open Source Software**

Οι ανοικτές τεχνολογίες και τα προϊόντα Ελεύθερου Λογισμικού / Ανοικτού Κώδικα (Free / Open Source Software) προσφέρουν σήμερα ιδιαίτερα ελκυστικά πλεονεκτήματα έναντι αντίστοιχών εμπορικών ως αναφορά το κόστος, την αξιοπιστία, την ασφάλεια, την ευελιξία κ.α. Χαρακτηριστικά παραδείγματα αποτελούν τα προϊόντα Linux, Apache, MySQL, Java, XML, PHP, Perl, Python κ.α. που χρησιμοποιούνται πλέον από μεγάλους διεθνώς φορείς και επιχειρήσεις, ειδικά στον χώρο των servers και σε πολλές περιπτώσεις η χρήση τους λειτουργεί άμεσα ως ανταγωνιστικό πλεονέκτημα (Τσέλικας Νίκος, 2009).

Στον πίνακα 1 παρουσιάζονται ενδεικτικά ορισμένες από τις πιο σημαντικές Server Side Τεχνολογίες.

Η έλλειψη ολοκληρωμένης κατάρτισης και συστηματικής μεταφοράς τεχνογνωσίας στη χρήση ανοικτών τεχνολογιών και προϊόντων Ελεύθερου Λογισμικού / Λογισμικού Ανοικτού Κώδικα λειτουργεί ως ανασταλτικός παράγοντας στην πλήρη αξιοποίηση αυτών.

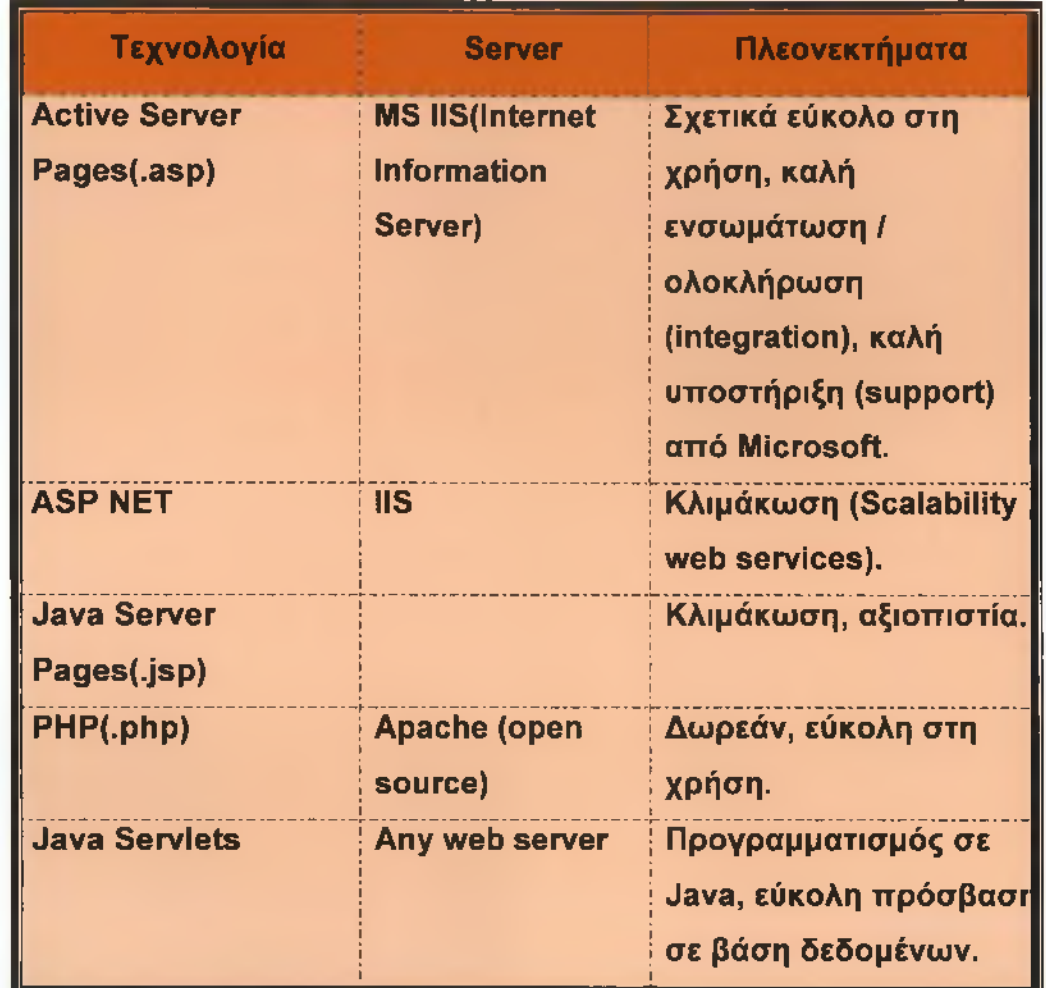

*Πίνακας 1:* Server Side Τεχνολογίες

### <span id="page-20-0"></span>**3.2 ΡΗΡ (Hypertext Preprocessor)**

Σύμφωνα με την εγκυκλοπαίδεια Wikipedia, η ΡΗΡ είναι μια γλώσσα προγραμματισμού για τη δημιουργία σελίδων web με δυναμικό περιεχόμενο. Μια σελίδα ΡΗΡ περνά από επεξεργασία από ένα συμβατό διακομιστή του Παγκόσμιου Ιστού (π.χ. Apache), ώστε να παραχθεί σε πραγματικό χρόνο το τελικό περιεχόμενο, που θα σταλεί στο πρόγραμμα περιήγησης των επισκεπτών σε μορφή κώδικα HTML .(Χατζηγκάιδας 2010)

#### **3.2.1 Πλεονεκτήματα αττό τη χρήση της ΡΗΡ**

Σύμφωνα με τον Χατζηγκάιδα τα βασικότερα πλεονεκτήματα της ΡΗΡ συνοψίζονται στα ακόλουθα:

- *>* Υψηλή απόδοση: με ένα φτηνό server μπορούν να εξυπηρετηθούν εκατομμύρια επισκέψεων καθημερινά.
- > Συνεργάζεται εύκολα με τους περισσότερους data base servers (βάσεις δεδομένων) όπως MySQL, Oracle, Sybase, Generic ODBC κ.λ.π.
- *r* Σημαντικό για χτίσιμο πληροφοριακών συστημάτων(π.χ. Εφαρμογές ηλεκτρονικού εμπορίου).
- *y* Ενσωματωμένες βιβλιοθήκες για συνήθεις web διαδικασίες: δυναμική δημιουργία εικόνων, αποστολή email, χειρισμός cookies.
- > Χαμηλό κόστος: δωρεάν.
- *>* Ευκολία μάθησης και χρήσης: η σύνταξή της βασίζεται σε άλλες γλώσσες(μοιάζει με Java, C++).
- *>* Υποστηρίζεται από τους περισσότερους web servers σαν module (επιπρόσθετο δομικό στοιχείο).
- *>* Μεταφερσιμότητα (portability): ο ίδιος κώδικας δουλεύει χωρίς αλλαγές και σε άλλο λειτουργικό σύστημα.
- > Διαθεσιμότητα του κώδικα προέλευσης (opensource): μπορούν να πραγματοποιηθούν αλλαγές στη γλώσσα.

#### <span id="page-21-0"></span>**3.3. Apache**

Εφαρμογή web server, η οποία εκτός από στατικές σελίδες HTML, υποστηρίζει και αυτές που έχουν δημιουργηθεί με τη γλώσσα προγραμματισμού ΡΗΡ. Λειτουργεί σε όλα τα γνωστά λειτουργικά συστήματα (Windows 2000 / ΧΡ, Netware, OS/2) και στις περισσότερες εκδόσεις των UNIX/LINUX συστημάτων. Είναι ένας πολυνηματικός server δηλαδή μπορεί να εξυπηρετήσει ταυτόχρονα πολλές αιτήσεις. Θεωρείται αρκετά γρήγορος server, με υψηλή αξιοπιστία, ενώ υποστηρίζει και modules που προστίθενται στον Web Server που επεκτείνουν τις δυνατότητές του (Meloni, 2009).

- *>* Υποστηρίζει Java Servlets & JSP
- > Μπορεί να χρησιμοποιηθεί είτε σε συνδυασμό με κάποιον άλλον web server είτε και μόνος του (ως ανεξάρτητος web server).

#### **3.3.1 Βασικά Πλεονεκτήματα**

Ο Meloni (2009) αναφέρει σαν βασικά πλεονεκτήματα τα ακόλουθα:

- *>* Πολύ απλός (εγκατάσταση και χρήση)
- *r* Open source(διαδίδετε ελεύθερα και να είναι νόμιμη η αντιγραφή του)
- > Γραμμένος σε Java
- *>* Ανεξάρτητος από την υποκείμενη πλατφόρμα/λειτουργικό σύστημα
- *>* Υψηλές επιδόσεις
- > Δωρεάν

#### <span id="page-22-0"></span>**3.4. MySQL**

#### **3.4.1. Τι Είναι οι Βάσεις Δεδομένων (Databases)**

Η MySQL αποτελεί την καθιερωμένη σχεσιακή γλώσσα, υποστηρίζεται σχεδόν από όλα τα σημερινά προϊόντα του εμπορίου και επομένως κάθε επαγγελματίας των βάσεων δεδομένων χρειάζεται να ξέρει και για αυτήν (Γ ιαλιτάκη-Κανάκης,2007).

- *>* Πλεονεκτήματα αποθήκευσης δεδομένων σε σχεσιακές βάσεις δεδομένων αντί σε αρχεία κειμένου:
	- Γρηγορότερη πρόσβαση στα δεδομένα
	- Δημιουργία ερωτημάτων / συνθηκών για την «εξαγωγή» δεδομένων
	- Ενσωματωμένος μηχανισμός για το χειρισμό ταυτόχρονης πρόσβασης
	- Ενσωματωμένα συστήματα δικαιωμάτων

Μια *βάση δεδομένων (database)* αποτελείται από έναν ή περισσότερους *πίνακες (tables), ο* καθένας από τους οποίους περιέχει μια λίστα από κάποια πράγματα. Για μια βάση δεδομένων πελατών (clients), είναι φυσικό να ξεκινήσουμε μ' έναν πίνακα με όνομα *clients* που θα περιέχει μια λίστα από στοιχεία πελατών.

Ο κάθε πίνακας σε μια βάση δεδομένων περιέχει μια ή περισσότερες *στήλες (columns)* ή *πεδία (fields),* όπου η κάθε στήλη περιέχει μια συγκεκριμένη πληροφορία για τον κάθε πελάτη που υπάρχει στην βάση δεδομένων (database).

Ο πίνακας clients μπορεί να περιέχει στήλες για τον κωδικό ενός πελάτη (ID), για το όνομά του (Name) καθώς και για την ημερομηνία γέννησής του (Date). Ο κάθε πελάτης που αποθηκεύουμε σ' αυτόν τον πίνακα λέμε ότι αποτελεί μια γραμμή (row) ή μια εγγραφή (record) του πίνακα (Τσώνη, 2007).

#### **3.4.2 Πλεονεκτήματα της MySQL**

- *>* Είναι η πιο κατάλληλη για την χρήση στο Internet
- >■ Είναι οικονομική (μερικές φορές δωρεάν)
- *>* Είναι ταχύτατη στην ανάκτηση δεδομένωνν
- *>* Παρέχει ευκολίες στο backup (Πλόσκας, 2007)

#### **Αρχιτεκτονική Web Βάσεων Δεδομένων**

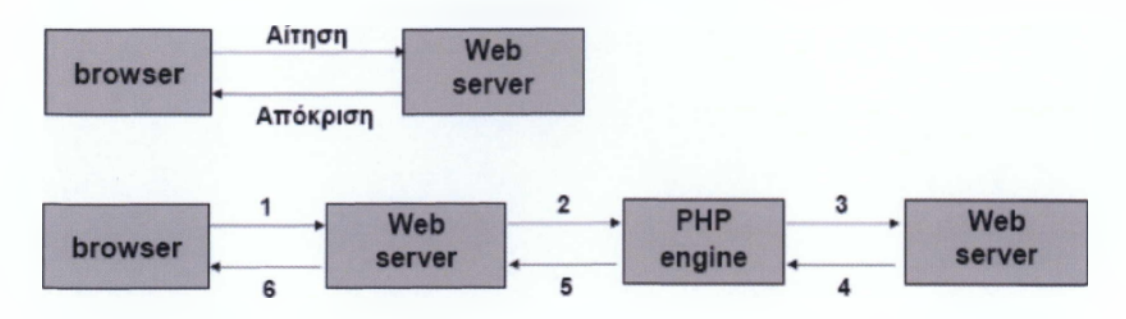

- 1. Αίτηση
- 2. O web server λαμβάνει αίτηση
- 3. Η ΡΗΡ engine αρχίζει την ανάλυση του script, συνδέεται στον database server και στέλνει το ερώτημα
- 4. Ο database server επεξεργάζεται το ερώτημα και στέλνει πίσω τη πληροφορία
- 5. Μορφοποίηση των αποτελεσμάτων σε HTML και επιστροφή
- 6. O web server επιστρέφει την HTML σελίδα στον browser

# **PHP-MYSQL-APACHE**

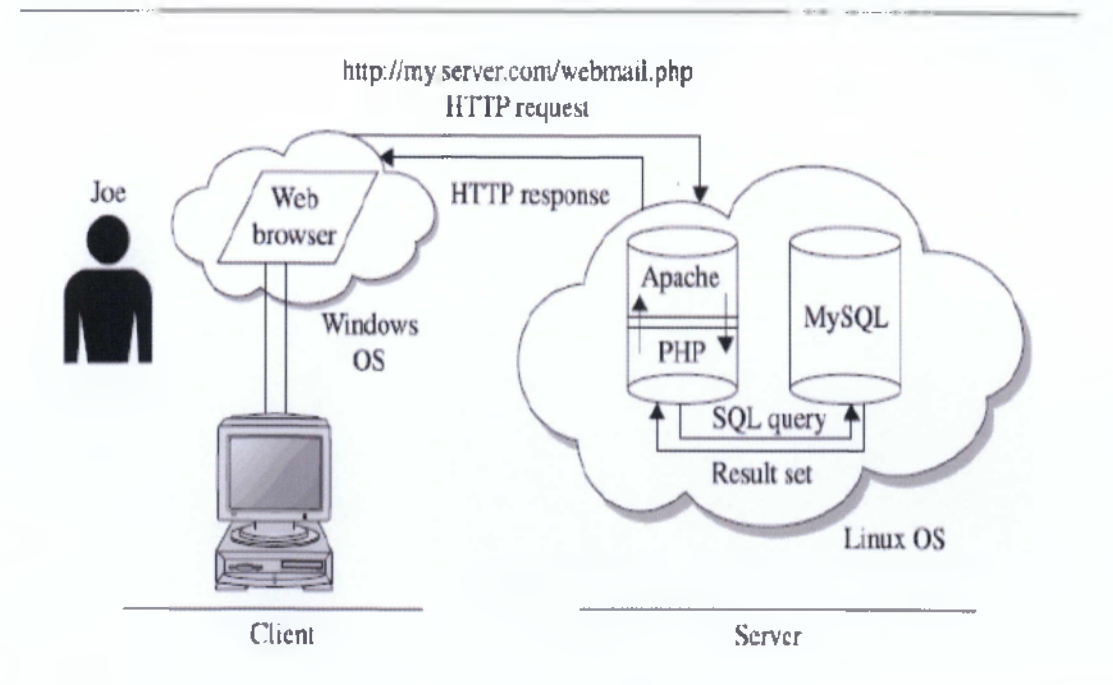

#### **3.4.3. Θέματα Ασφαλείας**

Στα θέματα αςφάλειας σύμφωνα με τον Πλόσκα (2007) περιλαμβάνονται τα εξής :

- Χρήση συναρτήσεων add slashes / strip slashes για το input του χρήστη
	- Αποτρέπουν προβλήματα στην SQL εντολών.
	- Αυξάνουν την ασφάλεια.
- *>* Κρυπτογράφηση κωδικών πρόσβασης:
	- Χρήση της συνάρτησης password στο επίπεδο SQL.
	- Χρήση της συνάρτησης crypt στο επίπεδο της ΡΗΡ.

Η παρούσα εργασία τηρεί τα παραπάνω θέματα ασφαλείας με κρυπτογραφημένο password ώστε να μην μπορούν να κλαπούν τα στοιχεία των χρηστών του Κ.Ε.Π. αλλά ο κάθε ένας να έχει το δικό του username και password ώστε να μπορεί να έχει πρόσβαση στο site του Κ.Ε.Π.

#### <span id="page-25-0"></span>**3.5. HTML**

Οι Δουληγέρης et al (2000) ορίζουν τον **Παγκόσμιο Ιστός (World Wide Web - WWW)** ή πιο απλά **Ιστό (Web)** ως "μία αρχιτεκτονική για την προσπέλαση διασυνδεδεμένων εγγράφων τα οποία είναι διασκορπισμένα σε εκατομμύρια μηχανές σε όλο το Διαδίκτυο (Internet)". Ο όρος έγγραφα αναφέρεται όχι μόνο σε έγγραφα κειμένου, αλλά περιλαμβάνει όλων των ειδών τα έγγραφα, όπως εικόνες, γραφικά, βίντεο και animation. Στις μέρες μας έχει πάρει τέτοια διάδοση ώστε πολλοί το ταυτίζουν με το ίδιο το Διαδίκτυο, αν και αποτελεί μόνο μία εφαρμογή του.

1. To WWW ξεκίνησε το 1989 στο Ευρωπαϊκό Κέντρο Πυρηνικών Ερευνών **(CERN).** Το CERN διέθεται πολλές ομάδες επιστημόνων από διάφορες χώρες οι οποίοι είχαν την ανάγκη για επικοινωνία μεταξύ τους. Ο φυσικός **Tim - Berners Lee** το **1989** πρότεινε την ιδέα για τον Ιστό των διασυνδεδεμένων εγγράφων, ως έναν τρόπο για την επικοινωνία των ομάδων

αυτών. Μετά από 18 μήνες λειτούργησε το πρώτο (βασισμένο μόνο σε κείμενο) πρωτότυπο πραγματική όμως διάδοση του WWW οφείλεται στον Mosaic, τον πρώτο browser με γραφικό περιβάλλον. Ο **Mosaic** αναπτύχθηκε στα εργαστήρια του Πανεπιστημίου του Ιλινόις και παρουσιάστηκε τον **Φεβρουάριο του 1993.** Ο Mosaic έγινε τόσο δημοφιλής και ο δημιουργός του, Marc Andreeseen, ένα χρόνο αργότερα (1994) δημιούργησε, μαζί με τον Jim Clark, την εταιρία Netscape Communications Corp που σκοπός της ήταν η ανάπτυξη εφαρμογών για το WWW. Το **1995** κυκλοφόρησε ο browser **Netscape.** Την ίδια χρονιά η Microsoft άρχισε την ανάπτυξη του δικού της με γραφικό περιβάλλον browser **Internet Explorer.** To **1994** το CERN και το MIT συμφώνησαν στη δημιουργία του οργανισμού **World wide Web Consortium** (που συχνά αποκαλείτε **W3C).** Ο σκοπός του W3C είναι η συνεχής ανάπτυξη του Web, η ανάπτυξη προτύπων και η διαλειτουργικότητα μεταξύ των διαφόρων τοποθεσιών (site) του Web (Τσέλικας, 2009).

Τον Ιούλιο του 1994 εκδόθηκε νέο πρότυπο για την HTML, γνωστό ως **HTML** 2, ενώ το 1995 προστέθηκαν νέες δυνατότητες στην HTML με αποτέλεσμα τον Μάρτιο του ίδιου έτους να κυκλοφορήσει νέο πρότυπο, η **HTML** 3. Η εξέλιξη της HTML συνεχίστηκε τον Ιανουάριο του 1997 με την **HTML** 3.2, τον Δεκέμβριο του ίδιου έτους με την **HTML 4** και τον Δεκέμβριο του 1999 με την **HTML 4.01.**

Στα επόμενα κεφάλαια θα περιγραφούν τα βασικά χαρακτηριστικά της τελευταίας έκδοσης της HTML. Πριν την περιγραφή αυτή θα δωθούν κάποιοι ορισμοί που είναι απαραίτητοι για την κατανόησή της.

Από την σκοπιά του χρήστη, ο Ιστός αποτελείται από μία πληθώρα διασκορπισμένων εγγράφων, τα οποία θα αποκαλούμε **Ιστοσελίδες (Web pages)** ή απλά σελίδες (pages). Οι σελίδες αυτές μπορεί να περιέχουν δεσμούς προς άλλες σελίδες, οι οποίοι ονομάζονται **δεσμοί υπερκειμένου (hyperlinks).** Στην περίπτωση αυτή λέμε ότι οι σελίδες αποτελούνται από **υπερκείμενο (hypertext).**

Για να μπορέσουμε να δούμε τα περιεχόμενα μίας ιστοσελίδας χρησιμοποιούμε ένα πρόγραμμα το οποίο ονομάζεται **browser. Η** βασική λειτουργία του browser είναι να ζητά από έναν εξυπηρετητή Ιστού (Web server) τα περιεχόμενα της ιστοσελίδας, κάνοντας χρήση του πρωτοκόλλου **HTTP (HyperText Transfer Protocol),** και στη συνέχεια να τα εμφανίζει στο μηχάνημα του χρήστη.

## <span id="page-27-0"></span>**ΚΕΦΑΛΑΙΟ 4**

Το κεφάλαιο αυτό αναλύει βήμα βήμα το σχεδίασμά και την υλοποίηση της εφαρμογής η οποία δημιουργήθηκε.

## <span id="page-27-1"></span>**4.1 Οντότητες και Συσχετίσεις**

Βάση των απαιτήσεων προκύπτουν οι παρακάτω οντότητες με τα χαρακτηριστικά τους. Οι πίνακες της Βάσης Δεδομένων είναι οι εξής:

#### *1. noAirqg(Politis)*

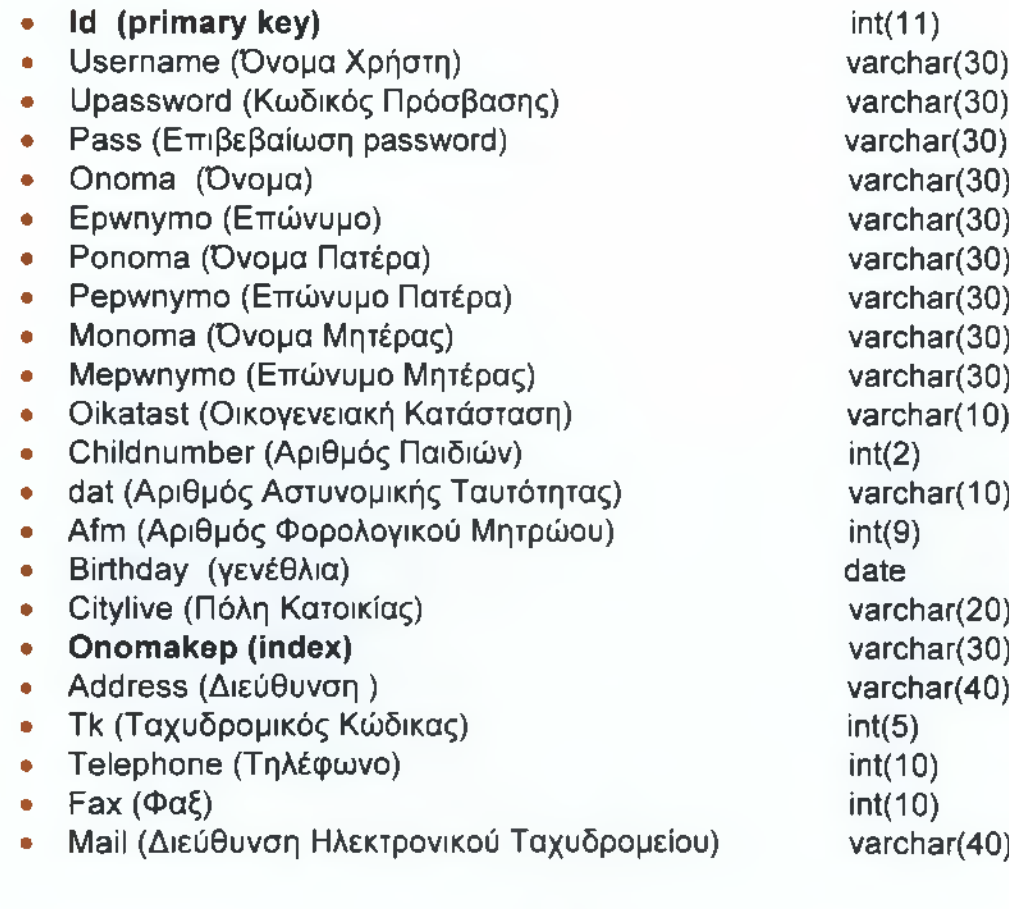

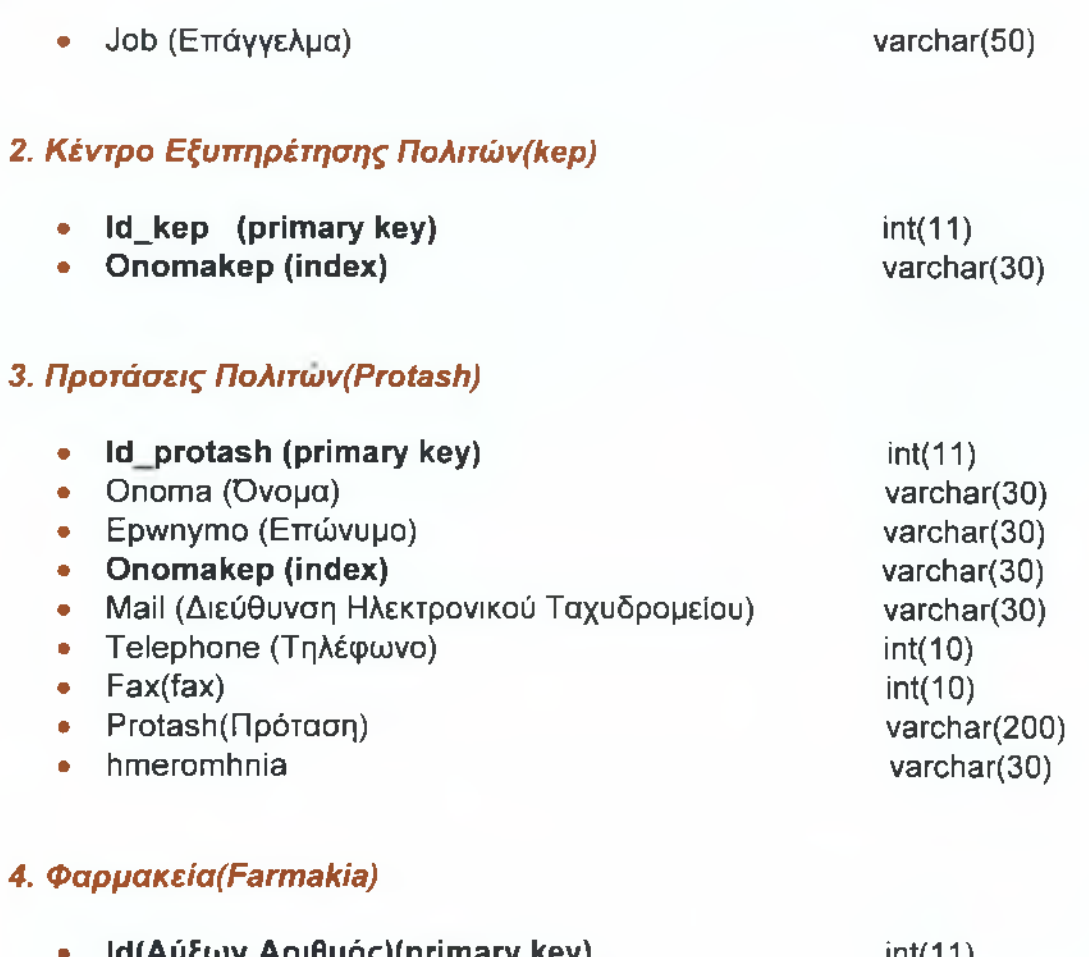

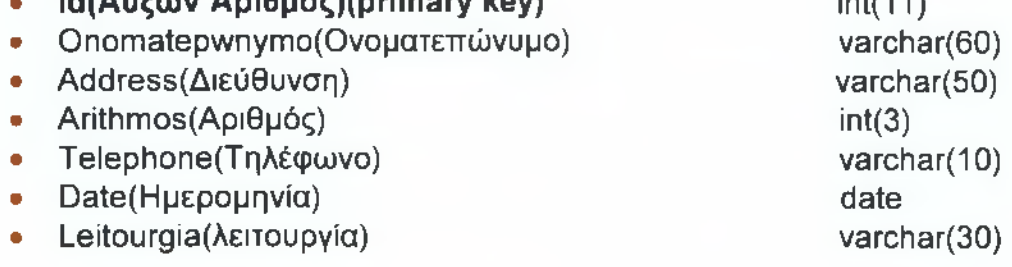

## *5. ΥρθΜΙοϊ(Υπάλληλοι)*

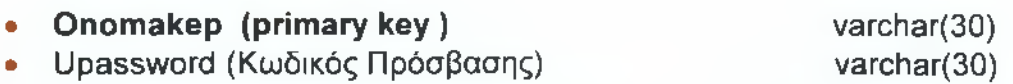

#### *6. Aithseis(Αιτήσεις)*

- **id\_aithsewn(primary key)**
- dat
- aithseis
- **Onomakep(index)**
- hmeromhnia

 $int(11)$ varchar(30) varchar(100) varchar(100) varchar(30)

#### **4.1.1 Πίνακας συσχετίσεων μεταξύ οντοτήτων**

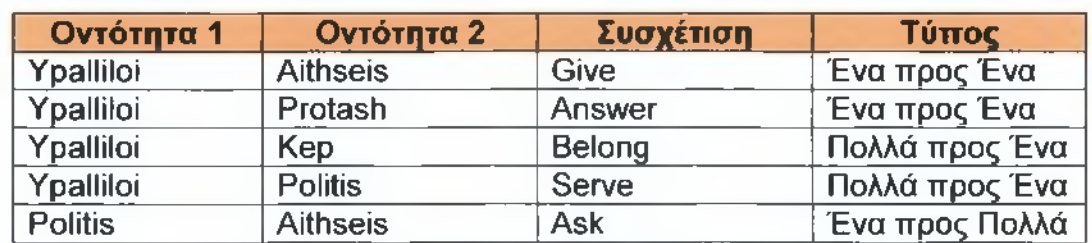

Στον παρακάτω πίνακα φαίνονται οι συσχετίσεις μεταξύ των οντοτήτων.

*Πίνακας 1:* **Συσχετίσεις μεταξύ Οντοτήτων**

## <span id="page-29-0"></span>**4.2. Κατηγορίες χρηστών**

Το εν λόγω σύστημα υποστηρίζει τις εξής κατηγορίες χρηστών:

- > Τον ΠολίτηίΡοΙίίίε) και
- *>* Τους υπαλλήλους Κ.Ε.Π(Κβρ).

Οι δύο αυτές κατηγορίες χρηστών έχουν την δυνατότητα να εισάγουν username και password για την είσοδό τους στην ιστοσελίδα του Κ.Ε.Π.

Μέσα στην ιστοσελίδα μας έχουμε κάποιες λειτουργίες που αφορούν τις κατηγορίες χρηστών μας. Οι λειτουργίες αυτές είναι οι εξής:

#### **Πολίτες;**

- 1. Εγγραφή Χρήστη
- 2. Σύνδεση Χρήστη
- 3. Αλλαγή Προσωπικών Στοιχείων
- 4. Αλλαγή Κωδικού Πρόσβασης
- 5. Επεξεργασία Προσωπικών Στοιχείων

- 6. Διαγραφή Χρήστη
- 7. Αποσύνδεση Χρήστη
- 8. Αιτήσεις που μπορούν να πάρουν οι Χρήστες
- 9. Προτάσεις/Ερωτήσεις πολιτών

### **Υπάλληλοι Κ.Ε.Π.:**

- 1. Σύνδεση Υπαλλήλων
- 2. Αναζήτηση όλων των πολιτών που έχουν κάνει εγγραφή στο site του Κ.Ε.Π. ανεξάρτητα σε ποιο Κ.Ε.Π. ανήκουν
- 3. 1η Επιλογή Αναζήτησης των χρηστών του Κ.Ε.Π. μας
- 4. 2η Επιλογή Αναζήτησης των χρηστών του Κ.Ε.Π. μας
- 5. Εμφάνιση όλων των χρηστών της ιστοσελίδας που ανήκουν στο Κ.Ε.Π. μας
- 6. Εμφάνιση όλων των προτάσεων/ερωτήσεων των πολιτών
- 7. Αιτήσεις και Πιστοποιητικά που ζητούν οι πολίτες από το Κ.Ε.Π. μας
- 8. Στατιστικά στοιχεία αιτήσεων με βάση την ημερομηνία.
- 9. Στατιστικά στοιχεία προτάσεων/ερωτήσεων με βάση την ημερομηνία και το επώνυμο.

## <span id="page-30-0"></span>**4.3. Λειτουργίες Πολιτών**

Εδώ παρουσιάζονται οι λειτουργίες των πολιτών στην ιστοσελίδα του Κ.Ε.Π. μαζί με τις απαιτήσεις τους.

## <span id="page-31-0"></span>**4.3.1 Εγγραφή Χρήστη**

Οι πολίτες έχουν την δυνατότητα να πραγματοποιήσουν μια εγγραφή ώστε να γίνουν χρήστες της ιστοσελίδας του Κ.Ε.Π. συμπληρώνοντας την απαιτούμενη φόρμα όπως φαίνεται στην εικόνα 1 . Τα πεδία που είναι με κόκκινο αστεράκι είναι υποχρεωτικά να συμπληρωθούν, ενώ τα υπόλοιπα δεν είναι υποχρεωτικά. Τα πεδία με κείμενο πρέπει να παίρνουν τιμές char ενώ τα πεδία με αριθμούς παίρνουν τιμές int.

Σε περίπτωση που ο πολίτης δεν συμπληρώσει κάποιο από τα πεδία δηλαδή αν το αφήσει κενό ή δεν το συμπληρώσει σωστά με τον κατάλληλο αριθμό χαρακτήρων ή αριθμών τότε εμφανίζεται μήνυμα λάθους(εικόνα 2 ) για το κάθε πεδίο που δηλώνει την υποχρεωτική συμπλήρωσή του.

Το μήνυμα λάθους δείχνει τους περιορισμούς που έχουν τεθεί από τους κατασκευαστές της ιστοσελίδας, δηλαδή δείχνει τον απαιτούμενο αριθμό χαρακτήρων(από πόσους μέχρι πόσους χαρακτήρες πρέπει να συμπληρωθεί η φόρμα για να γίνει η σωστή καταχώρηση των στοιχείων στην βάση) και το ότι δεν πρέπει να είναι κενό το πεδίο.

Αφού ο πολίτης έχει συμπληρώσει σωστά την φόρμα πατώντας Έγγραφή' τα στοιχεία του καταχωρούνται μέσα στη βάση, ενώ αν το μετανιώσει και δεν θέλει να γίνει χρήστης μπορεί να πατήσει 'Καθαρισμός' ώστε να σβηστούν τα στοιχεία από την φόρμα ή να επιστρέφει πίσω.

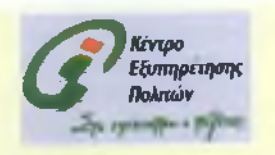

## Εγγραφή Νέου Χρήστη

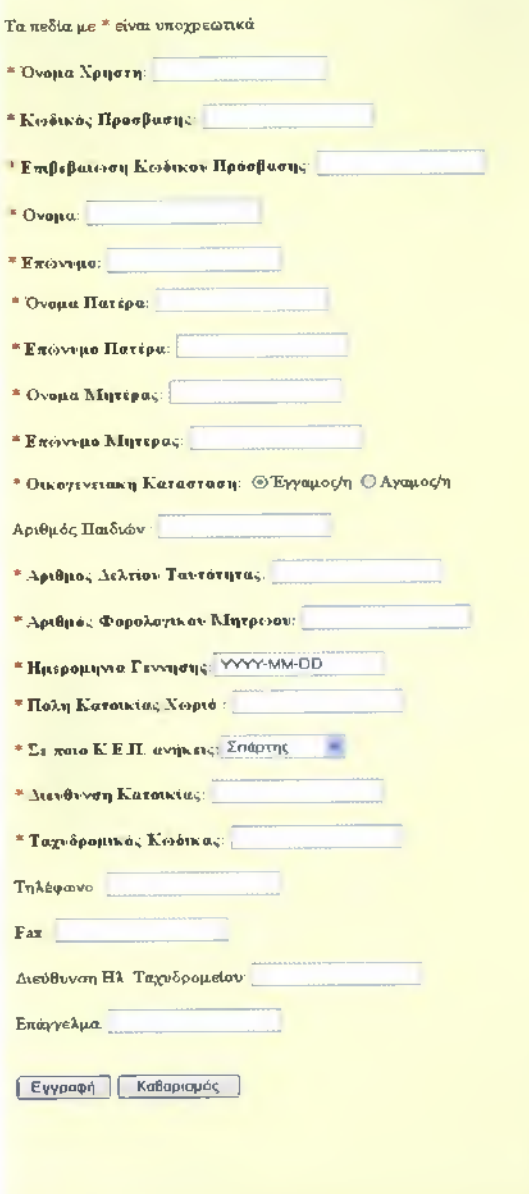

Home

**Εικόνα 1: Εγγραφή Χρήστη**

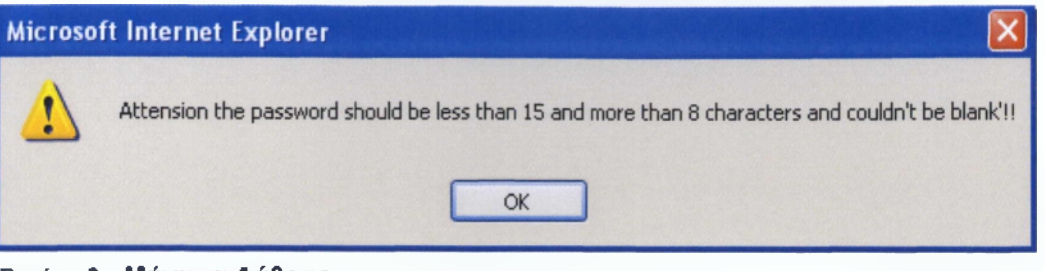

**Εικόνα 2 : Μήνυμα Λάθους**

#### **ΚΩΔΙΚΑΣ(add\_pol\_form.php) :**

Δηλώνουμε όλες τις μεταβλητές εδώ και μέσα στις if τους περιορισμούς που θέτουμε για τα πεδία δηλ. από πόσους χαρακτήρες μέχρι πόσους πρέπει να είναι και ότι δεν πρέπει να είναι κενά. Ο κώδικας αυτός συνδέεται με το add\_pol.php όπως θα δούμε πιο κάτω.

<?php

```
?>
<html>
<head>
<TITLE>KENTPO ΕΞΥΠΗΡΕΤΗΣΗΣ ΠΟΛΙΤΩΝ.HTML</TITLE> 
<SCRIPT LANGUAGE = "JavaScript"> 
function validate()
{
  x=document.myForm; 
  username=x. username, value; 
  password=x.upassword. value; 
  password 1 = x. pass. value;
  onoma=x.onoma. value; 
  epwnymo=x.epwnymo. value; 
  ponoma=x.ponoma. value; 
  pepwnymo=x.pepwnymo. value; 
  monoma=x.monoma. value; 
  mepwnymo=x.mepwnymo. value; 
  oikatast=x.oikatast. value; 
  dat=x.dat. value; 
  afm=x.afm. value; 
  birthday=x. birthday, value; 
  citylive=x.citylive. value; 
  onomakep=x.onomakep. value; 
  address=x.address.value;
  tk=x.tk.value;
  username_varchar=username. length; 
  password_varchar= password, length; 
  password1_varchar=password1.length;
  onoma_varchar=onoma. length; 
  epwnymo_varchar=epwnymo. length; 
  ponoma_varchar=ponoma. length; 
  pepwnymo_char=pepwnymo. length; 
  monoma_varchar=monoma. length;
```

```
mepwnymo_varchar=mepwnymo. length; 
  dat_varchar=dat. length;
  afm_int=afm. length;
  birthday_date=birthday.length; 
  citylive_varchar=citylive. length; 
  address_varchar=address. length; 
  tk_int=tk.length;
  submitOK-'True";
  if (username=="" || username_varchar>15 || username_varchar<8)
    {
        alert("Attension the username should be less than 15 and more than 8 characters and
couldn't be blank'!!");
        submitOK="False";
    }
if (submitOK=="False")
                                 {
                                 return false;
                                 }
  if (password=="" || password_varchar>15 || password_varchar<8)
    {
        alert("Attension the password should be less than 15 and more than 8 characters and 
couldn't be blank'!!");
        submitOK-'False";
    }
if (submitOK=="False")
                                 {
                                 return false;
                                 }
  if (password1=="" || password 1!=password)
    {
        alert("Attension η επιβεβαίωση του password πρέπει να είναι ίδια με το password and
couldn't be blank'!!");
        submitOK="False";
    }
if (submitOK=="False")
                                 {
                                 return false;
                                 }
  if (onoma=="" || onoma_varchar>20 || onoma_varchar<4)
    {
        alert("Attension the onoma should be less than 20 and more than 4 characters and
couldn't be blank'!!");
        submitOK="False";
    }
if (submitOK=="False")
                                 {
                                 return false;
                                 }
  if (epwnymo=="" || epwnymo_varchar>20 || epwnymo_varchar<4)
  {
                                 alert("Attension the epwnymo should be less than 20 and
more than 4 characters and couldn't be blank'!!"); 
        submitOK="False";
   }
if (submitOK=="False")
```

```
{
                                 return false;
                                 }
  if (ponoma=="" || ponoma_varchar>20 || ponoma_varchar<4)
  {
                                 alert("Attension the ponoma should be less than 20 and more 
than 4 characters and couldn't be blank'!!"); 
        submitOK="False";
  }
if (submitOK=="False")
                                 {
                                 return false;
                                 }
  if (pepwnymo=="" || pepwnymo_char>20 || pepwnymo_char<4)
  {
                                 alert("Attension the pepwnymo should be less than 20 and
more than 4 characters and couldn't be blank'!!"); 
        submitOK="False";
  }
if (submitOK=="False")
                                 {
                                 return false;
                                 }
  if (monoma=="" || monoma_varchar>20 || monoma_varchar<4)
  {
                                 alert("Attension the monoma should be less than 20 and 
more than 4 characters and couldn't be blank'!!"); 
        submitOK="False";
  }
if (submitOK=="False")
                                 {
                                 return false;
                                 }
  if (mepwnymo=-'" || mepwnymo_varchar>20 || mepwnymo_varchar<4)
  {
                                 alert("Attension the mepwnymo should be less than 20 and 
more than 4 characters and couldn't be blank'!!"); 
        submitOK="False";
  }
if (submitOK=="False")
                                 {
                                return false;
                                 }
  if (oikatast=="")
    {
        alert("Attension the oikatast couldn't be blank'!!");
        submitOK="False";
    }
if (submitOK=="False")
                                 {
                                return false;
                                 }
  if (dat=="" || dat_varchar>8 || dat_varchar<7)
   {
```
```
alert("Attension the dat should be less than 8 characters and
more than 7 characters and couldn't be blank'!!");
                                  submitOK="False";
  }
if (submitOK=="False")
                                  {
                                  return false;
                                  }
  if (afm=="" || afm_int>9 || afm_int<9)
  {
                                  alert("Attension the afm should be 9 characters and couldn't
be blank'!!");
                                  submitOK="False";
  }
if (submitOK=="False")
                                  {
                                  return false;
                                  }
  if (birthday=="" || birthday_date>10 || birthday_date<10)
  {
                                  alert("Attension the birthday should be YYYY-MM-DD and
couldn't be blank'!!");
                                  submitOK="False";
  }
if (submitOK=="False")
                                  {
                                  return false;
                                  }
  if (citylive=="" || citylive_varchar>20 || citylive_varchar<4)
  {
                                  alert("Attension the citylive should be less than 20 characters
and more than 4 characters and couldn't be blank'!!");
                                  submitOK="False";
  }
if (submitOK=="False")
                                  {
                                  return false;
                                  }
 if (onomakep=="")
  {
                                  alert("Attension the onomakep couldn't be blank'!!");
                                  submitOK="False";
   }
if (submitOK=="False")
                                  {
                                  return false;
                                  }
  if (address=="" || address_varchar>25 || address_varchar<4)
  {
                                  alert("Attension the address should be less than 25
characters and more than 4 characters and couldn't be blank'!!");
                                  submitOK="False";
  }
if (submitOK=="False")
                                  {
```

```
return false;
                              }
  if (tk=="" || tk_int>5 || tk_int<5)
  {
blank'!!");
                              alert("Attension the tk should be 5 characters and couldn't be
                              submitOK="False";
  }
  If (submitOK=="False")
                              {
                              return false;
                              }
       else
               {
               confirm("Do you angree to change the user data");
               }
}
</SCRIPT>
</head>
<body>
<BR><CENTER><IMG SRC="kep.gif"></CENTER></BR>
<body BGColor="lightyellow"> 
<BR>
<center><h1><FONT color=blue>Εγγραφή Νέου Χρήστη</FONT> </h1></center>
<br/>br>Τα πεδία με <FONT color=red>*</FONT> είναι υποχρεωτικά
<form name="myForm" action="add_pol.php" method="post" onsubmit-'return validate()">
<p> <FONT color=red>* </FONT> <b>Ovopa Χρήστη:</ό> <input type-'varchar" 
name="username"></p>
<p> <FONT color=red>* </FONT> <ό>Κωδικός Πρόσβασης:</b> <input type="password" 
name="upassword"></p>
<p> <FONT color=red>* </FONT> <b>Eπιßεßαíωση Κωδικού Πρόσβασης:</b> <input 
type="password" name="pass"></p>
<p> <FONT color=red>* </FONT> <br />b>Όνομα: </b><input type="varchar"
name="onoma"></p>
<p> <FONT color=red>* </FONT> <br />b>Επώνυμο: </b></hput type="varchar"
name="epwnymo"></p>
<p> <FONT color=red>* </FONT> <ό>Όνομα Πατέρα:</ό> <input type="varchar" 
name="ponoma"></p>
<p> <FONT color=red>* </FONT> <b> <h> Eπώνυμο Πατέρα: </b><input type="char"
name="pepwnymo"></p>
<p> <FONT color=red>* </FONT> <ό>Όνομα Μητέρας: </b><input type-'varchar" 
name="monoma"></p>
<p> <FONT color=red>* </FONT> <ό>Επώνυμο Μητέρας: </b><input type-'varchar" 
name="mepwnynno"></p>
<p> <FONT color=red>* </FONT> <b>Οικογενειακή Κατάσταση:</b>
<INPUT TYPE="radio" NAME=olkatast VALUE=Eggamos/h ΟΗΕΟΚΕϋ>Έγγαμος/η 
<INPUT TYPE="radio" NAME="oikatast" VALUE=Agamos/h >Αγαμος/η</ρ>
<p> Αριθμός Παιδιών : <input type-'int" name="childnumber"></p>
<p> <FONT color=red>* </FONT> <ό>Αριθμός Δελτίου Ταυτότητας:</b> <input 
type="varchar" name="dat"></p>
<p> <FONT color=red>* </FONT> <br />>> <Aριθμός Φορολογικού Μητρώου: </b></a></b>>input type="int"
name="afm"></p>
<p> <FONT color=red>* </FONT> <br />
<br />
<br />
</p></b><//td></d></td><input type="date"
name="birthday" value=" YYYY-MM-DD" ></p>
<p> <FONT color=red>* </FONT> <ό>Πόλη Κατοικίας/Χωριό :</b></td><td> <input 
type="varchar" name="citylive"></p>
```

```
<p> <FONT color =red>* </FONT> <br />b>Σε ποιο Κ.Ε.Π. ανήκεις :</b><select
name="onomakep">
  <option value="spartis">InapTr|q
  <option value="mystra">MuoTpd
  <option value="faridos">A.Oapiboq
  <option value="skalas">Σκάλας
  <option value="molaon">Μολαων
  <option value="githiou">rυθείου
  <option value="monembasias">Μονεμβάσιας
  <option value="neapolis">Νεάπολης
</select>
</p>
<p> <FONT color=red>* </FONT> <br />
<br />
<br />
Katolkiac: </b></b></input type="varchar"
name="address"></p>
<p> <FONT color=red>* </FONT> <b>Tαχυδρομικός Κώδικας: </b><input type="int"
name="tk"></p>
<p> Τηλέφωνο : <input type="int" name="telephone"></p>
<p> Fax : <input type="varchar" name="fax"></p>
<p> Διεύθυνση Ηλ. Ταχυδρομείου: <input type="varchar" name="mail"></p>
<p> Επάγγελμα: <input type="varchar" name="job"></p>
<br>
cp>
  <input type = "submit" value = "Εγγραφή">
  <input type = "reset" value = "Καθαρισμός">
</p><br>
<br>
<CENTER><A href="KENTPIKH.php"> <img src="home-c.gif" ></img></A>></CENTER>
<br/><sub>5</sub><br/><sub>br</sub></form>
</body>
```
## **4.3.2. Σύνδεση Χρήστη**

Αφού κάποιος πολίτης πλέον έχει γίνει χρήστης μπορεί να κάνει login και να επισκεφθεί την σελίδα του Κ.Ε.Π. από την οποία μπορεί να πάρει πιο προσωπικά δεδομένα και πληροφορίες που χρειάζεται.

Ο χρήστης λοιπόν συμπληρώνει τις φόρμες όπως φαίνονται στην **εικόνα 3** με το **username** του και το **password** του και μπαίνει αυτόματα στην νέα σελίδα.

Σε περίπτωση που δεν συμπληρώσει σωστά ή το username ή το password ή και τα δύο τότε εμφανίζεται μια νέα σελίδα με Μήνυμα Λάθους και με τις ίδιες φόρμες για την συμπλήρωση του σωστού username και password όπως βλέπουμε στην **εικόνα 4.**

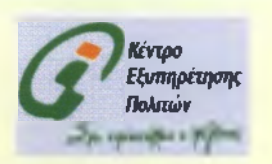

# Υπηρεσία Διαχείρισης Χρηστών

Home

Ονομα Χρήστη (Username) Kcisiko, Προσβαση, (Password) □ Do you want to remember the login data

[Login]

**Εικόνα 3 : Σύνδεση Χρήστη**

# **KQAIKAZ(Login\_form.php):**

Εδώ συμπληρώνοντας τις φόρμες ο χρήστης, κάνει login και συνδέεται με την επόμενη σελίδα. Επίσης του δίνεται η δυνατότητα να επιλέξει την υπενθύμιση του username του και password του και όταν ξαναμπεί στην σελίδα αυτή να είναι ήδη συμπληρωμένα στα πεδία της φόρμας. Το **Login\_form.php** συνδέεται με το **Login.php** όπως θα δούμε πιο κάτω.

```
<?php
session_start();
session_register("ses_var");
  if (isset($_COOKIE["uname"]) && isset($_COOKIE["upass"]))
  {
   $uname=$_COOKIE["uname"];
   $upass=$_COOKIE["upass"];
  }
  {
   $uname="";
   $upass="";
 }
2\geq<html>
<head>
<TITLE>KENTPO ΕΞΥΠΗΡΕΤΗΣΗΣ ΠΟΛΙΤΩΝ.HTML</TITLE> 
</head>
<BR><CENTER><IMG SRC="kep.gif"></CENTER></BR>
 else
```

```
<body BGColor="lightyellow">
<body align="center">
<br><br>
<center><h1><FONT color=blue>Υπηρεσία Διαχείρισης Χρηστών</FONT></h1></center>
<br>
<form name="login_form" method="post" action="login.php">
<b>Όνομα Χρήστη</b> (Username): <input type="text" name="username" value="<?php
echo $uname?>"><br>
<b>Κωδικός Πρόσβασης</b> (Password): <input type="password" name="upassword"
value="<?php echo $upass ?>"><br>
<input type="checkbox" name="remember" value="no">Do you want to remember the login 
data</input><br><br>
<input type="submit" value="Login">
</form>
<BR></A><CENTER><A href="KENTPIKH.php"> <img src="home-c.gif"
></img></A></CENTER>
<BR>
<BR>
<BR>
<BR>
<?
$h=strftime("%H");
print "<p>".strftime("%d/%m/%Y %H:%S:%M %p")."</p>"; 
if ($h<12)
       print "ΚΑΛΗΜΕΡΑ";
 else
{
 if ($h==12)
       print "ΚΑΛΟ ΜΕΣΗΜΕΡΙ";
  else
       print "ΚΑΛΟ ΑΠΟΓΕΥΜΑ";
}
?>
</BR></body>
</html>
```
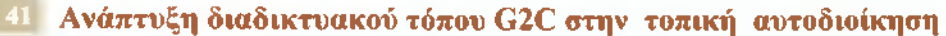

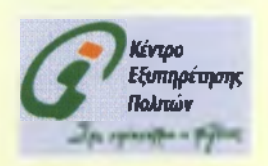

**ΜΗΝΥΜΑ ΛΑΘΟΥΣ**

*Home*

Προσπαθηστε ξανά!!!!

# Υπηρεσία Διαχείρησης Χρηστών

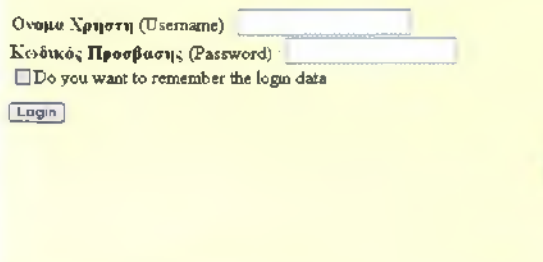

30/01/2010 18 10:22 PM ΚΑΛΟ ΑΠΟΓΕΥΜΑ

**Εικόνα 4: Μήνυμα Λάθους**

# **ΚΩΔΙΚΑΣ(Login\_form1.php):**

Αν ο χρήστης δώσει λάθος username και password τότε εμφανίζεται μήνυμα λάθους και ο χρήστης πρέπει να συμπληρώσει σωστά τα στοιχεία του.

```
<?php
session_start();
session_register("ses_var");
  if (isset($_COOKIE["uname"]) && isset($_COOKIE["upass"]))
  {
   $uname=$_COOKIE["uname"];
   $upass=$_COOKIE["upass"];
  }
  else
  {
   $uname="";
   $upass="";
  }
?>
<html>
<head>
<TITLE>KENTPO ΕΞΥΠΗΡΕΤΗΣΗΣ ΠΟΛΙΤΩΝ.HTML</TITLE>
```

```
</head>
<BR><CENTER><IMG SRC="kep.gif"></CENTER></BR>
<body BGColor="lightyellow">
<body align="center">
<br><br>
<h2><center> MYNHMA ΛΑΘΟΥΣ </center></h2>
<br/>ch<h3><FONT color=red> Προσπαθήστε ξανά!!!! </font></h3>
\langle b \rangle \langle b \rangle<h1> Υπηρεσία Διαχείρισης Χρηστών</h1>
<br/><sub>2</sub><form name="login_form" method="post" action="login.php">
<b>Όνομα Χρήστη</b> (Username): <input type="text" name="username" value="<?php
echo $uname?>"><br>
<b>Κωδικός Πρόσβασης</b> (Password): <input type="password" name="upassword"
value="<?php echo $upass ?>"><br>
<input type="checkbox" name="remember" value="no">Do you want to remember the login 
data</input><br><br>
<input type="submit" value="Login">
</form>
<BR></A><CENTER><A href="KENTPIKH.php"> <img src="home-c.gif" 
></img></A></CENTER>
<BR>
<BR>
<BR>
<BR>
<BR>
<br/>chr<?
$h=strftime("%H");
print "<p>".strftime("%d/%m/%Y %H:%S:%M %p")."</p>"; 
if ($h<12)
       print "ΚΑΛΗΜΕΡΑ";
 else
{
 if ($h==12)
       print "ΚΑΛΟ ΜΕΣΗΜΕΡΙ";
  else
       print "ΚΑΛΟ ΑΠΟΓΕΥΜΑ";
}
?>
</BR></body>
</html>
```
## **4.3.3 Αλλαγή προσωπικών στοιχείων**

Μετά το login που θα κάνει ο χρήστης με το username του και το password του έχει την δυνατότητα στην συνέχεια να τροποποιήσει τα προσωπικά του στοιχεία όπως φαίνονται στην **εικόνα 5,** εκτός από το username, password και κάποια άλλα στοιχεία που δεν αλλάζουν συχνά.. Αυτό μπορούμε να το πραγματοποιήσουμε αν βάλουμε το username, password, την επιβεβαίωση του password και κάποια άλλα στοιχεία ως **readonly** δηλαδή μόνο για ανάγνωση και όχι για τροποποίηση όπως φαίνεται και στον κώδικά μας. Έτσι τα πεδία αυτά είναι απενεργοποιημένα και εμφανίζονται με γκρι χρώμα και ο χρήστης δε μπορεί να γράψει σε αυτά.

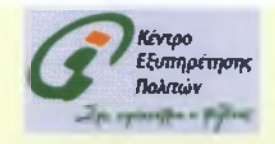

# Αλλογή Προσωπικών Στοιχείο»'

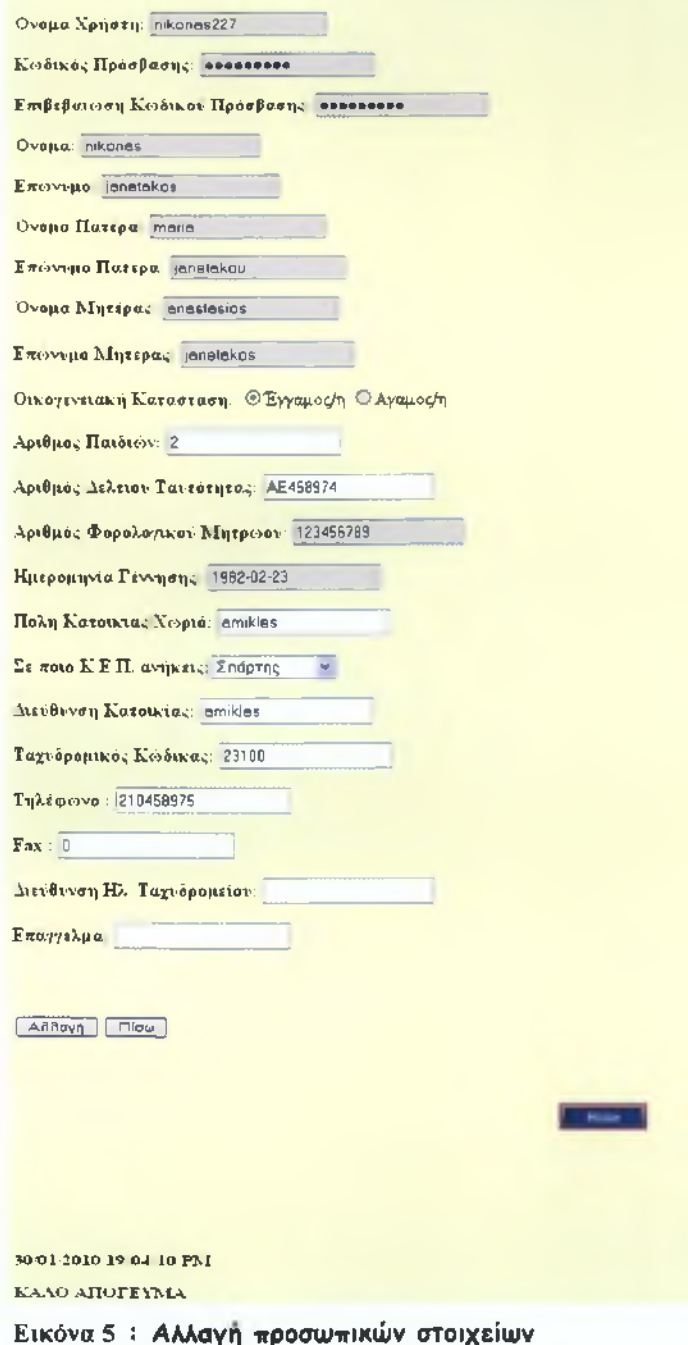

Ο χρήστης έχει την δυνατότητα να τροποποιήσει κάποια από τα προσωπικά του στοιχεία που δήλωσε κατά την εγγραφή του. Εδώ στον κώδικα πιο κάτω δηλώνονται όλες οι μεταβλητές, φαίνονται τα πεδία της φόρμας καθώς και ποια πεδία είναι readonly δηλαδή δεν μπορούν να τροποποιηθούν.

To **modify\_user\_form.php** συνδέεται με το **modify\_user.php** όπως

παρατίθεται πιο κάτω.

# **KQAIKAZ(modify\_user\_form.php):**

<?php include ("include\_pol.php");// we include all functions  $$id = $$ <sub>REQUEST['id'];</sub> setcookie("m\_id", \$id, time()+36000); Scon=ConnectToDB(\$user,\$password,\$server); SelectDB(\$database,\$con);// connect to my Data Base \$query="SELECT username, upassword, pass,onoma,epwnymo,ponoma,pepwnymo,monoma,mepwnymo,oikata st,childnumber,dat,afm,birthday,citylive.onomakep,address,tk,telephone,fax,mail,job FROM politis' WHERE 'username'='\$id'"; \$result=runQuery(\$con,\$query); \$username=mysql\_result(\$result,0,"username"); // print on screen Spassword=mysql\_result(\$result,0,"upassword"); // print on screen Spassword1=mysql\_result(\$result,0,"pass"); // print on screen \$onoma=mysql\_result(\$result,0,"onoma"); *II* print on screen \$epwnymo=mysql\_result(\$result,0,"epwnymo"); // print on screen \$ponoma=mysql\_result(\$result,0,"ponoma"); // print on screen \$pepwnymo=mysql\_result(\$result,0,"pepwnymo"); // print on screen \$monoma=mysql\_result(\$result,0,"monoma"); *II* print on screen Smepwnymo=mysql\_result(\$result,0,"mepwnymo"); // print on screen \$oikatast=mysql\_result(\$result,0,"oikatast"); // print on screen \$childnumber=mysql\_result(\$result,0,"childnumber"); // print on screen \$dat=mysql\_result(\$result,0,"dat"); // print on screen \$afm=mysql\_result(\$result,0,"afm"); // print on screen \$birthday=mysql\_result(\$result,0,"birthday"); // print on screen \$citylive=mysql\_result(\$result,0,"citylive"); // print on screen \$onomakep=mysql\_result(\$result,0,"onomakep"); // print on screen \$address=mysql\_result(\$result,0,"address"); // print on screen \$tk=mysql\_result(\$result,0,"tk"); *II* print on screen \$telephone=mysql\_result(\$result,0,"telephone"); // print on screen \$fax=mysql\_result(\$result,0,"fax"); // print on screen \$mail=mysql\_result(\$result,0,"mail"); // print on screen \$job=mysql\_result(\$result,0,"job"); // print on screen *1139* CloseDB(\$con); ?> <html> <head> <TITLE>KENTPO ΕΞΥΠΗΡΕΤΗΣΗΣ ΠΟΛΙΤΩΝ.HTML</TITLE> <SCRIPT LANGUAGE = "JavaScript"> function validate() { x=document.myForm; username=x.username.value; password=x.upassword.value; password1=x.pass.value; onoma=x.onoma. value; epwnymo=x.epwnymo. value; ponoma=x.ponoma. value;

```
pepwnymo=x.pepwnymo. value; 
  monoma=x.monoma. value; 
  mepwnymo=x.mepwnymo. value; 
  oikatast=x.oikatast. value; 
  dat=x.dat.value; 
  afm=x.afm.value; 
  birthday=x.birthday.value;
  citylive=x.citylive. value; 
  onomakep=x.onomakep. value; 
  address=x. address, value; 
  tk=x.tk.value;
  username_varchar=username. length;
  password_varchar= password, length; 
  password1_varchar=password1.length;
  onoma_varchar=onoma. length; 
  epwnymo_varchar=epwnymo. length; 
  ponoma_varchar=ponoma. length; 
  pepwnymo_char=pepwnymo. length; 
  monoma_varchar=monoma. length; 
  mepwnymo_varchar=mepwnymo. length; 
  dat_varchar=dat. length; 
  afm_int=afm.length; 
  birthday_varchar=birthday. length; 
  citylive_varchar=citylive.length; 
  onomakep_varchar=onomakep. length; 
  address_varchar=address. length; 
  tk_int=tk. length;
  submitOK="True";
  if (username=="" || username_varchar>15 || username_varchar<4)
    {
        alert("Attension the username should be less than 15 and more than 4 characters and 
couldn't be blank'!!");
        submitOK="False";
    }
if (submitOK=="False")
                                 {
                                 return false;
                                 }
  if (password=="" || password_varchar>15 || password_varchar<4)
    {
        alert("Attension the password should be less than 15 and more than 4 characters and 
couldn't be blank'!!");
        submitOK="False";
    }
if (submitOK=="False")
                                {
                                 return false;
                                }
  if (password 1=="" || passwordl !=password)
    {
        alert("Attension η επιβεβαίωση tou password πρέπει να είναι ίδια με το password and 
couldn't be blank'!!");
        submitOK="False";
    }
if (submitOK=="False")
                                {
                                return false;
                                }
```

```
if (onoma=="" || onoma_varchar>20 || onoma_varchar<4)
    {
        alert( 'Attension the onoma should be less than 20 and more than 4 characters and 
couldn't be blank'!!");
        submitOK="False";
    }
if (submitOK=="False")
                                {
                                return false;
                                }
  if (epwnymo=="" || epwnymo_varchar>20 || epwnymo_varchar<4)
                                alert("Attension the epwnymo should be less than 20 and 
more than 4 characters and couldn't be blank'!!"); 
        submitOK="False";
  }
if (submitOK=="False")
                                 {
                                 return false;
                                }
  if (ponoma=="" || ponoma_varchar>20 || ponoma_varchar<4)
  {
                                alert("Attension the ponoma should be less than 20 and more 
than 4 characters and couldn't be blank'!!"); 
        submitOK="False";
  }
if (submitOK=="False")
                                {
                                return false;
                                }
  if (pepwnymo=="" || pepwnymo_char>20 || pepwnymo_char<4)
  {
                                alert("Attension the pepwnymo should be less than 20 and 
more than 4 characters and couldn't be blank'!!"); 
        submitOK="False";
  }
if (submitOK=="False")
                                 {
                                 return false;
                                 }
  if (monoma=="" || monoma_varchar>20 || monoma_varchar<4)
  {
                                alert("Attension the monoma should be less than 20 and
more than 4 characters and couldn't be blank'!!"); 
        submitOK="False";
  }
if (submitOK=="False")
                                 {
                                 return false;
                                }
  if (mepwnymo=="" || mepwnymo_varchar>20 || mepwnymo_varchar<4)
  {
                                alert("Attension the mepwnymo should be less than 20 and 
more than 4 characters and couldn't be blank'!!");
```

```
submitOK="False";
  }
if (submitOK=="False")
                                  {
                                  return false, 
                                  }
  if (oikatast=="")
     {
        alert("Attension the oikatast couldn't be blank'!!"); 
        submitOK="False";
     }
if (submitOK=="False")
                                  {
                                  return false;
                                  }
  if (dat=="" || dat_varchar>8 || dat_varchar<7)
   {
                                  alert("Attension the dat should be less than 8 characters and 
more than 7 characters and couldn't be blank'!!");
                                  submitOK="False";
  }
if (submitOK=="False")
                                  {
                                  return false;
                                  }
  if (afm=="" || afm_int>9 || afm_int<9)
  {
                                  alert("Attension the afm should be 9 characters and couldn't
be blank'!!");
                                  submitOK="False";
  }
if (submitOK=="False")
                                  {
                                  return false;
                                  }
  if (birthday=="" || birthday_varchar>10 || birthday_varchar<10)
  {
                                  alert("Attension the birthday should be YYYY-MM-DD and
couldn't be blank'!!");
                                  submitOK="False";
  }
if (submitOK=="False")
                                  {
                                  return false;
                                  }
  if (citylive=="" || citylive_varchar>20 || citylive_varchar<4)
  {
                                  alert("Attension the citylive should be less than 20 characters 
and more than 4 characters and couldn't be blank'!!");
                                  submitOK="False";
  }
if (submitOK=="False")
                                  {
                                  return false;
                                  }
```

```
if (onomakep=="")
   {
                                alert("Attension the onomakep couldn't be blank'!!"); 
                               submitOK="False";
   }
if (submitOK=="False")
                                {
                                return false;
                               }
  if (address=="" || address_varchar>25 || address_varchar<4)
  {
                               alert("Attension the address should be less than 25 
characters and more than 4 characters and couldn't be blank'!!");
                               submitOK="False";
  }
if (submitOK=="False")
                                {
                                return false;
                               }
   if (tk=="
|| tk_int>5 || tk_int<5)
  {
blank'!!");
                                alert("Attension the tk should
be 5 characters and couldn't be
                               submitOK="False";
   }
   if (submitOK=="False")
                               {
                               return false;
                               }
        else
                {
                confirm("Do you angree to change the user data");
                }
}
</SCRIPT>
</head>
<body>
<BR><CENTER><IMG SRC="kep.gif"></CENTER></BR>
<body BGColor="lightyellow">
<BR>
<center><h1><FONT color=blue>Αλλαγή Προσωπικών Στοιχείων</FONT></h1></center>
<form name="myForm" action="modlfy_user.php" method="post" onsubmit-'return 
validate()">
<p> <b> Ovoμα Χρήστη: </b> <input type="text" name="username" value=<?php echo
$username ? readonly ="readonly"></p>
<p> <b> Kωδικός Πρόσβασης:</b> <input type="password" name="upassword" value=<?php
echo $password ?> readonly ="readonly"></p>
<p> <b>Επιβεβαίωση Κωδικού Πρόσβασης:</b> <input type="password" name="pass"
value=<?php echo $password ?> readonly ="readonly"></p>
<p> <b>Ovopa:</b> <input type="varchar" name="onoma" value=<?php echo $onoma ?>
readonly ="readonly"></p>
```
<ρ> <b>Encjjvupo:</b> <input type-'varchar" name="epwnymo" value=«?php echo \$epwnymo ?> readonly ="readonly"></p>

<p> <b>'Ovopa Πατέρα:</ύ> <input type="varchar" name="ponoma" value=<?php echo \$ponoma ?> readonly ="readonly"></p>

<p> <b>Ew(jovupo Πατέρα:«Λ> <input type="varchar" name="pepwnymo" value=<?php echo \$pepwnymo ?> readonly ="readonly"></p>

<p> <b>Ovopa Μητέρας:<^> «input type="varchar" name="monoma" value=<?php echo \$monoma ?> readonly ="readonly">«/p>

<p> <b>ETTcbvupo Μητέρας:<^> «input type-'varchar" name="mepwnymo" value=«?php echo \$mepwnymo ?> readonly ="readonly">«/p>

<p> <b>Οικογενειακή Κατάσταση:</b>

«INPUT TYPE="radio" NAME=oikatast VALUE=Eggamos/h CHECKED>'Eyyapoq/n «INPUT TYPE="radio" NAME="oikatast" VALUE=Agamos/h >Αγαμος/η«/ρ>

«ρ> <b>Apιθμóς riai6iujv:<b> «input type="int" name="childnumber" value=«?php echo Schildnumber ?> ></p>

 $p >$  <b>Aριθμος Δελτίου Ταυτότητας: </b></b></a>
input type="varchar" name="dat" value=<?php</a> echo \$dat ?> ></p>

<p> <b>Αριθμός Φορολογικού Μητρώου: </b> <input type="int" name="afm" value=<?php echo \$afm ?> readonly ="readonly">«/p>

<p> <b>Hpepopnvia Γέννησης:</b>«/td>«td> «input type-'varchar" name="birthday" value=«?php echo \$birthday ?> readonly ="readonly">«/p>

<p> <b>Πόλη Κατοικίας/Χωριό:</b></td><td> <input type="varchar" name="citylive" value=«?php echo \$citylive ?> ></p>

<p> <b>Σε ποιο Κ.Ε.Π. ανήκεις:</b><select name="onomakep"value=<?php echo \$onomakep"  $25$ 

<option value="spartis">Σπαρτης «option value="mystra">MuaTpa <option value="faridos">Δ.Φάριδος <option value="skalas">Σκάλας «option value="molaon">MoAaujv «option value="gerathron">rεροθρών «option value="monembasias">l\/lovεμßάσιας <option value="neapolis">Νεάπολης <option value="sellasia">Σελλασία «option value="goritsa">rκοριτσά «option value="petrina">Πετρίνα

</select>

 $<$ /p $>$ 

<p> <b>Διεúθuvση Kaτoικíaς:</b> «input type="varchar" name-'address" value=«?php echo \$address ?> ></p>

<p> <b>TaxubpopiKd^ Κώδικας:</b> «input type="int" name="tk" value=«?php echo \$tk ?>  $>>$ 

<b> <b>Tηλέφωνο :</b> <input type-"varchar" name="telephone" value=<?php echo \$telephone ?> ></p>

<p> <b>Fax :</b> «input type-'varchar" name-'fax" value=«?php echo \$fax ?»</p> <b>Διεύθυνση Ηλ. Ταχυδρομείου: </b> <input type="varchar" name="mail" value=<?php echo \$mail ?> ></p>

<p> <δ>Επάγγελμα:«/δ> «input type="varchar" name="job" value=«?php echo \$job ?> ></p>

```
<br>
«p>
  \epsiloninput type = "submit" value = "A\lambda\lambda\alpha\gamman">
  \leinput type = "button" value="\Piiow" onClick='history.go(-1)'>
</p>
<BR>
</form>
<BR></A><CENTER><A href="KENTPIKH.php"> <img src="home-c.gif"
```

```
></img></A></CENTER>
<BR>
<BR>
<BR>
<BR>
<?
$h=strftime("%H");
print "<p>".strftime("%d/%m/%Y %H:%S:%M %p")."</p>"; 
if (8h < 12)print "ΚΑΛΗΜΕΡΑ";
 else
{
 if ($h==12)
       print "ΚΑΛΟ ΜΕΣΗΜΕΡΙ";
  else
       print "ΚΑΛΟ ΑΠΟΓΕΥΜΑ";
}
?>
</BR>
```
## **4.3.4 Αλλαγή κωδικού πρόσβασης**

</body> </html>

Εδώ ο χρήστης έχει την δυνατότητα να τροποποιήσει τον κωδικό πρόσβασής του στην ιστοσελίδα του Κ.Ε.Π. όπως (ραίνονται στην **εικόνα 6** Αυτό μπορεί να πραγματοποιηθεί αν βάλουμε το username και τα υπόλοιπα προσωπικά του στοιχεία ως **readonly** δηλαδή μόνο για ανάγνωση και όχι για τροποποίηση όπως φαίνεται και στον κώδικά μας. Έτσι τα πεδία αυτά είναι απενεργοποιημένα και εμφανίζονται με γκρι χρώμα και δεν μπορούμε να γράψουμε σε αυτά.

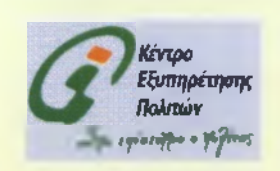

# Αλλαγή Κωδικού Πρόσβασης

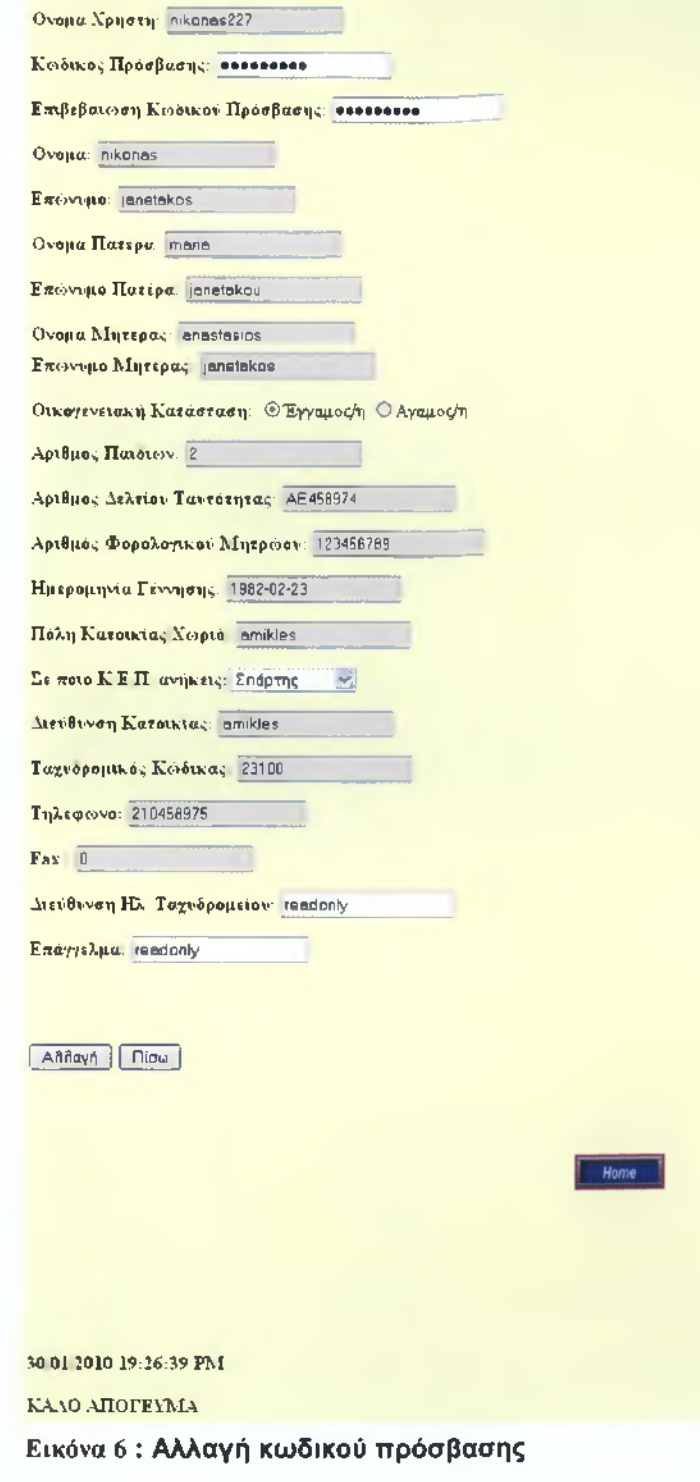

# **KQAIKAZ(modify\_password\_form.php):**

Ο κώδικας εδώ παραμένει ο ίδιος με τον κώδικα που χρησιμοποιήσαμε για την αλλαγή των προσωπικών στοιχείων και το μόνο που αλλάζει είναι ότι βάζουμε όλα τα υπόλοιπα στοιχεία ως readonly και το password και την Επιβεβαίωση Κωδικού Πρόσβασης χωρίς readonly όπως φαίνεται παρακάτω:

<ρ> Κωδικός Πρόσβασης: <input type="password" name="upassword" value=<?php echo Spassword ?> ></p> <p> Επιβεβαίωση Κωδικού Πρόσβασης: <input type="password" name="pass" value=<?php echo Spassword ?> ></p>

## **4.3.5. Επεξεργασία προσωπικών στοιχείων**

Ο κάθε χρήστης μπορεί επίσης να δει τα προσωπικά του στοιχεία, τα οποία εμφανίζονται σε μια λίστα όπως φαίνονται στην **εικόνα 7 .**

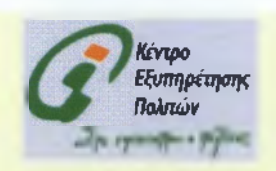

# **Τα στοιχεία που δηλώσατε κατά την εγγραφή σας**

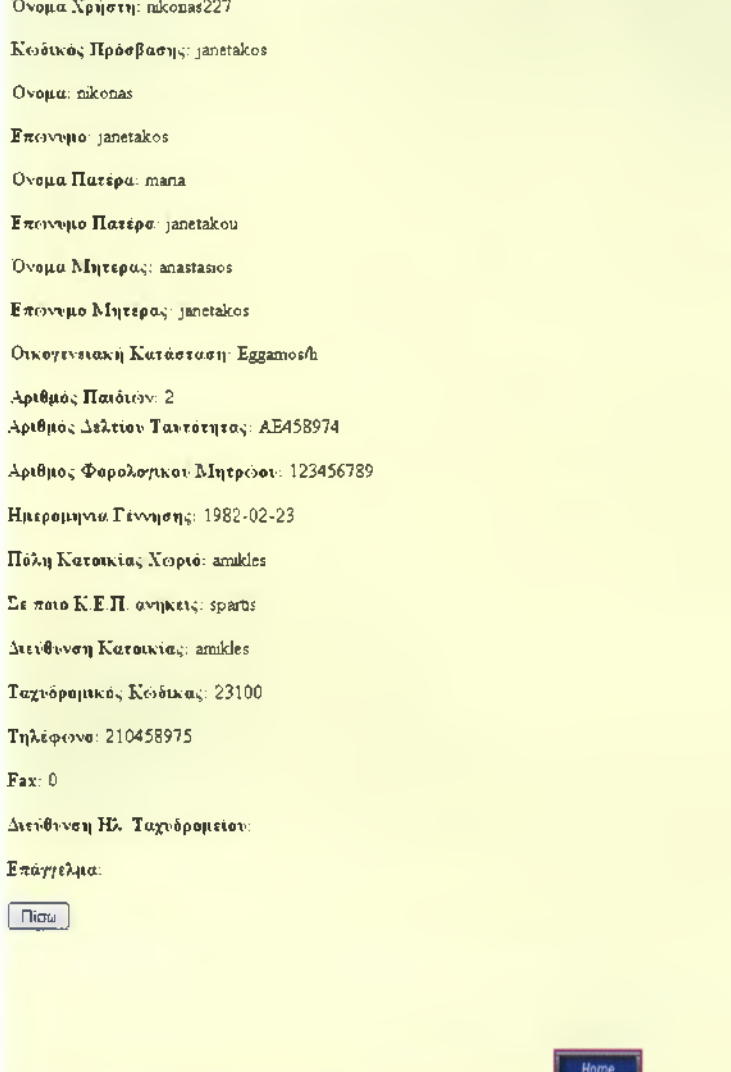

**Εικόνα 7: Επεξεργασία προσωπικών στοιχείων**

# **KQAIKAZ(showuser.php):**

Με το SELECT επιλέγουμε τα πεδία που θέλουμε να εμφανίζονται στο χρήστη και να βλέπει τα στοιχεία που δήλωσε κατά την εγγραφή. Δηλώνουμε το username ως id αφού είναι μοναδικό για κάθε χρήστη.

<BR><CENTER><IMG SRC="kep.gif"></CENTER></BR> <?php include ("include\_pol.php");// we Include all functions \$id=\$\_REQUEST['id']; \$con=ConnectToDB(\$user,\$password,\$server); SelectDB(\$database,\$con);// connect to my Data Base

\$query="SELECT username, upassword,onoma,epwnymo,ponoma,pepwnymo,monoma,mepwnymo,oikatast,chil dnumber.dat,afm,birthday,citylive,onomakep,address,tk,telephone,fax,mail,job FROM polltis' WHERE 'username'='\$id'"; \$result=runQuery(\$con,\$query); \$num=mysql\_numrows(\$result);

echo "<CENTER><h2><FONT color=green>Τα στοιχεία που δηλώσατε κατά την εγγραφή aag!</FONT></CENTER></h2>";

\$username=mysql\_result(\$result,0,"username"); // print on screen echo "<p><br/>s>Όνομα Χρήστη:</b> \$username</p>";

\$password=mysql\_result(\$result,0,"upassword"); // print on screen echo "<p><br/> > Κωδικός Πρόσβασης:</b> \$password</p>";

\$onoma=mysql\_result(\$result,0,"onoma"); // print on screen echo "<p><br />b>Ovoud:</b> \$onoma</p>";

\$epwnymo=mysql\_result(\$result,0,"epwnymo"); // print on screen echo "<p><b>Emovupo:</b> \$epwnymo</p>"; //38 \$ponoma=mysql\_result(\$result,0,"ponoma"); // print on screen echo "<p><br/>>b>Όνομα Πατέρα:</b> \$ponoma</p>";

\$pepwnymo=mysql\_result(\$result,0,"pepwnymo"); // print on screen echo "<p><b>Επώνυμο Πατέρα:</b> \$pepwnymo</p>";

\$monoma=mysql\_result(\$result,0,"nnonoma"); // print on screen echo "<p><b> Όνομα Μητέρας: </b> \$monoma</p>";

\$mepwnymo=mysql\_result(\$result,0,"mepwnymo"); // print on screen echo "<p><br />b>Επώνυμο Μητέρας:</b> \$mepwnymo</p>"; //50 \$oikatast=mysql\_result(\$result,0,"oikatast"); // print on screen echo "<p><b>Oικογενειακή Κατάσταση:</b> \$oikatast</p>";

\$childnumber=mysql\_result(\$result,0,"childnumber"); // print on screen echo "<p><br/>ελριθμός Παιδιών:</b> \$childnumber</p>";//55

\$dat=mysql\_result(\$result,0,"dat"); *II* print on screen echo "<p><br />b>Αριθμός Δελτίου Ταυτότητας:</b> \$dat</p>";

\$afm=mysql\_result(\$result,0,"afm"); // print on screen echo "<p><br/>ελ>Αριθμός Φορολογικού Μητρώου:</b> \$afm</p>";

\$birthday=mysql\_result(\$result,0,"birthday"); // print on screen echo "<p><br />b> Ημερομηνία Γέννησης:</b> \$birthday</p>";

\$citylive=mysql\_result(\$result,0,"citylive"); // print on screen echo "<p><br/>>δ>Πόλη Κατοικίας/Χωριό:</b> \$citylive</p>";

\$onomakep=mysql\_result(\$result,0,"onomakep"); // print on screen echo "<p><br />b>Σε ποιο Κ.Ε.Π. ανήκεις:</b> \$onomakep</p>";

\$address=mysqi\_result(\$result,0,"address"); // print on screen echo "<p><br />b>Διεύθυνση Κατοικίας:</b> \$address</p>";

\$tk=mysql\_result(\$result,0,"tk"); // print on screen echo "<p><br />b>Ταχυδρομικός Κώδικας:</b> \$tk</p>";

\$teiephone=mysqi\_result(\$result,0,"telephone"); // print on screen echo "<p><br />δ>Τηλέφωνο:</b> \$telephone</p>";

```
$fax=mysql_result($result,0,"fax"); // print on screen 
echo "<p><br />b>Fax:</b> $fax</p>";
```
\$mail=mysql\_result(\$result,0,"mail"); // print on screen echo "<p><br/><br/>
->
Διεύθυνση Ηλ. Ταχυδρομείου:</b> \$mail</p>";

```
$job=mysqi_result($resuit,0,"job"); // print on screen 
echo "<p><br />b> Επάγγελμα:</b> $job</p>";
```

```
CloseDB($con);
?>
<html>
<head>
<TITLE>KENTPO ΕΞΥΠΗΡΕΤΗΣΗΣ ΠΟΛΙΤΩΝ.HTML</TITLE> 
</head>
<body>
```

```
<body BGColor="lightyellow">
<p><input type='button' value='niow' onClick-history.go(-1)'</p>
<BR>
<br>
<br>chr<br>
<CENTER><A href="KENTPIKH.php"> <img src="home-c.gif" ></img></A></CENTER>
<br>
<?
$h=strftime("%H");
print "<p>".strftime("%d/%m/%Y %H:%S:%M %p")."</p>"; 
if ($h<12)
       print "ΚΑΛΗΜΕΡΑ";
 else
{
 if ($h==12)
       print "ΚΑΛΟ ΜΕΣΗΜΕΡΙ";
```

```
else
      print "ΚΑΛΟ ΑΠΟΓΕΥΜΑ";
?>
```
</body> </html>

}

# **4.3.6. Διαγραφή χρήστη**

Ο χρήστης στην συνέχεια μπορεί αν δεν θέλει να ανήκει στους χρήστες του Κ.Ε.Π. να πατήσει διαγραφή και να επιλέξει το **YES εικόνα 8** και αυτόματα θα διαγράφει από την βάση δεδομένων. Εάν πάλι το μετανιώσει μπορεί να επιλέξει το **ΝΟ** και να επιστρέφει στην σελίδα που ήταν χωρίς να διαγράφει και να συνεχίσει να είναι χρήστης του Κ.Ε.Π.

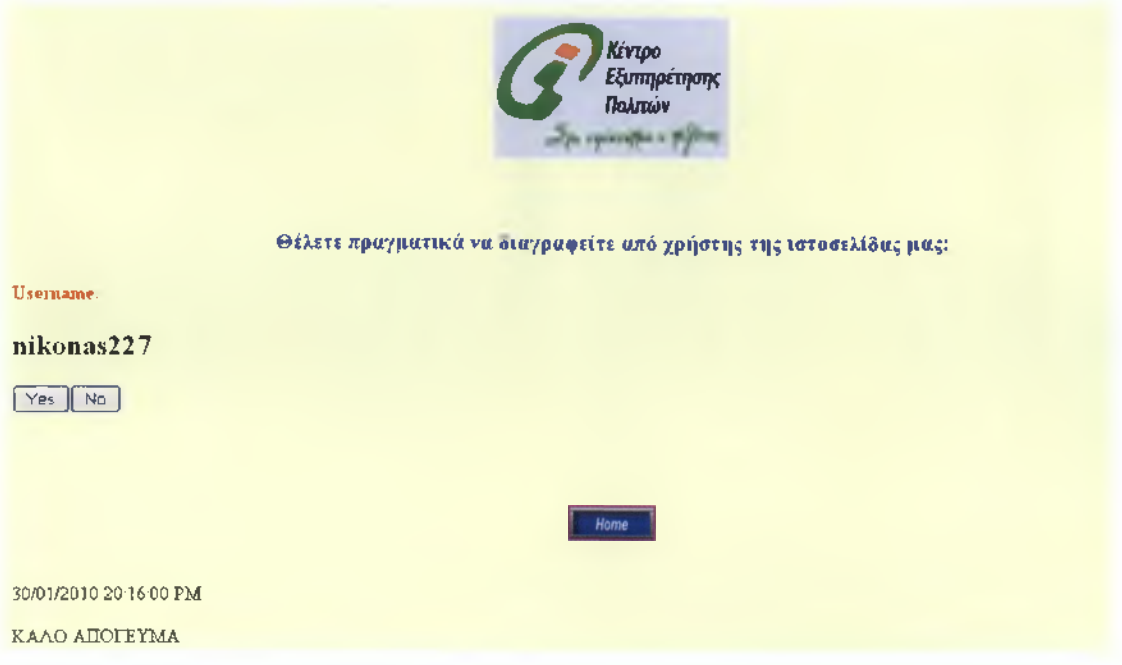

**Εικόνα 8 : Διαγραφή χρήστη**

# **KQAIKA£(confirm\_delete\_user.php):**

**Ο χρήστης** μπορεί να πατήσει το button YES και αυτόματα διαγράφεται από το σύστημα(από την βάση) και πατώντας το **NO** επιστρέφει στη σελίδα που ήταν. Ο κώδικας αυτός συνδέεται με το **delete\_user.php** όπου και δηλώνεται ότι θα διαγράφει ο χρήστης με το username τάδε το οποίο δηλώνεται και ως id.

```
<?php
include ("include_pol.php");// we include all functions
$d_id=$_REQUEST['id'];
setcookie("d_id", $d_id, time()+36000);
?>
<html>
<head>
<head>
<TITLE>KENTPO ΕΞΥΠΗΡΕΤΗΣΗΣ ΠΟΛΙΤΩΝ.HTML</TITLE>
</head>
<BR><CENTER><IMG SRC="kep.gif"></CENTER></BR>
<body BGColor="lightyellow">
<BR>
<form method="post" action="delete_user.php">
<center><p><h3><FONT color=blue> Θέλετε πραγματικά να διαγραφείτε από χρήστης της 
ιστοσελίδας μας; </FONT></h3></p></center>
<p><h4><FONT color=red>Username:</FONT></h4></p>
<h2><?php echo $_REQUEST['id']; ?></h2>
<p><input type="submit" value="Yes"><input type="button" value="No" onClick-history.go(-
1 )'></p>
</form>
<body>
<br>
<br>
<br/>br><CENTER><A href="KENTPIKH.php"> <img src="home-c.gif" ></img></A></CENTER>
<br/><sub>pr</sub><?
$h=strftlme("%H");
print "<p>".strftime("%d/%m/%Y %H:%S:%M %p")."</p>"; 
if ($h<12)
       print "ΚΑΛΗΜΕΡΑ";
 else
{
 if ($h==12)
       print "ΚΑΛΟ ΜΕΣΗΜΕΡΙ";
  else
       print "ΚΑΛΟ ΑΠΟΓΕΥΜΑ";
}
?>
</body>
</html>
```
# **4.3.7. Αποσύνδεση Χρήστη**

Μετά το login ο χρήστης μπαίνει σε μια νέα σελίδα του site και έχει την δυνατότητα από εκεί να αποσυνδεθεί(εικόνα 9) δηλαδή να ξαναγυρίσει στην κεντρική σελίδα(πατώντας το home) και να βγει από την σελίδα που είχε μπει ως χρήστης με το προσωπικό του username και password.

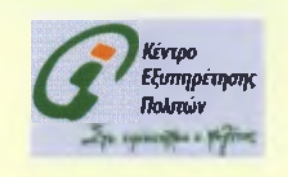

**Ευχαριστούμε που μας επισκεφθήκατε για να σας προσφέρουμε τις υπηρεσίες μας!** bye bye!!!!

30/01/2010 20:40:03 PM ΚΑΛΟ ΑΠΟΓΕΥΜΑ

**Εικόνα 9: Αποσύνδεση χρήστη**

### **KQAIKA£(Logoff.php):**

Με το **Logoff.php** όταν ο χρήστης επιλέξει μία φορά αποσύνδεση τότε πηγαίνει στην σελίδα που φαίνεται στην εικόνα και με την δεύτερη φορά που θα επιλέξει αποσύνδεση πηγαίνει στο **Login\_form.php** όπου πρέπει να ξανασυμπληρώσει το username και το password του αν θέλει να ξαναμπεί στην σελίδα που ήταν αλλιώς επιστρέφει στην αρχική.

```
<?
 session_start(); 
 session_register("ses_var");
 if ($_SESSION["ses_var"]!=1)
  {
  header ("Location: login_form.php");
```

```
}
?>
<html>
<head>
<ΤΙΤΙ_Ε>ΚΕΝΤΡΟ ΕΞΥΠΗΡΕΤΗΣΗΣ ΠΟΛΙΤΩΝ.ΗΤΜΙ_</ΤΙΤΙ_Ε>
</head>
<br/>body>
<BR><CENTER><IMG SRC="kep.gif"></CENTER></BR>
<όοόγ BGColoΓ="l¡ghtyellow">
<?
       session_unset();
?>
<CENTER><h2><FONT color=green>Ευχαριστούμε που μας επισκεφθήκατε για να σας
προσφέρουμε τις υπηρεσίες μας!</FONT></CENTER></h2>
<p><h3><br/><br/>>>>bye bye!!!!</b></h3></p>
<BR></A><CENTER><A href="KENTPIKH.php"> <img src="home-c.gif"
></img></A></CENTER>
<BR> <BR><BR> <BR><BR><BR><BR>
<?
$h=strftime("%H");
print "<p>".strftime("%d/%m/%Y %H:%S:%M %p")."</p>";
if ($h<12)
       print "ΚΑΛΗΜΕΡΑ";
 else
{
 if ($h==12)
       print "ΚΑΛΟ ΜΕΣΗΜΕΡΙ";
  else
       print "ΚΑΛΟ ΑΠΟΓΕΥΜΑ";
}
?>
</BR></body>
</html>
```
# **4.4. Αιτήσεις που μπορούν να πάρουν οι Χρήστες ή να ζητήσουν**

Όταν οι χρήστες κάνουν login έχουν την δυνατότητα να πάρουν αιτήσεις/πιστοποιητικά που χρειάζονται αλλά και να ζητήσουν αιτήσεις/πιστοποιητικά από το Κ.Ε.Π. στο οποίο δηλώνουν τι θέλουν, επιλέγουν το Κ.Ε.Π. στο οποίο ανήκουν καθώς και τον αριθμό της ταυτότητάς τους ώστε να μπορούν οι υπάλληλοι του Κ.Ε.Π. να ελέγξουν τα στοιχεία τους(αν όντως έχουν κάνει εγγραφή στο site και μπορούν να πάρουν τις αιτήσεις που θέλουν).

Επίσης αυτόματα καταχωρείται στην βάση και η ημερομηνία και η ώρα που οι πολίτες-χρήστες ζητούν κάποια αίτηση ή κάποιο πιστοποιητικό.

Όλα αυτά φυσικά γίνονται εφόσον ο πολίτης-χρήστης συμπληρώσει την παρακάτω **φόρμα(εικόνα 10)** και πατήσει Εισαγωγή' για την καταχώριση των στοιχείων στην βάση. Με τον 'Καθαρισμό' σβήνονται τα στοιχεία από τα πεδία και με την επιλογή του 'Πίσω' επιστρέφει ο πολίτης στην πίσω σελίδα του site.

Εάν δεν συμπληρωθούν σωστά τα πεδία εμφανίζεται μήνυμα λάθους όπως φαίνεται στην **εικόνα 11**

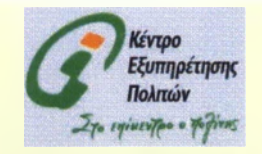

Μπορείτε να ζητήσετε όποια αίτηση ή όποιο πιστοποιητικό θέλετε που βρίσκεται πιο κάτο> από το Κ.Ε.Π. σας. Το Κ.Ε.Π. θα σας την συμπληρώσει την αίτηση ριε τα στοιχεία σας που έχετε καταχωρήσει στην φόρμα κατά την εγγραφή σας και θα την στείλει στην διεύθυνση που έχετε δηλώσει.

Πρέπει να μας συμπληρώσετε τον αριθμό της αστυνομικής σας ταυτότητας για να μπορέσουμε να βρούμε τα υπόλοιπα στοιχεία σας και να συμπληρώσουμε την αίτηση που θέλετε και να σας την στείλουμε στην διεύθυνσή σας.

Α ριθμός Α στυνομικής Ταυτότητας:

#### Πιστοποιητικά Αιτήσεις που μπορείτε να πάρετε:

Θ Πιστοποιητικό στρατολογικής κατάστασης τύπου Α

Ο Αίτηση για διόρθωση Επωνύμου, Πατρωνύμου, Μητωνυμου

Ο Αίτηση νια διόρθωση Κυρίου Ονόααχος

Ο Πιστοποιητικό Εγγραφης στα Μητρώα Αρρένων

Ο Πιστοποιητικό η α αλλανή επωνύμου

- Ο Αίτηση για πρόσληψη πατρωνυμου.μπρωνύμου.Επανύμου πατέρα και Επαγύμου Μητέρας σε άτομα αγνώστων γονέων ή εκτός νομίμου γάμ γεννηθέντων. Πατρωνυμου. Μητρωνύμου
- Ο Αντίγραφο ποινικού ιιπτρώου γενικής τρήσης ή δικαστικής χρήσης

Ο Αίτηση για άδεια αγοράς συναλλάγματος

Ο Αίτηση αναγράφου λη&αρχικής πράξης γέννησης

Ο Αίτηση για έκδοση Κτηματογραφικού Διαγράμματος

Σε ποιο Κ.Ε.Π. ανήκεις:) Σπάρτης 3§;

Η μερομηνία. Ω ρα 30/01/2010 20:15 20 ΡΜ

| Εισαγωγή 11 ΚαΑαριαμός 11 Πίοω |

**Εικόνα 10: Αιτήσεις ττου μπορούν να πάρουν οι Χρήστες ή να ζητήσουν**

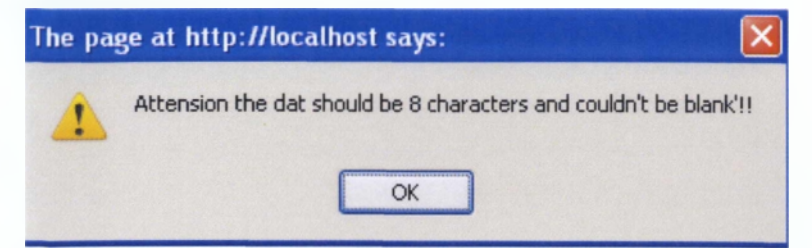

**Εικόνα 11: Μήνυμα Λάθους**

# **KQAIKAZ(form.php):**

```
<html>
<head>
<TITLE>KENTPO ΕΞΥΠΗΡΕΤΗΣΗΣ ΠΟΛΙΤΩΝ.HTML</TITLE> 
<SCRIPT LANGUAGE = "JavaScript":» 
function validate()
{
  x=document.myForm;
  dat=x.dat. value; 
  aithseis=x.aithseis. value; 
  onomakep=x.onomakep value;
dat_varchar=dat. length;
submitOK-'True";
if (data=="" || dat_varchar>8 || dat_varchar<8)
   {
                                alert("Attension the dat should be 8 characters and couldn't
be blank'!!");
                                submitOK="False";
  }
if (submitOK=="False")
                                {
                                return false;
                                }
if (aithseis=="" || aithseis_varchar>80 || aithseis_varchar<8 )
    {
        alert("Attension the aithseis should be less than 80 and more than 8 characters and 
couldn't be blank'!!");
        submitOK="False";
    }
if (submitOK=="False")
if (onomakep=="")
                                {
                                return false;
                                }
```
{

alert("Attension the onomakep couldn't be blank'!!"); submitOK="False";

}

if (submitOK=="False")

{ return false; }

else

{ confirm("Do you angree to change the user data"); }

} </SCRIPT> </head> <body> <BR><CENTER><IMG SRC="kep.gif"></CENTER></BR>

<body BGColor="lightyellow"> <ΒΡ>

<ceπter><h3><FONT color=blue>Mπopεíτε να ζητήσετε όποια αίτηση ή όποιο πιστοποιητικό θέλετε που βρίσκεται πιο κάτω από το Κ.Ε.Π. σας. Το Κ.Ε.Π. θα σας την συμπληρώσει την αίτηση με τα στοιχεία σας που έχετε καταχωρήσει στην φόρμα κατά την εγγραφή σας και θα την στείλει στην διεύθυνση που έχετε δηλώσει. </FONT> </h3></center> **<δτ>**

<0Γ>

<form name="myForm" action="add.php" method="post" onsubmit="return validate()"> <b><h4><FONT color=red>Πρέπει να μας συμπληρώσετε τον αριθμό της αστυνομικής σας ταυτότητας για να μπορέσουμε να βρούμε τα υπόλοιπα στοιχεία σας και να συμπληρώσουμε την αίτηση που θέλετε και να σας την στείλουμε στην διεύθυνσή σας.</FONT></h4></b>

<p> <b>Αριθμός Αστυνομικής Ταυτότητας: </b><input type="varchar" name="dat"></p> **<ότ>** <ρ><ό>Πιστοποιητικά/Αιτήσεις που μπορείτε να πάρετε:</ό> <br> <INPUT TYPE="radio" NAME="aithseis" VALUE='0049v3' CHECKED><A NAME="0049ν3.pdf" ΗREF="0049ν3.pdf">Πιστοποιητικό στρατολογικής κατάστασης τύπου A</a> <0Γ> <INPUT TYPE="radio" NAME="aithseis" VALUE='0174v2'><A NAME="0174v2.pdf" ΕΙΡΕΡ="0174ν2.ρόί">Αίτηση για διόρθωση Επωνύμου,Πατρωνύμου,Μητωνύμου</θ> <0Γ> <INPUT TYPE="radio" NAME="aithseis" VALUE='0175'><A NAME="0175.pdf" ΗREF="0175.pdf">Αίτηση για διόρθωση Κυρίου Ονόματος</a>  $<$ hr $>$ <INPUT TYPE="radio" NAME="aithseis" VALUE='0183'><A NAME="0183.pdf" HREF="0183.pdf">Πιστοποιητικό Εγγραφής στα Μητρώα Αρρένων</a> <br> <INPUT TYPE="radio" NAME="aithseis" VALUE="0216"><A NAME="0216.pdf" ΗREF="0216.pdf">Πιστοποιητικό για αλλαγή επωνύμου</a> <hr> <INPUT TYPE="radio" NAME="aithseis" VALUE='0224'><A NAME="0224.pdf"

ΕΙΡΕΡ="0224.ράΓ>Αίτηση για πρόσληψη πατρωνύμου,μητρωνύμου,Επωνύμου πατέρα και

```
Επωνύμου Μητέρας σε άτομα αγνώστων γονέων ή εκτός νομίμου γάμου 
γεννηθέντων, Πατρωνύμου, Μητρωνύμου</θ>
<br>
<INPUT TYPE="radio" NAME="aithseis" VALUE='0230v6'><A NAME="0230v6.pdf"
HREF="0230v6.pdf">Αντίγραφο ποινικού μητρώου γενικής χρήσης ή δικαστικής χρήσης</a>
<br>
<INPUT TYPE="radio" NAME="aithseis" VALUE='0581'><A NAME="0581.pdf"
ΗΡΕΡ="0581.ρόΓ>Αίτηση για άδεια αγοράς συναλλάγματος</8>
<br>
<INPUT TYPE="radio" NAME="aithseis" VALUE='0700v2'><A NAME="0700v2.pdf"
ΗRΕF="0700ν2.pdf">Αίτηση αντιγράφου ληξιαρχικής πράξης γέννησης</a>
<hr>
<INPUT TYPE="radio" NAME="aithseis" VALUE='2084'xA NAME="2084.pdf' 
ΗΡΕΕ="2084.pdf">Αίτηση για έκδοση Κτηματογραφικού Διαγράμματος</a>
<br>
</CHECKED>
<p><b>Σε ποιο Κ.Ε.Π. ανήκεις:</b><select name="onomakep">
  <option value="spartis">Σπάρτης
  <option value="mystra">Μυστρά
  <option value="faridos">Δ.Φάριδος
  <option value="skalas">Σκάλας
  <option value="molaon">Μολάων
  <option value="githiou">rυθείου 
  <option value="monembasias">Μονεμβάσιας
  <option value="neapolis">Νεάπολης
</select>
</p><br>
<br />
p <br />
p ><br />
p + p + q and q </b></td><td><input type="varchar" name="hmeromhnia" value="
<?
$h=strftime("%H");
print "".strftime("%d/%m/%Y %H:%S:%M %p")."</p>"?>
" readonly ="readonly">
</p><br>
<br/><sub>5</sub><p>
   <input type = "submit" value = "Εισαγωγή">
   <input type = "reset" value = "Καθαρισμός"»
   <input type = "button" value- 'Πίσω" onClick-history.go(-1)'>
</p>
<br>
<br>
<br>
<br>
<br>
<CENTER><A href="KENTPIKH.php"> <img src="home-c.gif" ></img></A></CENTER> 
<br/>the<br/><sub>pr</sub></form>
</body>
```
# **4.5. Προτάσεις/Ερωτήσεις πολιτών**

Ο κάθε πολίτης μπορεί να θέτει οποιαδήποτε ερώτηση και να προτείνει οτιδήποτε σκεφτεί για την ιστοσελίδα του Κ.Ε.Π. συμπληρώνοντας κάποιες φόρμες που βρίσκονται στην αρχική σελίδα του site μας όπως φαίνεται στην εικόνα 12 όταν επιλέξουμε το link οι πολίτες προτείνουν. Τα πεδία που είναι με κόκκινο αστεράκι είναι υποχρεωτικό να συμπληρωθούν, ενώ τα υπόλοιπα δεν είναι υποχρεωτικά. Τα πεδία με κείμενο πρέπει να παίρνουν τιμές char ενώ τα πεδία με αριθμούς παίρνουν τιμές int.

Σε περίπτωση που ο πολίτης δεν συμπληρώσει κάποιο από τα πεδία δηλαδή αν το αφήσει κενό ή δεν το συμπληρώσει σωστά με τον κατάλληλο αριθμό χαρακτήρων ή αριθμών τότε εμφανίζεται μήνυμα λάθους(εικόνα 13) για το κάθε πεδίο που δηλώνει την υποχρεωτική συμπλήρωσή του.

Το μήνυμα λάθους δείχνει τους περιορισμούς που έχουν τεθεί από τους κατασκευαστές της ιστοσελίδας, δηλαδή δείχνει τον απαιτούμενο αριθμό χαρακτήρων(από πόσους μέχρι πόσους χαρακτήρες πρέπει να συμπληρωθεί η φόρμα για να γίνει η σωστή καταχώρηση των στοιχείων στην βάση) και το ότι δεν πρέπει να είναι κενό το πεδίο.

Επίσης αυτόματα καταχωρείται στην βάση και η ημερομηνία και η ώρα που οι πολίτες-χρήστες κάνουν κάποια ερώτηση η προτείνουν κάτι στο Κ.Ε.Π. στο οποίο ανήκουν.

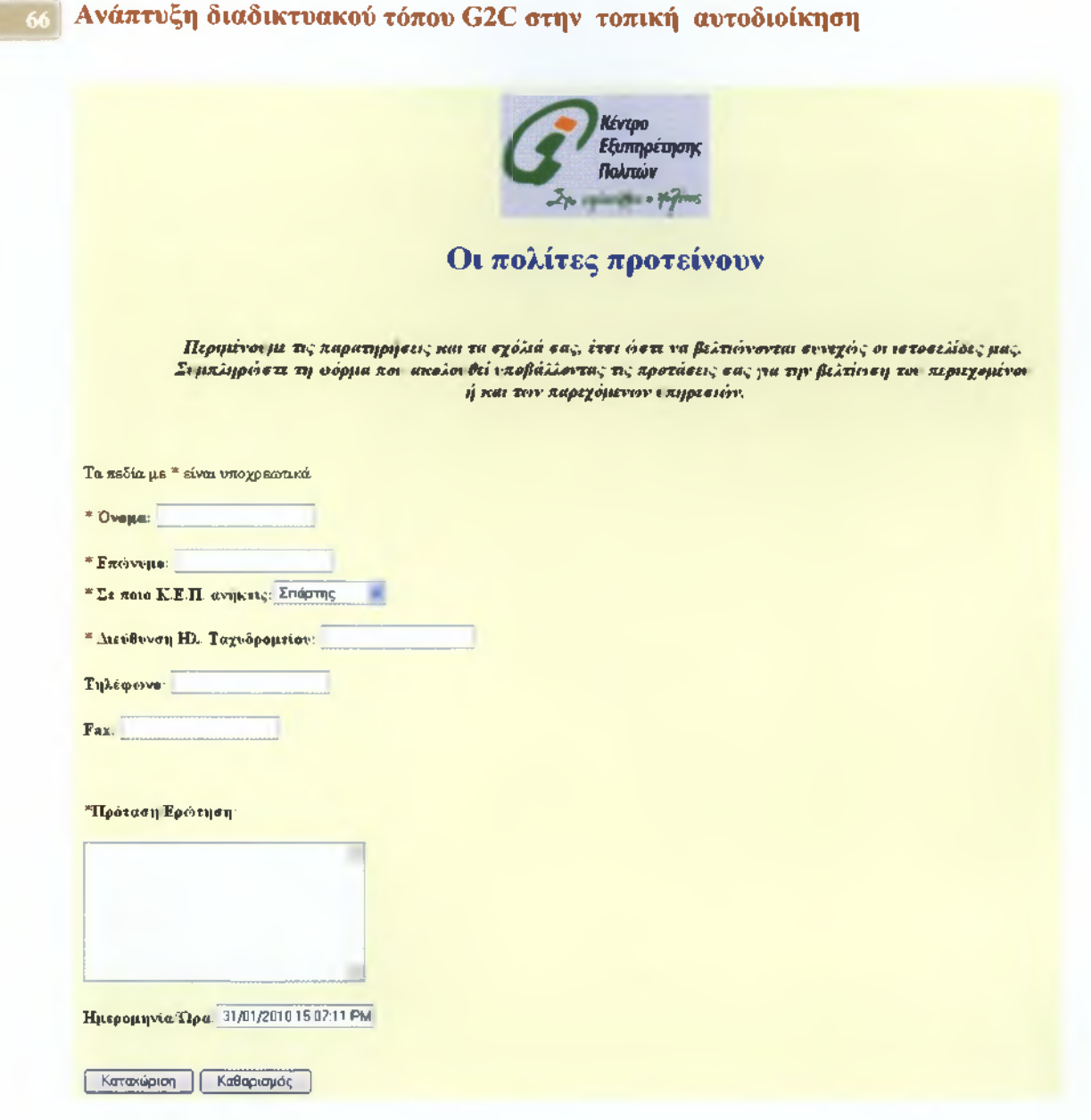

**Εικόνα 12: Προτάσεις/Ερωτήσεις πολιτών**

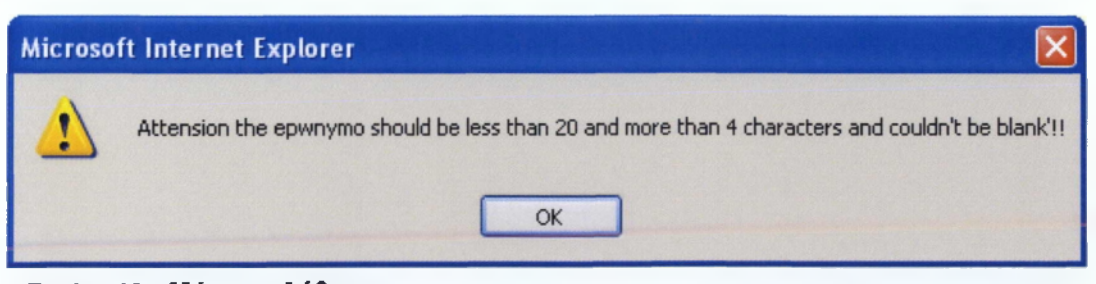

**Εικόνα 13 : Μήνυμα Λάθους**

### $K\Omega\Delta$ IKA $\Sigma$ (protash form.php):

<?php

```
?>
<html>
<head>
<TITLE>KENTPO ΕΞΥΠΗΡΕΤΗΣΗΣ ΠΟΛΙΤΩΝ.HTML</TITLE> 
<SCRIPT LANGUAGE = "JavaScript"> 
function validate()
{
  x=document.myForm; 
  onoma=x.onoma. value; 
  epwnymo=x.epwnymo. value; 
  onomakep=x.onomakep. value; 
  mail=x. mail, value.indexOf("@"); 
  protash=x.protash. value; 
  onoma_varchar=onoma. length; 
  epwnymo_varchar=epwnymo. length; 
  onomakep_varchar=onomakep. length; 
  protash_varchar=protash. length;
  submitOK="True";
  if (onoma=="" \parallel onoma_varchar>15 \parallel onoma_varchar<4)
  {
                                alert("Attension the onoma should be less than 20 and more
than 4 characters and couldn't be blank'!!"); 
        submitOK="False";
  }
if (submitOK=="False")
                                 {
                                 return false;
                                }
  if (epwnymo=="" || epwnymo_varchar>15 || epwnymo_varchar<4)
  {
                                alert("Attension the epwnymo should be less than 20 and 
more than 4 characters and couldn't be blank'!!"); 
        submitOK="False";
   }
 if (submitOK=="False")
                                {
                                return false;
                                }
if (onomakep=="")
  {
                                alert("Attenslon the onomakep couldn't be blank'!!"); 
                                submitOK="False";
  }
if (submitOK=="False")
                                {
                                return false;
                                }
  if (mail==-1)
                                 {
                                 alert("No valid mail!! Mail must have @"); 
                                 submitOK="False";
                        }
```

```
if (submitOK=="False")
                               {
                               return false;
                               }
   if (protash=="" || protash_varchar>400 || protash_varchar<10)
  {
                               alert("Attension the protash should be less than 400 
characters and more than 10 characters and couldn't be blank'!!");
                               submitOK="False";
  }
  if (submitOK=="False")
                               {
                               return false;
                               }
        else
                {
                confirm("Do you angree to change the user data");
                }
}
</50ΒΙΡΤ>
</head>
<body>
<BR><CENTER><IMG SRC="kep.gif"></CENTER></BR>
<body BGColor="lightyellow">
<center><h1><FONT color=blue>Οι πολίτες προτείνουν</FONT></h1></center>
<ότ>
<br>
<center><h3><i>Πεpιμέvouμε τις παρατηρήσεις και τα σχόλιά σας, έτσι ώστε να βελτιώνονται 
συνεχώς οι ιστοσελίδες μας. Συμπληρώστε τη φόρμα που ακολουθεί υποβάλλοντας τις 
προτάσεις σας για την βελτίωση του περιεχομένου ή / και των παρεχόμενων 
υπηρεσιών.</i></h3></center>
Τα πεδία με <FONT color=red>*</FONT> είναι υποχρεωτικά
<form name-'myForm" action="add_protash.php" method-'post" onsubmit-'return 
validate()">
<p><FONT color=red>* </FONT> <b>Ovopa: </b><input type-'varchar" name="onoma"></p> 
<p><FONT color=red>* </FONT> <ό>Επώνυμο: </b><input type="varchar" 
name="epwnymo"></p>
<p> <FONT color=red>* </FONT> <br/> <br/> <br/>
<br/>
<br/>
<br/>
CDIC E.Π. ανήκεις:</b><select
name="onomakep">
  <option value="spartis">Σπάρτης
  <option value="mystra">Μυστρά
  <option value="faridos">Δ.Φάριδος
  <option value="skalas">Σκάλας
  <option value="molaon">Μολάων
  <option value="githiou">rυθείου 
  <option value="monembasias">Movεμßάσιας 
  <option value="neapolis">Νεάπολης
</select>
</p><p><FONT color=red>* </FONT> <ό>Διεύθυνση Ηλ. Ταχυδρομείου: </b><input 
type="varchar" name="mail"></p>
```

```
<p> <br />
Tηλεφωνο: </b>
<input type="varchar" name="telephone"></p>
<p> <br />b>Fax: </b><input type="varchar" name="fax"></p>
<br/><sub>br</sub><br/><sub>tr</sub><tr><td><FONT color=red>*</FONT><b>Προταση/Ερώτηση: </b><br>
<br><Textarea name="protash" Rows=8 cols=30></Textarea>
<TD><TR><br/><sub>hr</sub><br>
<p> <b> Hμερομηνία/Ωρα: </b> </td> <td> <input type="varchar" name="hmeromhnia" value=" <?
$h=strftime("%FI");
print "".strftime("%d/%m/%Y %H:%M:%S %p")."</p>"?> " readonly ="readonly">
<br>
<br>
<br>
-p<input type = "submit" value = "Kcrraxwpian">
  <input type = "reset" value = "Ka0apiap6g">
</p>
<br>
<br>
<br>
<br>
<br>
<br/>br><CENTER><A href="KENTPIKFI.php"> <img src-'home-c.gif" ></img></A></CENTER>
<br>50</form>
</body>
```
# **4.6. Λειτουργίες Υπαλλήλων Κ.Ε.Π.**

Εδώ παρουσιάζονται οι λειτουργίες των Υπαλλήλων του Κ.Ε.Π. στην ιστοσελίδα μαζί με τις απαιτήσεις τους.

# **4.6.1 Σύνδεση Υπαλλήλων**

Ο κάθε υπάλληλος του Κ.Ε.Π. μπορεί να κάνει login και να επισκεφθεί την σελίδα του site από την οποία μπορεί να πάρει τις πληροφορίες που θέλει για όλους τους πολίτες που έχουν γίνει χρήστες και είναι καταχωρημένα τα στοιχεία τους στη βάση. Ο υπάλληλος λοιπόν συμπληρώνει τις φόρμες όπως φαίνονται στην **εικόνα 14** με το όνομα της περιοχής που ανήκει το συγκεκριμένο Κ.Ε.Π. και το password του και μπαίνει αυτόματα στην νέα σελίδα.

Σε περίπτωση που δεν συμπληρώσει σωστά ή το όνομα ή το password ή και τα δύο τότε εμφανίζεται μια νέα σελίδα με Μήνυμα Λάθους και με τις ίδιες φόρμες για την συμπλήρωση του σωστού ονόματος και password (εικόνα 15  $)$ .

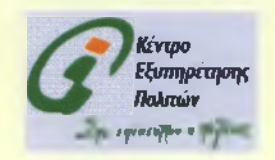

# Υπηρεσία Διαχείρησης Υπαλλήλων Κ.Ε.Π.

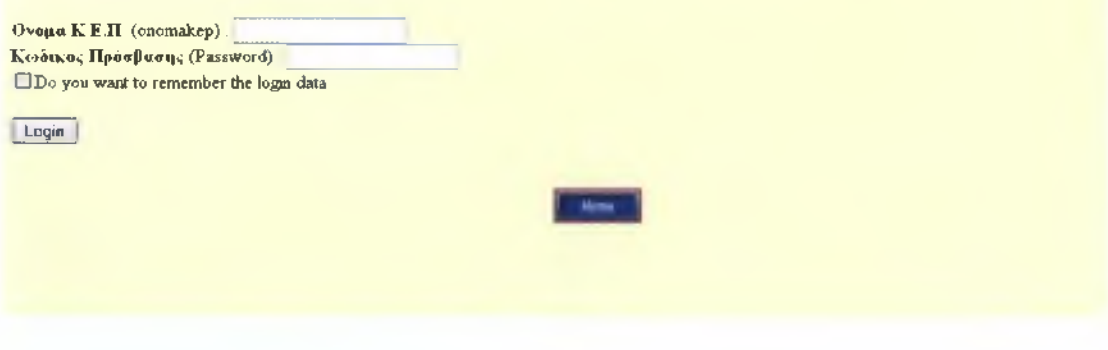

**Εικόνα 14 : Σύνδεση υπαλλήλων Κ.Ε.Π.**

KOAIKA£(Login\_formkep.php):

To Login\_formkep.php συνδέεται με το Loginkep.php και με το Login\_form\_1 kep.php.

```
<?php
session_start();
session_register("ses_var");
  if (isset($_COOKIE["uname"]) && isset($_COOKIE["upass"]))
  {
   $uname=$_COOKIE["uname"];
   $upass=$_COOKIE["upass"];
  }
  else
  {
   $uname="";
   $upass="";
  }
?>
<html>
<head>
```

```
<TITLE>KENTPO ΕΞΥΠΗΡΕΤΗΣΗΣ ΠΟΛΙΤΩΝ.ΗΤΜΙ_</ΤΙΤΙ_Ε>
</head>
<BR><CENTER><IMG SRC="kep.gif"></CENTER></BR>
<body BGColor="lightyellow">
<body align="center">

<center><h1><FONT color=blue>Ynqpeoia Διαχείρησης Υπαλλήλων 
K. E. Π. </FONT></h 1 ></center>
<br>
<form name="login_formkep" method="post" action="loginkep.php">
<b>Ovopa K.E.n.</b> (onomakep): <input type="text" name="onomakep" value="<?php echo 
$uname?>"><br>
<b>Κωδικός Πρόσβασης</b> (Password): <input type="password" name="upassword"
value="<?php echo $upass ?>"><br>
<input type="checkbox" name-'remember" value="no">Do you want to remember the login 
data</input><br><br>
<input type="submit" value="Login">
</form>
<BR></A><CENTER><A href="KENTPIKH.php"> <img src="home-c.gif" 
></img></A></CENTER>
<BR>
<BR>
<BR>
<BR>
<br/><sub>pr</sub><br>
<?
$h=strftime("%H");
print "<p>".strftime("%d/%m/%Y %H:%S:%M %p")."</p>"; 
if ($h<12)
       print "ΚΑΛΗΜΕΡΑ";
 else
{
 if ($h==12)
       print "ΚΑΛΟ ΜΕΣΗΜΕΡΙ";
  else
       print "ΚΑΛΟ ΑΠΟΓΕΥΜΑ";
}
?>
</BR></body>
</html>
```
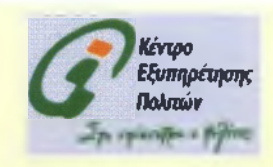

**ΜΗΝΥΜΑ ΛΑΘΟΥΣ** 

 $-$ 

Προσπαθήστε ξανά!!!!

## Υπηρεσία Λιαχείρησης Υπαλλήλων Κ.Ε.Π.

Name: Password: □ Do you want to remember the login data

[ Login ]

**Εικόνα 15 : Μήνυμα Λάθους**

## KQAIKAZ(Login\_form\_1 kep.php):

```
<?php
session_start();
session_register("ses_var");
  if (isset($_COOKIE["uname"]) && isset($_COOKIE["upass"]))
  {
   $uname=$_COOKIE["uname"];
   $upass=$_COOKIE["upass"];
  }
  else
  {
   $uname="";
   $upass="";
  }
2\geq<html>
<head>
<TITLE>KENTPO ΕΞΥΠΗΡΕΤΗΣΗΣ ΠΟΛΙΤΩΝ.HTML</TITLE> 
</head>
<BR><CENTER><IMG SRC="kep.gif"></CENTER></BR>
<body BGColor="lightyellow">
<body allgn="center">
<br><br>
<h2><center> ΜΗΝΥΜΑ ΛΑΘΟΥΣ </center></h2>
<br>50<sub>5</sub><h3><FONT color=red> Προσπαθήστε ξανά!!!! </font></h3>
```

```
<br><br>
<h1> Υπηρεσία Διαχείρησης Υπαλλήλων K.E.n.</h1>
<br>
<form name="login_formkep" method="post" action="loginkep.php">
Name: <input type="text" name-'onoma" value="<?php echo $uname?>"><br>
Password: <input type="password" name-'upassword" value="<?php echo $upass ?>"><br> 
<input type="checkbox" name-'remember" value="no">Do you want to remember the login 
data</input><br><br>
<input type="submit" value="Login">
</form>
<BR></A><CENTER><A href="KENTPIKH.php"> <img src="home-c.gif" 
></img></A></CENTER>
<BR>
<BR>
<BR>
<BR>
<BR>
<br>
<?
$h=strftime("%H");
print "<p>".strftime("%d/%m/%Y %H:%S:%M %p")."</p>";
if ($h<12)
       print "ΚΑΛΗΜΕΡΑ";
 else
{
 if ($h==12)
       print "ΚΑΛΟ ΜΕΣΗΜΕΡΙ";
  else
       print "ΚΑΛΟ ΑΠΟΓΕΥΜΑ";
}
?>
</BR></body>
```
</html>

## **4.6.2. Αναζήτηση όλων των πολιτών που έχουν κάνει εγγραφή στο site του Κ.Ε.Π. ανεξάρτητα σε ποιο Κ.Ε.Π. ανήκουν**

Αφού κάποιος υπάλληλος ή κάποιοι υπάλληλοι του Κ.Ε.Π. κάνουν login μπορούν να συνδεθούν με μια σελίδα του site όπου θα έχουν την δυνατότητα να αναζητήσουν κάποιους πολίτες οι οποίοι έχουν κάνει εγγραφή στο site του Κ.Ε.Π. με βάση κάποια στοιχεία τους ανεξάρτητα από το σε ποιο Κ.Ε.Π. ανήκουν. Η αναζήτηση γίνεται με βάση το επώνυμο, τον αριθμό φορολογικού μητρώου, τον αριθμό αστυνομικής ταυτότητας, την πόλη/χωριό που μένει, το τηλέφωνο και το Κ.Ε.Π. στο οποίο ανήκει **(εικόνα 16** ). **Ο** υπάλληλος μπορεί

να επιλέξει ένα από τα στοιχεία αυτά και να πληκτρολογήσει αυτό το στοιχείο που θέλει(π.χ. το θίπι) για να δει σε ποιον πολίτη ανήκει π.χ ο αριθμός που έδωσε και κατά συνέπεια να δει και τα υπόλοιπα στοιχεία του(εικόνα 17 ).

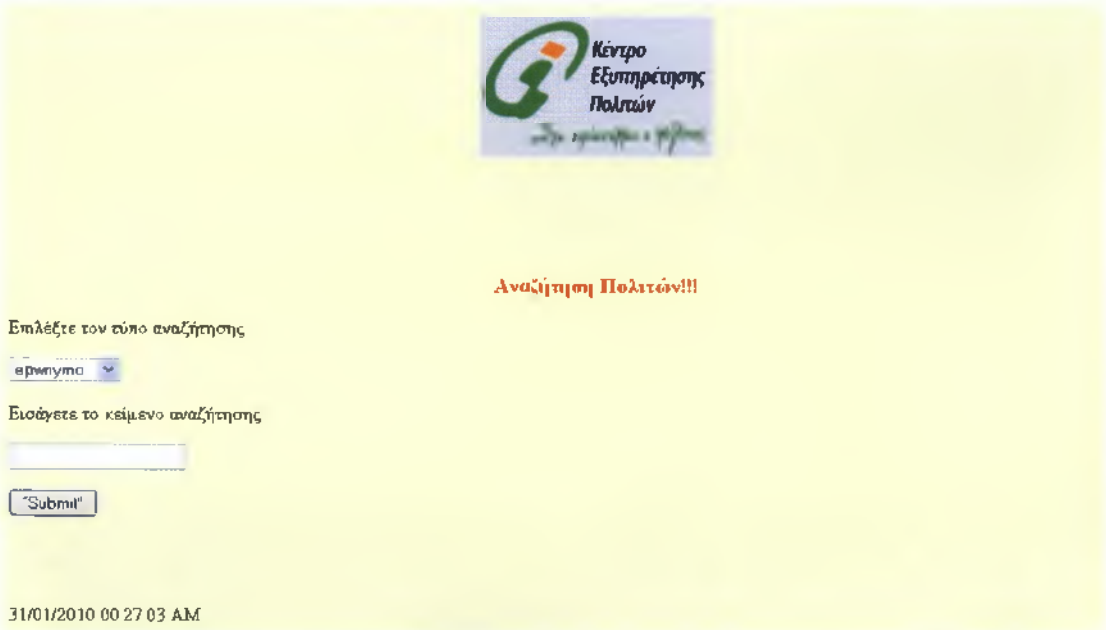

**Εικόνα 16: Αναζήτηση όλων των πολιτών που έχουν κάνει εγγραφή στο site του Κ.Ε.Π. ανεξάρτητα σε ποιο Κ.Ε.Π. ανήκουν.**

### KQAIKAZ(searchpolites.php):

```
<html>
<head>
<title>KENTPO ΕΞΥΠΗΡΕΤΗΣΗΣ ΠΟΛΙΤΩΝ.HTML 
</title>
</head>
<body>
<BR><CENTER><IMG SRC="kep gif"></CENTER></BR>
<body BGColor="lightyellow">
<br>
<br>
<p><br />
kmd><font size="4">
&nbsp &nbsp &nbsp &nbsp&nbsp &nbsp &nbsp &nbsp &nbsp <center><FONT 
οοΙθΓ=ι^>Αναζήτηση Πολιτών!!!</FONT></center></font></b></p>
<form method-'POST" action="resultspolites.php">
<ρ>Επιλέξτε τον τύπο αναζήτησης</ρ>
<p><select size="1" name="searchtype">
<option>epwnymo</option>
<option>afm</option>
<option>dat</option>
```

```
<option>citylive</option>
<option>telephone</option>
<option>onomakep</option>
</select></p>
Εισάγετε το κείμενο αναζήτησης:
<P<input type="text" name="searchterm"></p>
<p><input type="submit" value="Submit"></p>
</form>
<BR>
<BR>
<?
$h=strftime("%H");
print "<p>".strftime("%d/%m/%Y %H:%S:%M %p")."</p>";
if ($h<12)
       print "ΚΑΛΗΜΕΡΑ";
 else
{
 if ($h==12)
       print "ΚΑΛΟ ΜΕΣΗΜΕΡΙ";
  else
       print "ΚΑΛΟ ΑΠΟΓΕΥΜΑ";
}
?>
</body>
</html>
                                                 Κέντρο
```
*¿/y ifinttfr·* · jywt Αριθμός τίτλων που πληρούν τα κριτήρια αναζήτησης ταξινομημένα κατά επώνυμο: 1 Ονομα Χρήστη Πρόσβασης Κωδικός Επιβεβαίωση Κωδικού Πρόσβασης Ονομα Επώνυμο Πατέρα Πατέρα Μητέρας Κατασταση Παιδιών Δελτίου Ονομα Επώνυμο Ονομα Επώνυμο Οικογενειακή Αριθμός Αριθμός Ταυτότητας mkonas227 janetakos janetakos mkonas janetakos mana janetakou anastasios janetakos Eggamos/h <sup>7</sup> AE458974

*Εξυπηρέτησης Πολιτών*

**Εικόνα 17: Εμφάνιση όλων των στοιχείων του πολίτη που έχει κάνει εγγραφή στο site του Κ.Ε.ΤΤ. (η αναζήτηση από τους υπαλλήλους έγινε με βάση το επώνυμο).**

### **KQAIKAZ(resultspolites.php):**

```
<html>
<head>
<TITLE>KENTPO ΕΞΥΠΗΡΕΤΗΣΗΣ ΠΟΛΙΤΩΝ.HTML</TITLE>
</head>
<body>
<BR><CENTER><IMG SRC="kep.gif></CENTER></BR>
<body BGColor="lightyellow">
<BR>
<?php
if (!$_POST["searchtype"] || !$_POST["searchterm"]) {
echo "You have not entered search details. Please go back and try again ";
exit;
}
Ssearchtype = addslashes($_POST["searchtype"]);
$searchterm = addslashes($_POST["searchterm"]);
$db = mysql_pconnect("localhost","root",""); 
if (!$db) {
echo "Error: Could not connect to database. Please try again later."; 
exit;
}
mysql_select_db("sparti");
$query = "select * from politis where " Ssearchtype" like '%".$searchterm."%' order by 
epwnymo";
Sresult = mysql_query($query);
$num_results = mysql_num_rows($result);
echo "<p> Αριθμός τίτλων που πληρούν τα κριτήρια αναζήτησης ταξινομημένα κατά επώνυμο 
"$num_results."</p>";
?>
<table border=1>
<tr class="header">
<th style="background-color: #C0C0C0">Όνομα Χρήστη</th>
<th style="background-color: #C0C0C0">Κωδικός Πρόσβασης</th>
<th style-'background-color: #ΟΘΟΟΟΟ">Επιβεβαίωση Κωδικού Πρόσβασης</^> 
<th style-'background-color: #C0C0C0">Ovopa</th>
<th style="background-color: #C0C0C0">Επώνυμο</th>
<th style="background-color: #C0C0C0">Ovopa Πατέρα</11ι>
<th style="background-color: #C0C0C0">Επώνυμο Πατέρα</th>
<th style="background-color: #C0C0C0">Όνομα Μητέρας</th>
<th style="background-color: #C0C0C0">Επώνυμο Μητέρας</th>
<th style="background-color: #000000">0ικογενειακή Κατάσταση</th>
<th style="background-color: #C0C0C0">Αριθμός Παιδιών</th>
<th style="background-color: #C0C0C0">Αριθμός Δελτίου Ταυτότητας</th>
<th style="background-color: #C0C0C0">Αριθμός Φορολογικού Μητρώου</th>
<th style="background-color: #C0C0C0">Ημερομηνία Γέννησης</th>
<th style="background-color: #C0C0C0">Πόλη Κατοικίας/Χωριό</th>
<th style="background-color: #C0C0C0">Σε ποιο Κ.Ε.Π. ανήκεις</th>
<th style="background-color: #C0C0C0">Διέυθυνση Κατοικίας</th>
<th style="background-color: #C0C0C0">Ταχυδρομικός Κώδικας</th>
<th style="background-color: #C0C0C0">Τηλέφωνο</th>
<th style-'background-color: #C0C0C0">Fax</th>
<th style="background-color: #000000">Διεύθυνση Ηλ. Ταχυδρομείου</^>
<th style="background-color: #000000">Επάγγελμα</Νι>
</tr><?php
for ($i=0; $i <$num_results; $i++) {
Srow = mysql_fetch_array($result);
```
?>

```
<tr><td><?php echo stripslashes($row["username"])?></td>
<td><?php echo stripslashes($row["upassword"])?></td>
<td><?php echo stripslashes($row["pass"])?></td>
<td><?php echo stripslashes($row["onoma"])?></td>
<td><?php echo stripslashes($row["epwnymo"])?></td>
<td><?php echo stripslashes($row["ponoma"])?></td>
<td><?php echo stripslashes($row["pepwnymo"])?></td>
<td><?php echo stripslashes($row["monoma"])?></td>
<td><?php echo stripslashes($row["mepwnymo"])?></td>
<td><?php echo stripslashes($row["oikatast"])?></td>
<td><?php echo stripslashes($row["childnumber"])?></td>
<td><?php echo stripslashes($row["dat"])?></td>
<td><?php echo stripslashes($row["afm"])?></td>
<td><?php echo stripslashes($row["birthday"])?></td>
<td><?php echo stripslashes($row["citylive"])?></td>
<td><?php echo stripslashes($row["onomakep"])?></td>
<td><?php echo stripslashes($row["address"])?></td>
<td><?php echo stripslashes($row["tk"])?></td>
<td><?php echo stripslashes($row["telephone"])?></td>
<td><?php echo stripslashes($row["fax"])?></td>
<td><?php echo stripslashes($row["mail"])?></td>
<td><?php echo stripslashes($row["job"])?></td>
</tr>
<?php
}
echo "</table>"
?>
<br>
<br>
<CENTER><A href="KENTPIKH.php"> <img src="home-c.gif' ></img></A></CENTER>
<br>
<?
$h=strftime("%H");
print "<p>".strftime("%d/%m/%Y %H:%S:%M %p")."</p>";
if ($h<12)
       print "ΚΑΛΗΜΕΡΑ";
 else
{
 if ($h==12)
       print "ΚΑΛΟ ΜΕΣΗΜΕΡΙ";
  else
       print "ΚΑΛΟ ΑΠΟΓΕΥΜΑ";
}
?>
</body>
</html>
```
### 4.6.2.1. 1η Επιλογή Αναζήτησης των χρηστών του Κ.Ε.Π. μας

Επίσης οι υπάλληλοι των Κ.Ε.Π. έχουν την δυνατότητα να αναζητήσουν κάποιους πολίτες έχοντας ή τον αριθμό ταυτότητάς τους ή τον αριθμό φορολογικού τους μητρώου ώστε να δουν τα υπόλοιπα στοιχεία τους. Βασική προϋπόθεση είναι οι πολίτες αυτοί να έχουν κάνει εγγραφή στο site και να ανήκουν στο συγκεκριμένο Κ.Ε.Π. από το οποίο κάνουν αναζήτηση οι υπάλληλοι. Η αναζήτηση γίνεται με βάση τον αριθμό αστυνομικής ταυτότητας και τον αριθμό φορολογικού μητρώου(εικόνα 18 ). Ο υπάλληλος μπορεί να επιλέξει ένα από τα δύο και να πληκτρολογήσει αυτό που θέλει για να δει σε ποιον πολίτη ανήκει ο αριθμός που έδωσε (εικόνα 19 ).

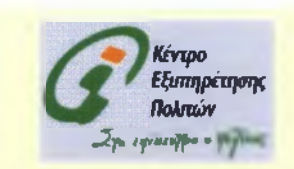

Αναζήτηση Πολιτών!!!

Επιλέξτε τον τύπο αναζήτησης  $|dat|$ afm e το κείμενο αναζήτησης | "Submit" |

31/01/2010 00:34:41 AM

ΚΑΛΗΜΕΡΑ

**Εικόνα 18: 1ος Τρόπος Αναζήτησης των πολιτών που ανήκουν στο συγκεκριμένο Κ.Ε.Π. που κάνει την αναζήτηση**

#### **KOAIKAZ(searchpolitis.php):**

<html> <head> <title>KENTPO ΕΞΥΠΗΡΕΤΗΣΗΣ ΠΟΛΙΤΩΝ.HTML </title> </head> <body> <BR><CENTER><IMG SRC="kep.gif"></CENTER></BR>

```
<body BGColor="lightyellow">
<br/>chr<br/><sub>br</sub><p><br />
size="4">
&nbsp &nbsp &nbsp &nbsp&nbsp &nbsp &nbsp &nbsp &nbsp <center><FONT 
σοΙθΓ=Γβό>Αναζήτηση Πολιτών!!!</FONT></center></font></b></p>
<form method="POST" action-'resultspolitis.php">
<ρ>Επιλέξτε τον τύπο αναζήτησης</ρ>
<p><select size="1" name="searchtype">
<option>dat</option>
<option>afm</option>
</select></p>
Εισάγετε το κείμενο αναζήτησης:
<ρ>
<input type="text" name="searchterm"></p>
<p><input type-'submit" value="Submit"></p>
</form>
<BR>
<BR>
<?
$h=strftime("%H");
```
print "<p>".strftime("%d/%m/%Y %H:%S:%M %p")."</p>";

```
if ($h<12)
       print "ΚΑΛΗΜΕΡΑ";
 else
{
 if ($h==12)
```
print "ΚΑΛΟ ΜΕΣΗΜΕΡΙ";

else print "ΚΑΛΟ ΑΠΟΓΕΥΜΑ";

```
}
?>
</body>
</html>
```
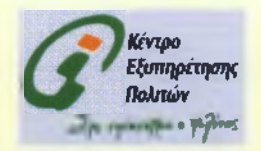

Αριθμός τίτλων που πληρούν τα κριτήρια αναζήτησης ταξινομημένα κατά επώνυμο. 1

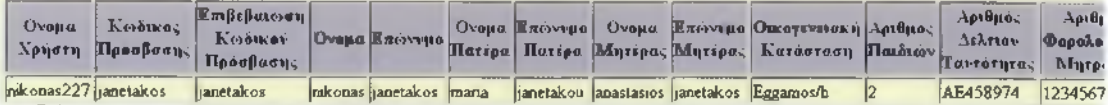

**Εικόνα 19: Εμφάνιση του πολίτη που ανήκει στο συγκεκριμένο Κ.Ε.Π.(Η αναζήτηση έγινε με βάση τον αριθμό αστυνομικής ταυτότητας)**

### **KQAIKAZ(resultspolitis.php):**

```
<?php
  if (isset($_COOKIE["uonomakep"]))
  {
   $onomakep=$_COOKIE["uonomakep"];
  }
  else
  {
   $uonomakep="";
  }
?>
<html>
<head>
<TITLE>KENTPO ΕΞΥΠΗΡΕΤΗΣΗΣ ΠΟΛΙΤΩΝ.HTML</TITLE>
</head>
<body>
<BR><CENTER><IMG SRC="kep.gif"></CENTER></BR>
<body BGColor="lightyellow">
<BR>
<?php
if (!$_POST["searchtype"] || !$_POST["searchterm"]) {
echo "You have not entered search details Please go back and try again ";
exit;
}
Ssearchtype = addslashes($_POST["searchtype"]);
$searchterm = addslashes($_POST["searchterm"]);
$db = mysql_pconnect("localhost","root","''); 
if (!$db) {
echo "Error: Could not connect to database. Please try again later."; 
exit;
}
mysql_select_db("sparti");
$query = "select * from politis where " $searchtype " like '%".$searchterm."%' and 
onomakep'='$onomakep' order by epwnymo";
$result = mysalquery(<math>$query</math>);
$num_results = mysql_num_rows($result);
echo "<p> Αριθμός τίτλων που πληρούν τα κριτήρια αναζήτησης ταξινομημένα κατά επώνυμο: 
"$num_results."</p>";
?>
<table border=1>
<tr class="header">
<th style="background-color: #C0C0C0">Όνομα Xpήστη</th>
<th style="background-color: #C0C0C0">Κωδικός Πρόσβασης</th>
<th style="background-color: #C0C0C0">Επιβεβαίωση Κωδικού Πρόσβασης</th>
<th style="background-color: #C0C0C0">Ovopa</th>
<th style="background-color: #C0C0C0">Επώνυμο</th>
<th style="background-color: #C0C0C0">Όνομα Πατέρα</th>
<th style="background-color: #C0C0C0">Επώνυμο Πατέρα</th>
<th style="background-color: #C0C0C0">Όνομα Μητέρας</th>
<th style="background-color: #C0C0C0">Επώνυμο Μητέρας</th>
<th style="background-color: #000000">0ικογενειακή Kατάσταση</th>
<th style="background-color: #C0C0C0">Αριθμός Παιδιών</th>
<th style="background-color: #C0C0C0">Αριθμός Δελτίου Ταυτότητας</th>
<th style="background-color: #000000">Αριθμός Φορολογικού Μητρώου</ίΙ·ι>
<th style="background-color: #C0C0C0">Ημερομηνία Γέννησης</th>
<th style="background-color: #C0C0C0">Πόλη Κατοικίας/Χωριό</th>
<th style-'background-color: #000000">Σε ποιο Κ.Ε.Π. αvήκεις</th>
```
<th style="background-color: #C0C0C0">Διέυθυνση Κατοικίας</th> <th style="background-color: #C0C0C0">Ταχυδρομικός Κώδικας</th> <th style="background-color: #C0C0C0">Τηλέφωνο</th> <th style="background-color: #C0C0C0">Fax</th> <th style="background-color: #C0C0C0">Διεύθυνση Ηλ. Ταχυδρομείου</th> <th style="background-color: #C0C0C0">Επάγγελμα</th>

```
</ίΓ>
<?ρδρ
for ($i=0; i <$num_results; i + +) {
$row = mysql_fetch_array($result);
?>
```

```
<ίΓ><ίδ><?ρήρ θοδο 3ΐπρ3ΐ33δΘ3($Γ0\Λ/[''υ3θΐΎΐ3Γτΐθ"])?><Μ>
<td><?php echo stripslashes($row["upassword"])?></td>
<td><?php echo stripslashes($row["pass"])?></td>
<td><?php echo stripsiashes($row["onoma"])?></td>
<td><?php echo stripslashes($row["epwnymo"])?></td>
<td><?php echo stripslashes($row["ponoma"])?></td>
<td><?php echo stripslashes($row["pepwnymo"])?></td>
<td><?php echo stripslashes($row["monoma"])?></td>
<Μ><?ρδρ βεδο str¡pslashes($row["mepwnymo"])?></td>
\langletd><?php echo stripslashes($row["oikatast"])?></td>
<td><?php echo stripslashes($row["childnumber"])?></td>
<b>td</b>><b>?php</b> echo stripslashes($row["dat"])?></td>
<td><?php echo stripslashes($row["afm"])?></td>
<td><?php echo stripslashes($row["birthday"])?></td>
<td><?php echo stripslashes($row[''citylive"])?></td>
<td><?php echo stripslashes($row["onomakep"])?></td>
<td><?php echo stripslashes($row["address"])?></td>
<td><?pδp βεδο 3ΐΠρ3ΐ33δ63($Γ0νν["ί^'])?><Μ>
<td><? php echo stripslashes($row["telephone"])?></td>
<td><?php echo stripslashes($row["fax"])?></td>
-std><?php echo stripslashes($row["mail"])?></td>
*td><?php echo stripslashes($row["job"])?></td>
```
**</ίΓ>**

**<?ρδρ** } echo "</table>"

```
?>
```
 $5F$ **<δΓ>**

<CENTER><A href="KENTPIKH.php"> <img src="home-c.gif" ></img></A></CENTER>

<δΓ> **<δΓ>**

**<δΓ>**

<?

**\$δ=3ίΓίίίιτΐ6("%Η");**

ρπηt "<p>" strftime("%d/%m/%Υ %Η:%S:%Μ %ρ")."</p>";

**ίί (\$δ<12)**

print "ΚΑΛΗΜΕΡΑ"; else { **if (\$h = = 12)** print "ΚΑΛΟ ΜΕΣΗΜΕΡΙ"; else print "ΚΑΛΟ ΑΠΟΓΕΥΜΑ";

} ?> </body> </html>

## **4.6.2.2. 2η Επιλογή Αναζήτησης των χρηστών του Κ.Ε.Π. μας**

Ακόμα οι υπάλληλοι των Κ.Ε.Π. έχουν την δυνατότητα να αναζητήσουν κάποιους πολίτες έχοντας ή το επώνυμό τους ή τον αριθμό του τηλεφώνου τους ή την πόλη κατοικίας τους ώστε να δουν και τα υπόλοιπα στοιχεία τους. Βασική προϋπόθεση είναι οι πολίτες αυτοί να έχουν κάνει εγγραφή στο site και να ανήκουν στο συγκεκριμένο Κ.Ε.Π. από το οποίο κάνουν αναζήτηση οι υπάλληλοι. Η αναζήτηση γίνεται με βάση τα τρία αυτά στοιχεία(εικόνα 20). Ο υπάλληλος μπορεί να επιλέξει ένα από τα στοιχεία αυτά και να πληκτρολογήσει αυτό που θέλει για να δει σε ποιον πολίτη ανήκει το στοιχείο που έδωσε (εικόνα 21 ).

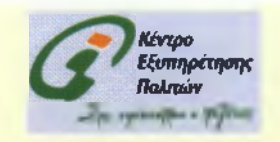

Αναζήτηση Πολιτών!!!

Επιλέζτε τον τύπο αναζήτησης

apwryme = telephone είμενο αναζήτησης; citylive

| 'Submit\*1 |

31/01/2010 00 25 37 AM Κ ΑΛΗΜΕΡΑ

**Εικόνα 20 : 2ος Τρόπος Αναζήτησης των πολιτών που ανήκουν στο συγκεκριμένο Κ.Ε.Π. που κάνει την αναζήτηση Τρόπος Αναζήτησης**

## ΚΩΔΙΚΑΣ(searchpolitis1):

Μοιάζει με το searchpolitis.php μόνο που αλλάζουν ορισμένες μεταβλητές. Η ουσία είναι ίδια.

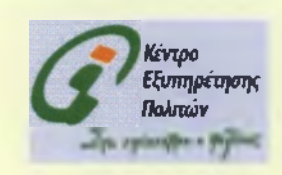

Αριθμός τίτλων που πληρούν τα κριτήρια αναζήτησης ταξινομημένα κατά επώνυμο 2

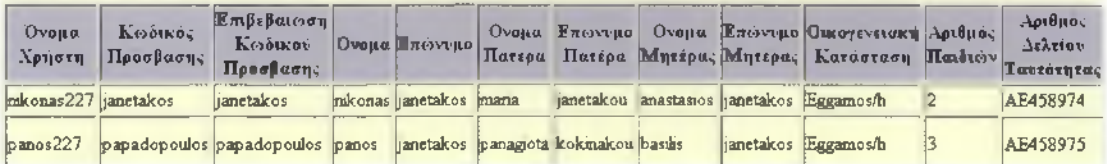

**Εικόνα 21 : Εμφάνιση του πολίτη που ανήκει στο συγκεκριμένο Κ.Ε.Π.(Η αναζήτηση έγινε με βάση το επώνυμο)**

## **KOAIKA£(resultpolitis1):**

Μοιάζει με το resultspolitis.php μόνο που αλλάζουν ορισμένες μεταβλητές. Η ουσία είναι ίδια.

## **4.6.3. Εμφάνιση όλων των χρηστών της ιστοσελίδας που ανήκουν στο Κ.Ε.Π. μας**

Εδώ οι υπάλληλοι μπορούν πατώντας το link του site να δουν όλους τους πολίτες που έχουν κάνει εγγραφή στο site του συγκεκριμένου Κ.Ε.Π. και να δουν όλα τους τα στοιχεία(εικόνα 22 ).

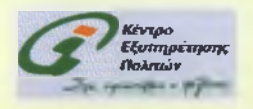

Τα στοιχεία που δήλιοσαν κατά την εγγραφή τους οι πολίτες που ανήκουν στο Κ.Ε.Π. μας!

Αριθμός τίτλων που πληρούν τα κριτήρια αναζήτησης: 2

Ονομα Χρήστη: mkonas227 Κωδικός Πρόσβασης: janetakos Ονομα: raleonas Επώνυμο: janetakos Ονομα Πατέρα: mana Επώνυμο Πατέρα: janetakou Ονομα Μητέρας, anastasios Επώνυμο Μητέρας: janetakos Οικογενειακή Κατάσταση: Eggamos/h Αριθμός Παιδιών: 2 Αριθμός Δελτίου Ταυτότητας. ΑΕ458974 Αριθμός Φορολογικού Μητρώου: 123456789 Ημερομηνία Γ έννησης. 1982-02-23 Πόλη Κατοικίας Χωριό: amikles -ε ποιο Κ.Ε.Π ανήκει: sparüs Διεύθυνση Κατοικίας: amikles Ταχυδρομικός Κώδικας: 23100 Τηλέφωνο: 210458975 Fax: 0 Διεύθυνση Ηλ. Ταχυδρομείου Επάγγελμα: Ονομα Χρηστη panos227 Κ ω δικ ό ς Π ρόσβασης: papadopoulos Ονομα: panos Επώνυμο: janetakos Ονομα Πατέρα: panagota Επώνυμο Πατέρα: kokmakou Ονομα Μητέρας: basibs Επώνυμο Μητέρας: janetakos Οικογενειακή Κατασταση: Eggamos/h Αριθμός Παιδιών: 3 Α ριθμός Δελτίου Ταυτότητας: ΑΕ458975

Α ριθμός Φ ορολογικού Μ ητρώ ου: 125897412 Η μερομηνία Γ έννησης: 1982-02-24 Πολη Κατοικιας Χωριό: amikles<br>Σε ποιο Κ.Ε.Π. ανήκει: spartis Διεύθυνση Κ α τοικία ς: amikles Ταχυδρομικός Κωδικας: 23100 Τηλέφω νο: 0 Fax: 0 Διεύθυνση Η. Ταχνδρομείου nikontzan@yahoo gr

**Εικόνα 22: Εμφάνιση όλων των πολιτών που ανήκουν στο συγκεκριμένο Κ.Ε.Π.**

#### **KQAIKAZ(show.php):**

Επάγγελμα: ipalhlos grafeiou

```
<?php
  if (isset($_COOKIE["uonomakep"]))
  {
   $onomakep=$_COOKIE["uonomakep"];
  }
  else
  {
   $uonomakep="";
  }
?>
<BR><CENTER><IMG SRC="kep.gif></CENTER></BR> 
<?php
include ("include_pol.php");// we include all functions 
$id=$_REQUEST['id'];
$con=ConnectToDB($user,$password,$server);
```
SelectDB(\$database,\$con);// connect to my Data Base

\$query="SELECT username, upassword,onoma,epwnymo,ponoma,pepwnymo,monoma,mepwnymo,oikatast,chil dnumber,dat,afm,birthday,citylive.onomakep,address,tk,telephone,fax,mail,job FROM politis' WHERE onomakep  $=$  \$id' order by onoma"; \$result=runQuery(\$con,\$query); \$num\_results=mysql\_num\_rows(\$result);

echo "<CENTER><h2><FONT color=green>Τα στοιχεία που δήλωσαν κατά την εγγραφή τους οι πολίτες που ανήκουν στο Κ.Ε.Π. μaς!</FONT></CENTER></h2>";

echo "<p> <b>Αριθμός τίτλων που πληρούν τα κριτήρια αναζήτησης:</b> ".\$num\_results."</p>";

 $$i=0;$ while (\$i < \$num\_results) {

\$username=mysql\_result(\$result,\$i,"username"); // print on screen

\$password=mysql\_result(\$result,\$i,"upassword"); // print on screen

\$onoma=mysql\_result(\$resuit,\$i,"onoma"); // print on screen

\$epwnymo=mysql\_result(\$result,\$i,"epwnymo"); // print on screen

\$ponoma=mysql\_result(\$result,\$i,"ponoma"); // print on screen

\$pepwnymo=mysql\_result(\$result,\$i,"pepwnymo"); // print on screen

\$monoma=mysql\_result(\$result,\$i,"monoma"); // print on screen

\$mepwnymo=mysql\_result(\$result,\$i,"mepwnymo"); // print on screen

\$oikatast=mysql\_result(\$result,\$i,"oikatast"); *II* print on screen

\$childnumber=mysql\_result(\$result,\$i,"childnumber"); // print on screen

\$dat=mysql\_result(\$result,\$i,"dat"); // print on screen

\$afm=mysql\_result(\$result,\$i,"afm"); // print on screen

\$birthday=mysql\_result(\$result,\$i,"birthday"); // print on screen \$citylive=mysql\_result(\$result,\$i,"citylive"); // print on screen

\$onomakep=mysql\_result(\$result,\$i,"onomakep"); // print on screen

\$address=mysql\_result(\$result,\$i,"address"); // print on screen

\$tk=mysql\_result(\$result,\$i,"tk"); // print on screen

\$telephone=mysql\_result(\$result,\$i,"telephone"); // print on screen

\$fax=mysql\_result(\$result,\$i,"fax"); // print on screen

\$mail=mysql\_result(\$result,\$i,"mail"); // print on screen

\$job=mysql\_result(\$result,\$i,"job"); // print on screen

echo "<b>Όνομα Χρήστη: </b> \$username<br >> <br /> **Kwδικός Πρόσβασης:**</b> \$password<br><b>'Ovopa:</b> \$onoma<br><b>Enojvupo:</b> \$epwnymo<br><b>Ovopa Πατέρα:</b> \$ponoma<br>>>b>Επώνυμο Πατέρα:</b> \$pepwnymo<br>>>b>Όνομα Μητέρας:</δ> \$monoma<br><b>Eπώvuμo Mητέpας:</b> \$ιπβρ\/νηγηηο<δΓ><δ>Οικογενειακή Κατάσταση:</b> \$oikatast<br><b>Ap^6q Παιδιών:</δ> \$ch¡ldnumber<br><b>Apιθμóς Δελτίου Ταυτότητας:</b> \$dat<br ><br />δ>Αριθμός Φορολογικού Μητρώου:</b>  $$a$ fm<br><b>Ημερομηνία Γέννησης: </b>  $$bith$ day<br>>  $$$ Σολη Κατοικίας/Χωριό:</b> \$c¡tylive<br><b>Σε ποιο Κ.Ε.Π. ανήκει:</b> \$onomakep<bΓ><b>Διεúθuvση Κατοικίας:</δ>  $$address  
<sub>2</sub> - box  
Taxuδpopurkóç Kúδıkaç:**b** * $tk  
<sub>2</sub> - b>Tηλέφωνο:**b**$ \$telephone<br><b>Fax:</b> \$fax<br><b>Διεúθuvση Ηλ. Ταχυδρομείου:</δ> \$ma¡l<bΓ><b>Eπάγγελμα:</b> \$job<hr><br>";

```
$i++;}
```
CloseDB(\$con); ?> <html> <head> <TITLE>KENTPO ΕΞΥΠΗΡΕΤΗΣΗΣ **ΠΟΛΙΤΩΝ** HTML</TITLE> </head> <body>

```
<body BGColor="lightyellow">
<p><input type='button' value= Πίσω' onClick='history.go(-1)'</p>
<BR>
<br>
<br>
<br>
<CENTER><A href="KENTPIKH.php"> <img src="home-c.gif" ></img></A></CENTER>
<br/>chr
```

```
<?
$h=strftime("%H");
```
print "<p>".strftime("%d/%m/%Y %H:%S:%M %p")."</p>";

if (\$h<12)

print "ΚΑΛΗΜΕΡΑ";

```
else
{
```
if (\$h==12)

print "ΚΑΛΟ ΜΕΣΗΜΕΡΙ";

else

print "ΚΑΛΟ ΑΠΟΓΕΥΜΑ";

```
}
.<br>?>
</body>
</html>
```
#### **4.6.4. Εμφάνιση όλων των προτάσεων/ερωτήσεων των πολιτών**

Εδώ οι υπάλληλοι μπορούν πατώντας το link του site να δουν όλες τις προτάσεις ή ερωτήσεις που έχουν οι πολίτες κάνει στο συγκεκριμένο Κ.Ε.Π.**(εικόνα 23).**

Επίσης εδώ εμφανίζεται και ο αριθμός των τίτλων που πληρούν τα κριτήρια αναζήτησης δηλ. τον αριθμό των πολιτών που θέτουν πρόταση/ερώτηση (στο παράδειγμα είναι 2).

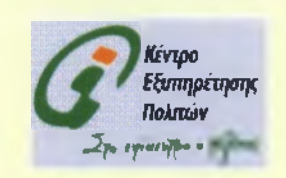

**Οι πολίτες προτείνουν διάφορα θέματα και μας ρωτούν τις απορίες τους!!!**

Αριθμός τίτλων που πληρούν τα κριτήρια αναζήτησης: 2

janetakos mkonas *L z* ποιο Κ.Ε.Π. ανήκει: spartis Διεύθυνση Ηλ, Ταχυδρομείου: [mkontza@yahoo.gr](mailto:mkontza@yahoo.gr) Τηλέφωνο: 2147483647 Fax: 0 Πρόταση Ερώτηση: na parexonte perisoteres plirofones sxetika me themata pou aforoun tin pedia Πότε κατέθεσε την πρότασή ερώτησή: 31/01/2010 01:05:33 AM

papadopoulos panos Σε ποιο Κ.Ε.Π. ανήκει, sparts Διέυθυνση Ηλ. Ταχυδρομείου: panospap@yahoo com Τηλέφωνο: 0 Fax: 0 Πρόταση Ερώτηση: kkkkkkkkkkkkkkkkofklpoppoo η Πότε κατέθεσε την πρότασή'ερώτησή: 31/01/2010 01:16:54 AM

Πίσω

31/01/2010 01:45:18 ΑΜ

ΚΑΛΗΜΕΡΑ

**Εικόνα 23 : Εμφάνιση όλων των προτάσεων/ερωτήσεων των πολιτών που ανήκουν στο συγκεκριμένο Κ.Ε.Π.**

## **ΚΩΔΙΚΑΣ(show protash.php):**

```
<?php
  if (isset($_COOKIE["uonomakep'']))
  {
    $onomakep=$_COOKIE["uonomakep"];
  }
  else
  {
    $uonomakep="";
  }
?>
<BR><CENTER><IMG SRC="kep.gif"></CENTER></BR>
<?php
include ("include_protash.php");// we include all functions 
$id=$_REQUEST['id'];
$con=ConnectToDB($user,$password,$server);
SelectDB($database,$con);// connect to my Data Base
$query="SELECT onoma,epwnymo.onomakep,mail,telephone,fax,protash, hmeromhnia FROM 
protash' WHERE 'onomakep-Sid' order by onoma";
$result=runQuery($con,$query);
$num_results = mysql_num_rows($result);
echo "<CENTER><h2><FONT color=green>Οι πολίτες προτείνουν διάφορα θέματα και μας
ρωτούν τις απορίες τouς!!!</FO^ITχ/CENTERχ/h2>";
echo "<p> <br />δ>Αριθμός τίτλων που πληρούν τα κριτήρια αναζήτησης:</b>
",$num_results."</p>";
$i=0;while ($i < $num results) {
$onoma=mysql_result($result,$i,"onoma"); // print on screen
$epwnymo=mysql_result($result,$i,"epwnymo"); // print on screen
$onomakep=mysql_result($result,$i,"onomakep"); // print on screen
$mail=mysql_result($result,$i,"mail"); // print on screen
$telephone=mysql_result($result,$i,"telephone"); // print on screen
$fax=mysql_result($result,$i,"fax"); // print on screen
$protash=mysql_result($result,$i,"protash"); // print on screen
$hmeromhnia=mysql_result($result,$i,"hmeromhnia"); // print on screen
echo "<b>$epwnymo $onoma</b><br><b>Is ποιο Κ.Ε.Π. ανήκει:</δ> 
$onomakep<br>></b>
Διέψθυνση Ηλ. Ταχυδρομείου:</b>
$mail<br/>
smail<br/>b>
Tηλέφωνο:</b>
The Snow the Snow that I and the Snow the Snow the Snow the Snow the Snow the Snow the Snow the Snow the Snow the Snow the Snow the 
$telephone<br><b>Fax:</b> $ί3χ<δΓ><δ>Πρόταση/Ερώτηση:</δ> $protash<brχb>Πóτε 
κατέθεσε την πρότασή/ερώτησή:</δ> $hmeromhnia<hr><br>";
$i++;}
```
CloseDB(\$con);

?>

```
<html>
<head>
<TITLE>KENTPO ΕΞΥΠΗΡΕΤΗΣΗΣ ΠΟΛΙΤΩΝ.HTML</TITLE>
</head>
<body>
<body BGColor="lightyellow">
<p><input type-button' value-Πίσω' onClick-history.go(-1)'</p>
<BR>
<br/>br><br/>br><br/>br><CENTER><A href="KENTPIKH.php"> <img src="home-c.gif" ></img></A></CENTER> 
<br>
<?
$h=strftime("%H");
print "<p>".strftime("%d/%m/%Y %H:%S:%M %p")."</p>"; 
if ($h<12)
       print "ΚΑΛΗΜΕΡΑ";
 else
{
 if ($h==12)
       print "ΚΑΛΟ ΜΕΣΗΜΕΡΙ";
  else
       print "ΚΑΛΟ ΑΠΟΓΕΥΜΑ";
}
?>
</body>
</html>
```
# 4.6.5 Αιτήσεις και Πιστοποιητικά που ζητούν οι πολίτες από το Κ.Ε.Π. μας

Οι υπάλληλοι των Κ.Ε.Π. μπορούν να δουν τι αιτήσεις και πιστοποιητικά ζητούν οι πολίτες(εικόνα 24) που έχουν γίνει χρήστες στο site του Κ.Ε.Π. ώστε να τα συμπληρώσουν με τα στοιχεία τους και κατά συνέπεια να τους τα στείλουν στην διεύθυνση που έχουν δηλώσει κατά την εγγραφή τους. Αφού οι πολίτες συμπληρώσουν την φόρμα με τον αριθμό αστυνομικής ταυτότητάς τους τότε οι υπάλληλοι μπορούν να δουν και τα υπόλοιπα στοιχεία τους κάνοντας αναζήτηση όπως είπαμε πιο πάνω.

Πατώντας πάνω στα link των αιτήσεων/πιστοποιητικών μπορούν να δουν οι υπάλληλοι ποιοι ζητούν τις συγκεκριμένες

# αιτήσεις/πιστοποιητικά(εικόνα 25).

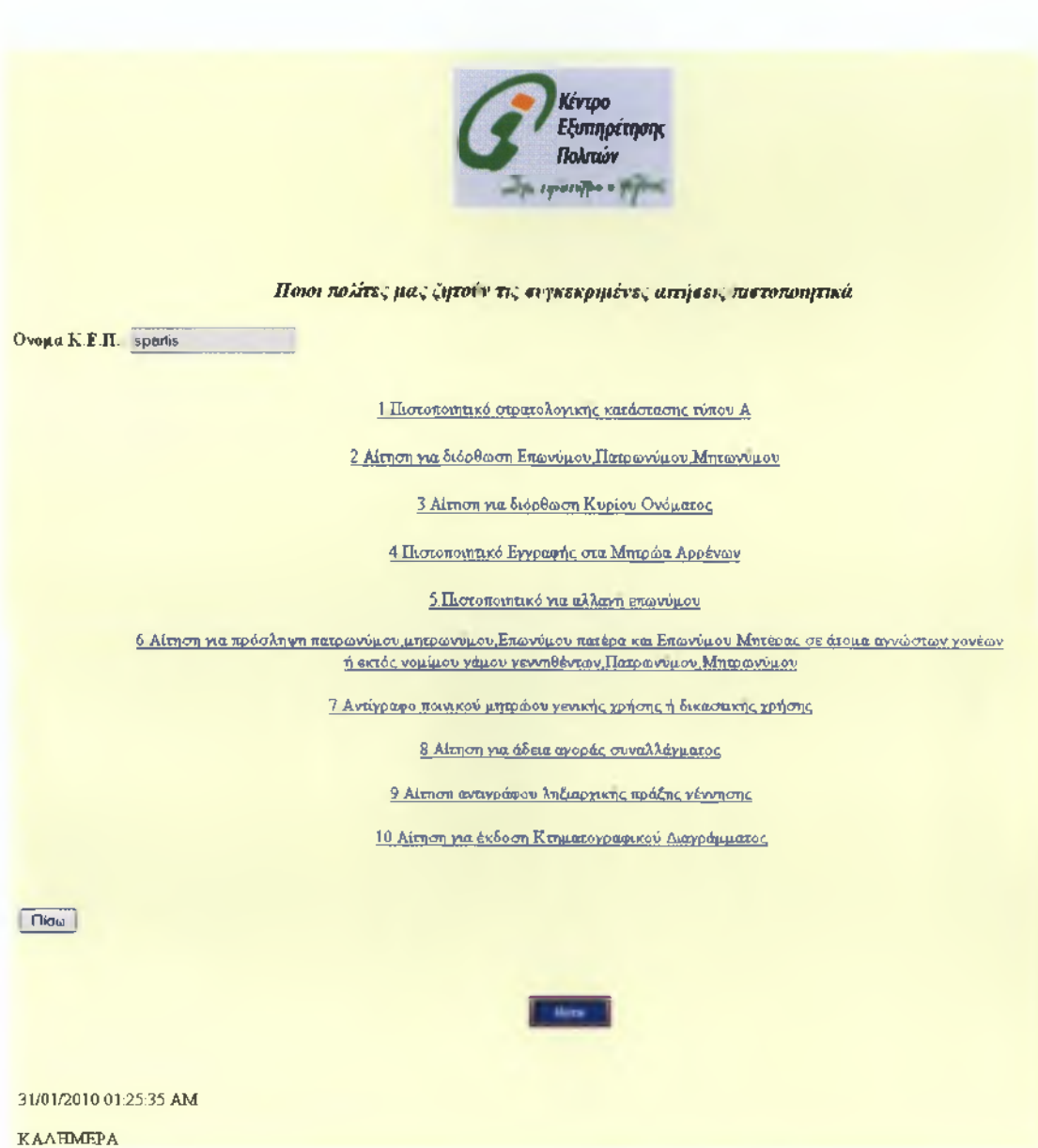

**Εικόνα 24: Link των αιτήσεων/ττιστοττοιητικών**

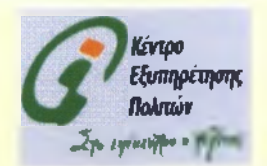

Τα στοιχεία που δήλωσαν κατά την εγγραφή τους οι πολίτες που ανήκουν στο Κ.Ε.Π. μας!

Αριθμός τίτλων που πληρούν τα κριτήρια αναζήτησης: 3

mkonas janetakos Αριθμός Δελτίου Ταυτότητας: ΑΕ458974 Σε ποιο Κ.Ε.Π. ανήκει: spartis

nikonas jaiietakos Αριθμός Δελτίου Ταυτότητας: ΑΕ458974 Σε ποιο Κ.Ε.Π. ανήκει: sparts

panos janetakos Αριθμός Δελτίου Ταυτότητας: ΑΕ458975 Σε ποιο Κ.Ε.Π. ανήκει: sparts

[ Πίσω I

**Εικόνα 25: Εμφάνιση όλων των αιτήσεων/ττιστοποιητικών των πολιτών που ανήκουν στο συγκεκριμένο Κ.Ε.Π.**

Home

#### **KQAIKAZ(show\_aithseis.php):**

```
<?php
  if (isset($_COOKIE["uonomakep"]))
  {
   $onomakep=$_COOKIE["uonomakep"];
  }
  {
   $uonomakep="";
  }
?>
<BR><CENTER><IMG SRC="kep.gif></CENTER></BR>
<?php
include ("include_pol.php");// we include all functions 
$id=$_REQUEST['id'];
$con=ConnectToDB($user,$password,$server);
SelectDB($database,$con);// connect to my Data Base
$query="SELECT username,onomakep.aithseis FROM aithseis" WHERE 'onomakep'='$id'"; 
$result=runQuery($con,$query);
$num=mysql_numrows($result); 
echo "<h1>User Informations</h1>";
  else
```
\$username=mysql\_result(\$result,0,"username"); // print on screen

echo "<ρ>Όνομα Χρήστη: \$username</p>";

\$onomakep=mysql\_result(\$result,0,"onomakep"); *II* print on screen echo "<ρ>Σε ποιο Κ.Ε.Π. ανήκεις: \$onomakep</p>";

\$aithseis=mysql\_result(\$result,0,"aithseis"); // print on screen echo "<ρ>Αιτήσεις που ζητούν: \$aithseis</p>";

```
CloseDB(Scon);
?>
<html>
<head>
<TITLE>KENTPO ΕΞΥΠΗΡΕΤΗΣΗΣ ΠΟΛΙΤΩΝ.HTML</TITLE> 
</head>
<body>
<body BGColor="lightyellow">
<p><input type-button' value-Go Back' onClick='history.go(-1)'</p>
<BR>
<br>
<br>
<br/>chr<CENTER><A href="KENTPIKH.php"> <img src="home-c.gif" ></img></A></CENTER> 
<br/>br><?
$h=strftime("%H");
print "<p>".strftime("%d/%m/%Y %H:%S:%M %p")."</p>"; 
if ($h<12)
       print "ΚΑΛΗΜΕΡΑ";
 else
{
 if ($h==12)
       print "ΚΑΛΟ ΜΕΣΗΜΕΡΙ";
  else
       print "ΚΑΛΟ ΑΠΟΓΕΥΜΑ";
}
?>
</body>
</html>
```
## 4.6.6. Στατιστικά στοιχεία αιτήσεων με βάση την ημερομηνία.

Επιπλέον οι υπάλληλοι των Κ.Ε.Π. έχουν την δυνατότητα γράφοντας την ημερομηνία που θέλουν (εικόνα 26) για στατιστικούς λόγους να δουν τι αιτήσεις και πιστοποιητικά ζητούν οι πολίτες. Η ημερομηνία γράφεται ή ΜΜ/Οϋ/ΥΥΥΥ ή υπάρχει η δυνατότητα να γράφουν οι υπάλληλοι το έτος(π.χ.2010) ή το μήνα και έτσι βλέπουν ποιοι πολίτες την ίδια ημερομηνία ζητούν αιτήσεις (εικόνα 27 ).

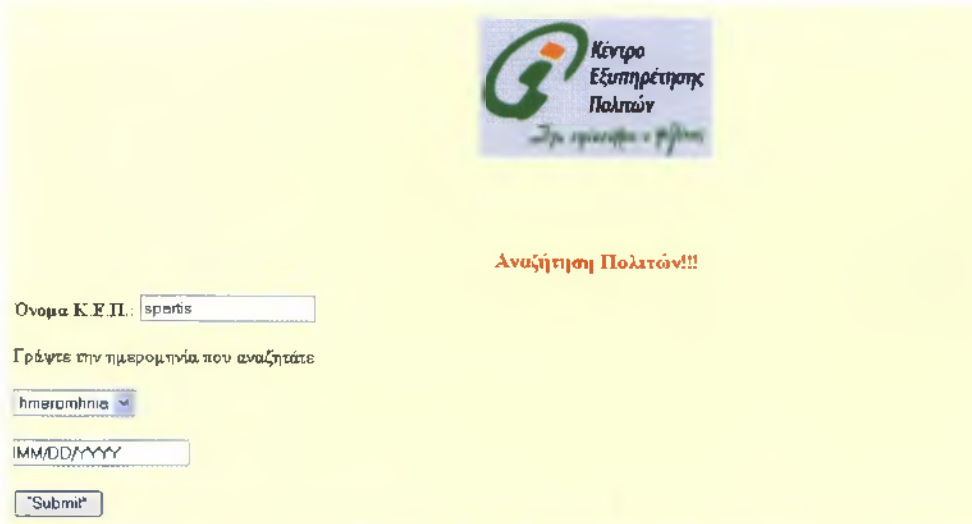

**Εικόνα 26 : Αναζήτηση πολιτών που ζητούν αιτήσεις και πιστοποιητικά με βάση την ημερομηνία**

#### **KQAIKAE(searchaithseis.php):**

```
<?php
  if (isset($_COOKIE["uonomakep"]))
  {
   $onomakep=$_COOKIE["uonomakep"];
  }
  else
  {
   $uonomakep="";
  }
?>
<html>
<head>
<title>KENTPO ΕΞΥΠΗΡΕΤΗΣΗΣ ΠΟΛΙΤΩΝ.HTML 
</title>
</head>
<body>
<BR><CENTER><IMG SRC="kep.gif"></CENTER></BR>
<body BGColor="lightyellow">
<br>
<br>
<p><br />
strate><font size="4">
&nbsp &nbsp &nbsp &nbsp&nbsp &nbsp &nbsp &nbsp &nbsp <center><FONT 
color=red>Αναζήτηση Πολιτών!!!</FONT></center></font></b></p>
<p> <b>Όνομα Κ.Ε.Π.: </b><input type="varchar" name="onomakep" value=<?php echo
$onomakep ?> readonly ="readonly" ></p>
<form method="POST" action-'resultsaithseis.php"
<ρ>Γράψτε την ημερομηνία που αναζητάτε</ρ>
<p><select size="1" name="searchtype">
<option>hmeromhnia</option>
```

```
</select></p>
<p><input type-'text" name-'searchterm" value="MM/DD/YYYY"></p> 
<p><input type="submit" value="Submit"></p>
</form>
<BR>
<BR>
<?
$h=strftime("%H");
print "<p>".strftime("%d/%m/%Y %H:%S:%M %p")."</p>"; 
if ($h<12)
       print "ΚΑΛΗΜΕΡΑ";
 else
  {
    if ($h==12)
       print "ΚΑΛΟ ΜΕΣΗΜΕΡΙ";
   else
       print "ΚΑΛΟ ΑΠΟΓΕΥΜΑ";
 }
?>
```
</body> </html>

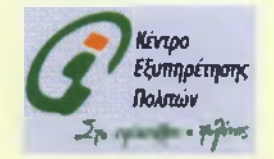

Ονομα Κ.Ε.Π: spartis

Αριθμός τίτλων που πληρούν τα κριτήρια αναζήτησης 2

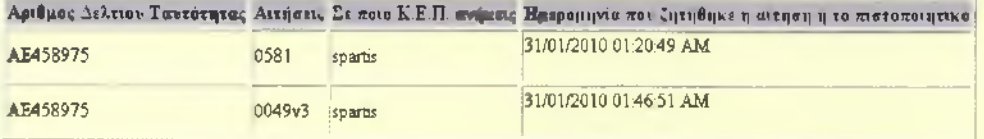

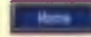

31/01/2010 15:21:28 ΡΜ

ΚΑΛΟ ΑΠΟΓΕΥΜΑ

#### **KOAIKAZ(resultsaithseis.php):**

```
<?php
  if (isset($_COOKIE["uonomakep"]))
  {
   $onomakep=$_COOKIE["uonomakep"];
  }
  else
  {
   $uonomakep="";
  }
?>
<html>
<head>
<TITLE>KENTPO ΕΞΥΠΗΡΕΤΗΣΗΣ ΠΟΛΙΤΩΝ.HTML</TITLE>
</head>
<body>
<BR><CENTER><IMG SRC="kep.gif"></CENTER></BR>
<body BGColor="lightyellow">
<BR>
<p> <b>Όνομα Κ.Ε.Π.: </b><input type="varchar" name="onomakep" value=<?php echo
$onomakep ?> readonly ="readonly" ></p>
<?php
if (!$_POST["searchtype"] || !$_POST["searchterm"] {
echo "You have not entered search details. Please go back and try again.";
exit;
}
Ssearchtype = addslashes($_POST["searchtype"]);
$searchterm = addslashes($_POST["searchterm"]);
$db = mysql_pconnect("localhost","root",""); 
if (!$db) {
echo "Error: Could not connect to database. Please try again later."; 
exit;
}
mysql_select_db("sparti");
```
Squery = "select \* from aithseis where " \$searchtype." like '%".\$searchterm."%' and onomakep'='\$onomakep'";

Sresult = mysql\_query(\$query); \$num\_results = mysql\_num\_rows(\$result); echo "<p> Αριθμός τίτλων που πληρούν τα κριτήρια αναζήτησης: " \$num\_results."</p>";

```
?>
<table border=1>
<tr class="header">
```
<th style="background-color: #C0C0C0">Αριθμός Δελτίου Ταυτότητας</th> <th style="background-color: #C0C0C0">Αιτήσεις</th> <th style="background-color: #C0C0C0">Σε ποιο Κ.Ε.Π. ανήκεις</th> <th style="background-color: #ΟΘΟΟΟΟ">Ημερομηνία που ζητήθηκε η αίτηση ή το πιστοποιητικό</ίό>

```
\langle/tr\rangle<?php
for ($¡=0; $i <$num_results; $i++) {
$row = mysql_fetch_array($result);
?>
```
<td><?php echo stripslashes(\$row["dat"])?></td> <td><?php echo stripslashes(\$row["aithseis"])?></td> <td><?php echo stripslashes(\$row["onomakep"])?></td> <td><?php echo stripslashes(\$row["hmeromhnia"])?></td>

```
\langle tr><?php
}
echo "</table>"
?>
<br/><sub>pr</sub><CENTER><A href="KENTPIKH.php"> <img src="home-c.gif" ></img></A></CENTER>
<br>
<br>
<?
$h=strftime("%H");
print "<p>".strftime("%d/%m/%Y %H:%S:%M %p")."</p>";
```

```
if ($h<12)
       print "ΚΑΛΗΜΕΡΑ";
 else
{
 if ($h==12)
       print "ΚΑΛΟ ΜΕΣΗΜΕΡΙ";
  else
       print "ΚΑΛΟ ΑΠΟΓΕΥΜΑ";
}
?>
</body>
</html>
```
# 4.6.7. Στατιστικά στοιχεία ττροτάσεων/ερωτήσεων με βάση την ημερομηνία και το επώνυμο.

Τέλος οι υπάλληλοι των Κ.Ε.Π. έχουν την δυνατότητα γράφοντας την ημερομηνία που θέλουν ή το επώνυμο κάποιου πολίτη-χρήστη(εικόνα 28) για στατιστικούς λόγους να δουν τις προτάσεις/ερωτήσεις των πολιτών που τους θέτουν(εικόνα 29). Η ημερομηνία γράφεται ή ΜΜ/DD/ΥΥΥΥ ή υπάρχει η δυνατότητα να γράφουν οι υπάλληλοι το έτος(π.χ.2007) ή το μήνα(π.χ.12=°).

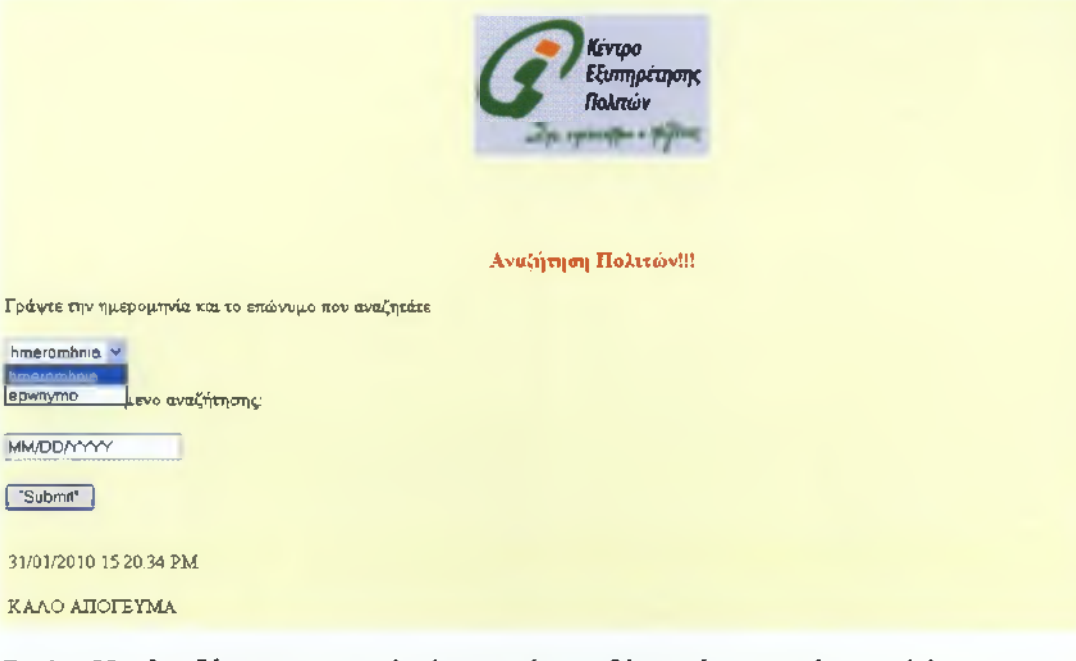

**Εικόνα 28 : Αναζήτηση των πολιτών που έχουν θέσει κάποια ερώτηση ή έχουν προτείνει κάτι στο συγκεκριμένο Κ.Ε.Π. που έχει κάνει login**

## **ΚΩΔΙΚΑΣ(8β3ΓεΗρΓθί38βί8.ρήρ):**

Ο κώδικας αυτός είναι ίδιος με τον κώδικα στο searchaithseis.php μόνο που αλλάζουν κάποιες μεταβλητές επειδή έχουμε διαφορετικό πίνακα.

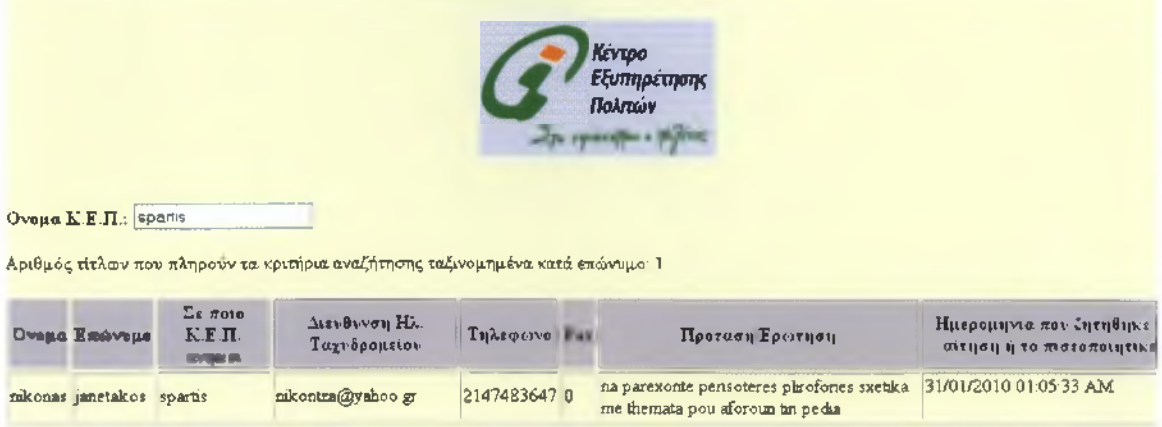

**Εικόνα 29: Εμφάνιση όλων των πολιτών και των προτάσεων/ερωτήσεων που θέτουν στο συγκεκριμένο Κ.Ε.Π.**

## ΚΩΔΙΚΑΣ(resultsprotaseis.php):

Ο κώδικας αυτός είναι ίδιος με τον κώδικα στο resultsaithseis.php μόνο που αλλάζουν κάποιες μεταβλητές επειδή έχουμε διαφορετικό πίνακα.

## **5. ΣΥΜΠΕΡΑΣΜΑΤΑ - ΠΡΟΤΑΣΕΙΣ**

Τα τελευταία χρόνια έχουν γίνει αρκετά βήματα προόδου στον τομέα των υπηρεσιών που παρέχει το κράτος προς τους πολίτες μέσω της ηλεκτρονικής διακυβέρνησης. Η δικτυακή πύλη των Κ.Ε.Π αποτελεί ίσως την λειτουργικότερη εφαρμογή της ηλεκτρονικής διακυβέρνησης στην Ελλάδα, καθώς υπηρετεί ουσιαστικά των πολίτη, δίνοντας λύσεις σε όλες σχεδόν τις άλλοτε χρονοβόρες συναλλαγές με την Δημόσια Διοίκηση.

Παρόλο αυτά σύμφωνά με μελέτες η Ελλάδα υστερεί στην ανάπτυξη των υπηρεσιών που προσφέρονται από το κράτος μέσω της ηλεκτρονικής διακυβέρνησης. Για το λόγο αυτό οι κυβερνήσεις πρέπει: έχοντας ως αρωγό την πληροφορική και το Διαδίκτυο να προωθούν και να υποστηρίζουν την ηλεκτρονική διακυβέρνηση, με στόχο την ταχύτερη και αποτελεσματικότερη εξυπηρέτηση των πολιτών από τις δημόσιες υπηρεσίες. Το εγχείρημα αυτό δεν είναι εύκολο, αφού απαιτεί σωστό και έγκαιρο σχεδίασμά, διαθεσιμότητα των υποδομών σε ευρεία κλίμακα αλλά ταυτόχρονα και αλλαγή της νοοτροπίας των πολιτών. Ωστόσο ακολουθώντας σταδιακά μια σειρά από επίπεδη μετάβαση από την παραδοσιακή στην ηλεκτρονική διακυβέρνηση μπορεί να επιτύχει.

Με τη συνεισφορά των τεχνολογιών της πληροφορικής και των επικοινωνιών είναι εφικτό να επιτευχθούν οι σκοποί προς αυτήν την κατεύθυνση με ουσιαστικό τρόπο. Βασική προϋπόθεση για την επιτυχία είναι να υιοθετηθούν οι τεχνολογίες και από το κράτος και από τους πολίτες, στα πλαίσια μιας ευρύτερης αναδιοργάνωσης του δημόσιου τομέα. Έτσι, αφενός θα επιτραπεί η απρόσκοπτη ροή πληροφοριών από και προς το δημόσιο τομέα και αφετέρου θα δοθεί η δυνατότητα στους πολίτες να αποκτήσουν πιο αποδοτική πρόσβαση στις υπηρεσίες που παρέχει το κράτος.

Όπως αναφέρθηκε προγενέστερα η δικτυακή πύλη δημόσιας Διοίκησης των Κ.Ε.Π που αναπτύχθηκε στα πλαίσια της παρούσας διπλωματικής εργασίας αποτελεί μια από τις πιο βελτιωμένες και

αναπτυγμένες εφαρμογές ηλεκτρονικής διακυβέρνησης που παρέχονται από το κράτος προς τους πολίτες, μέσω της οποίας παρέχεται στους πολίτες ένας τεράστιος αριθμός υπηρεσιών και πληροφοριών καθώς και η δυνατότητα online υποβολής αιτήσεων για ένα μικρό σχετικά αριθμό υπηρεσιών με σκοπό την αποφυγή της ταλαιπωρίας των πολιτών. Παρ' όλα αυτά μπορούν να γίνουν κάποιες περαιτέρω βελτιώσεις.

Μια δυνατή επέκταση του συστήματος είναι να έχουν την δυνατότητα οι πολίτες online υποβολής αιτήσεων για πολύ μεγαλύτερο αριθμό υπηρεσιών. Επιπλέον, θα μπορούσε να δημιουργηθεί ένα forum μέσω του οποίου οι πολίτες θα μπορούν να επικοινωνούν και να ανταλλάσουν απόψεις για διάφορα θέματα. Τέλος, θα ήταν ιδιαίτερα χρήσιμο το σύστημα να ενημερώνει τον πολίτη μέσω email ή γραπτού μηνύματος για την πορεία εξέλιξης της αίτησής του .

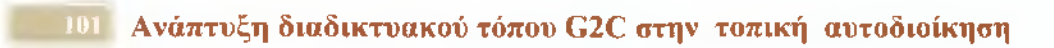

**ΒΙΒΛΙΟΓΡΑΦΙΑ**

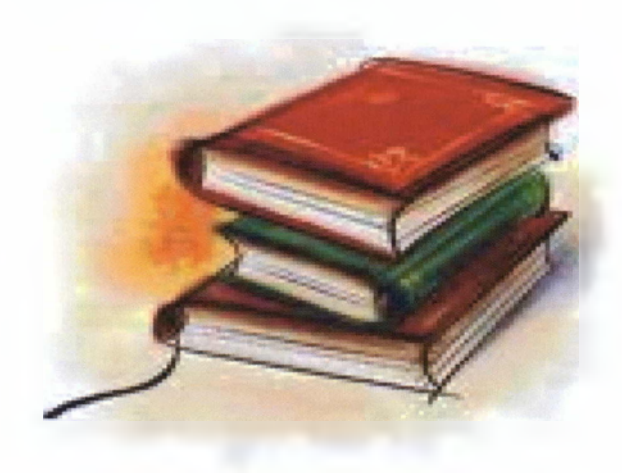

## **Βιβλιογραφία**

- Γιαλιτάκη, Αντωνία., Κανάκης Ανδρέας. (2007). *Ανάπτυξη Ηλεκτρονικής Βιβλιοθήκης,* Πτυχιακή εργασία. Τ.Ε.Ι. Κρήτης Σχολή Εφαρμοσμένης Πληροφορικής και Πολυμέσων.
- Γιανναντωνάκης, Γιώργος-Μάριος(2008). *Μέτρηση Αποτελεσματικότητας Υπηρεσιών Ηλεκτρονικής Διακυβέρνησης.* Διπλωματική εργασία. Εθνικό Μετσόβιο Πολυτεχνείο. Σχολή Ηλεκτρολόγων Μηχανικών και Μηχανικών Υπολοστικών. Αθήνα.
- Δημόπουλος Κων/νος .Παπουτσής Ιωάννης (2005). *Εισαγωγή στην πληροφορική και στον Αυτοματισμό Γραφείου.* Αθήνα: Β.Γκιούρδας.
- Κοτζανικολάου, Παναγιώτης. (2004). *Πανεπιστημιακές Παραδόσεις στο μάθημα «Εισαγωγή στην Κοινωνία της Πληροφορίας».* Ιόνιο Πανεπιστήμιο. Τμήμα Πληροφορικής.
- Λαμπαθάκη Φαναρέτης (2005). Ολοκλήρωση Συστημάτων και Εφαρμογών με χρήση Web Services. Διπλωματική εργασία. . Εθνικό Μετσόβιο Πολυτεχνείο. Σχολή Ηλεκτρολόγων Μηχανικών και Μηχανικών Υπολοστικών. Αθήνα.

Melonie, Julie. (2009). *Μάθετε PHP, MySQL & Apache.* Αθήνα: Μ. Γκιούρδας.

- Πατσιώτη, Χριστίνα Ναταλία. (2007). *Ηλεκτρονική Διακυβέρνηση.* Διπλωματική εργασία. Πανεπιστήμιο Μακεδονίας.Σχολή Οικονομικών και Κοινωνικών Επιστημών. Θεσσαλονίκη.
- Πλόσκας, Νικόλαος. (2007). Σημειώσεις μαθήματος «Εισαγωγή στις Βάσεις Δεδομένων I». Τ.Ε.Ι Καβάλας.
- Raghu, Ramakrishnan, Johannes, Gehrke. (2002). *Συστήματα Διαχείρισης Βάσεων Δεδομένων.* Θεσσαλονίκη :Τζιόλα
- Τμήμα Υπηρεσιών Πληροφορικής: Ηλεκτρονική Διακυβέρνηση, 2009[online] διαθέσιμο στο:

[http://www.mof.gov.cy/mof/dits/dits.nsf/DMLfaq\\_gr7openform](http://www.mof.gov.cy/mof/dits/dits.nsf/DMLfaq_gr7openform)

- Τσέλικας, Νίκος. (2009). *Σημειώσεις εργαστηρίου Σχεδίαση Εφαρμογών και Υπηρεσιών Διαδικτύου.* Πανεπιστήμιο Πελοποννήσου , τμήμα Επιστήμης και Τηλεπικοινωνιών .
- Τσώνη Όλγα, (2007). *Σημειώσεις εργαστηρίου Βάσεις Δεδομένων I.* ΤΕΙ Καλαμάτας, τμήμα Τεχνολογίας Πληροφορικής και Τηλεπικοινωνιών.

Χατζηγκάίδας, Αθανάσιος. (2010). *Σημειώσεις μαθήματος Μικροϋπολογιστές I.*

ΑΤΕΙ Θεσσαλονίκης, τμήμα Ηλεκτρονικής .

διαθέσιμο στις :

<http://mycad.c5lab.el.teithe.gr/php&mysql.pdf> <http://mycad.c5lab.el.teithe.gr/php&mysql.pdf>

## **Διευθύνσεις Διαδικτύου:**

- 1. <http://www.kep.qov.gr/>
- 2. http://[www.ermis.qov.qr](http://www.ermis.qov.qr)
- 3. http:// [www.qsis.gr](http://www.qsis.gr)
- 4. http:// www.csd.auth.gr/studies/
- 5. <http://www.ionio.qr/~pkotzani/infosocietv/e-qovernment.ppt>
- 6. [http://www.mof.qov.cv/mof/dits/dits.nsf/DMLfaq qr?openform](http://www.mof.qov.cv/mof/dits/dits.nsf/DMLfaq_qr?openform)
- 7. <http://www.rethvmno.gr/municipalitv/it-links/e-qovernment.html>
- 8. [http://www.qoonline.gr/ebusiness/specials/article.html7article id=1516](http://www.qoonline.gr/ebusiness/specials/article.html7article_id=1516)
- 9. <http://invenio.lib.auth.gr/record/40415>
- 10.<http://www.rethvmno.gr/municipalitv/it-links/e-qovernment.html>
- 11.<http://netlab.teiath.gr/JSPWiki/wiki/Eqov>

# **ΠΑΡΑΡΤΗΜΑΤΑ**

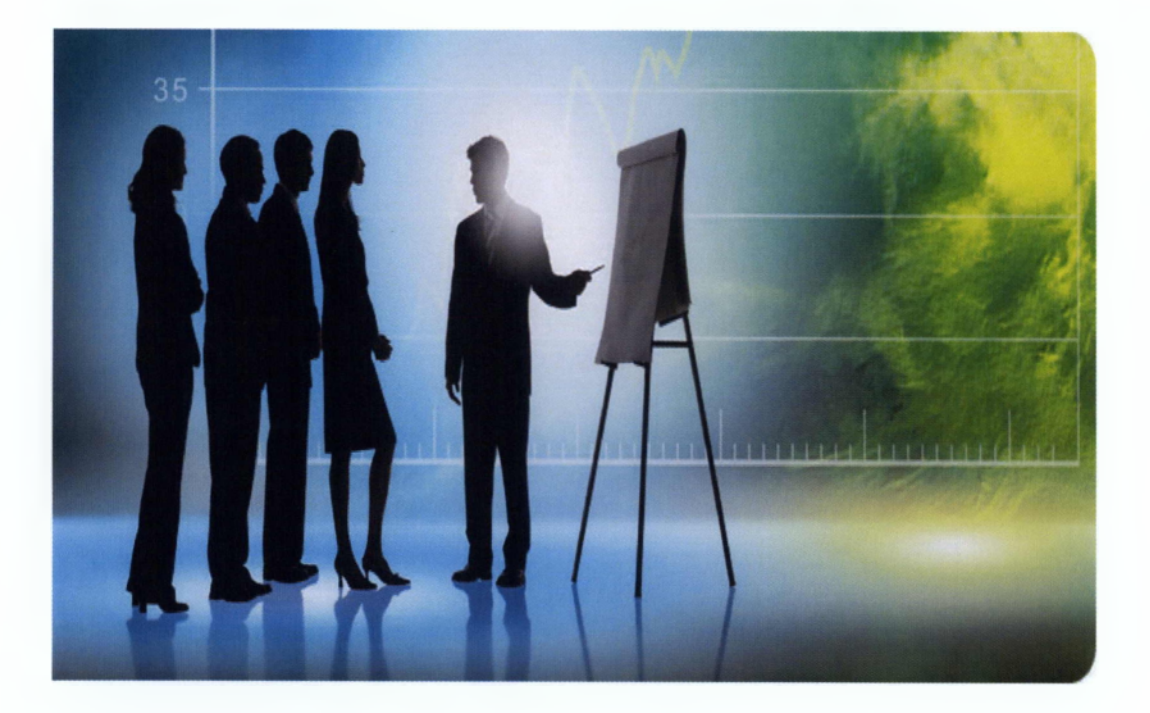

# **Παράρτημα Α. Εγχειρίδιο Χρήστη για εγκατάσταση προγράμματος ΡΗΡ**

## **Α.1 Εισαγωγή**

Για να μπορέσουμε να εγκαταστήσουμε και να επεξεργαστούμε την εργασία μας πρέπει πρώτα απ' όλα να γίνει η εγκατάσταση του Apache Web Server μαζί με το ΡΗΡ και το σύστημα διαχείρισης βάσεων δεδομένων MySQL.

## **Α.2 Εγκατάσταση ΡΗΡ**

**1ον** Ανοίγοντας το αρχείο exe μας εμφανίζει το παρακάτω εικονίδιο:

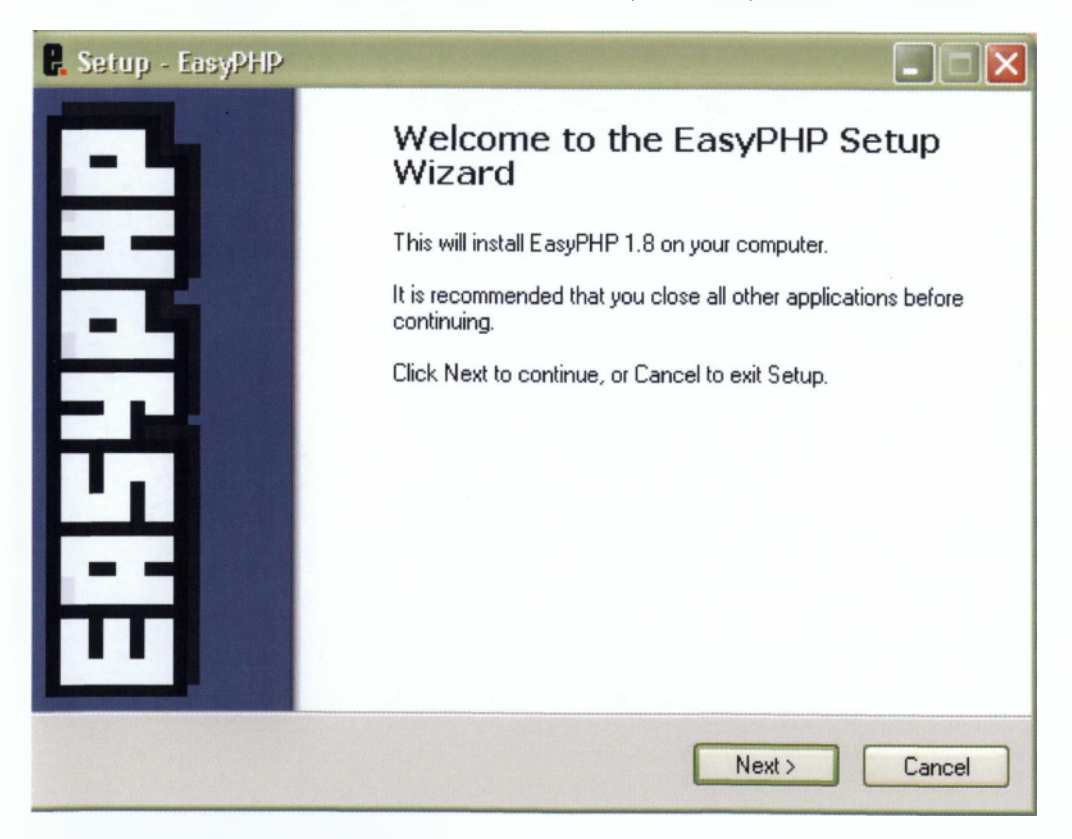

**Εικόνα 30 : Setup - EasyPHP**

# 20ν - Πατάμε Next:

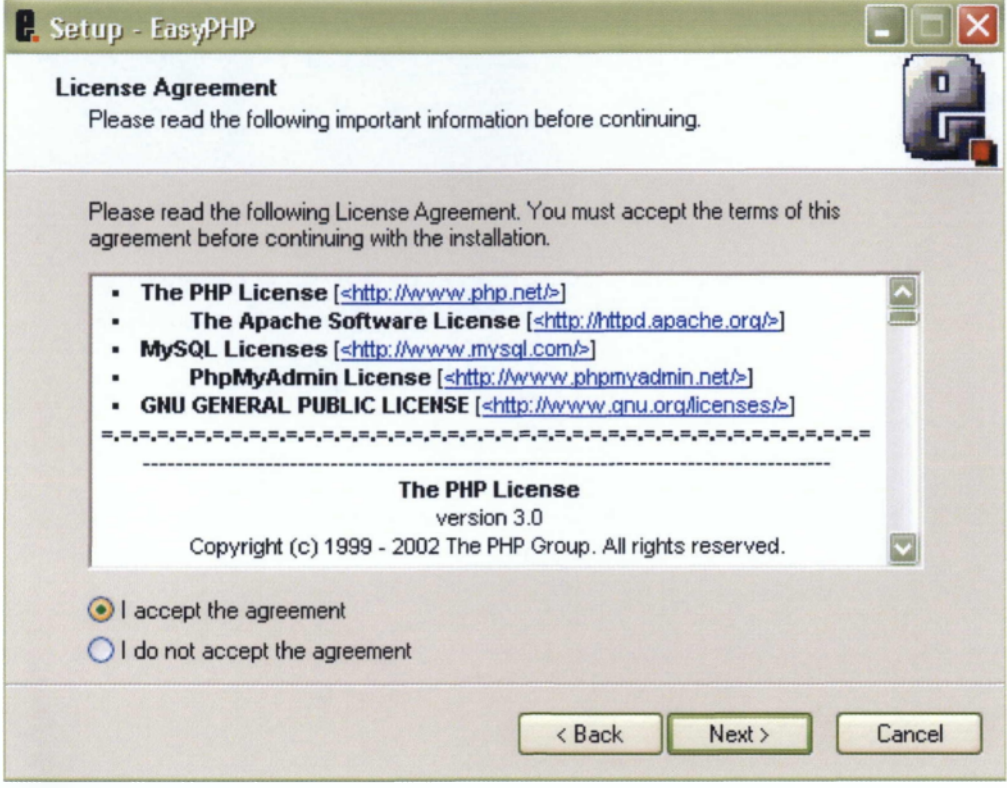

3ον - Επιλέγουμε I accept the agreement και πατάμε Next:

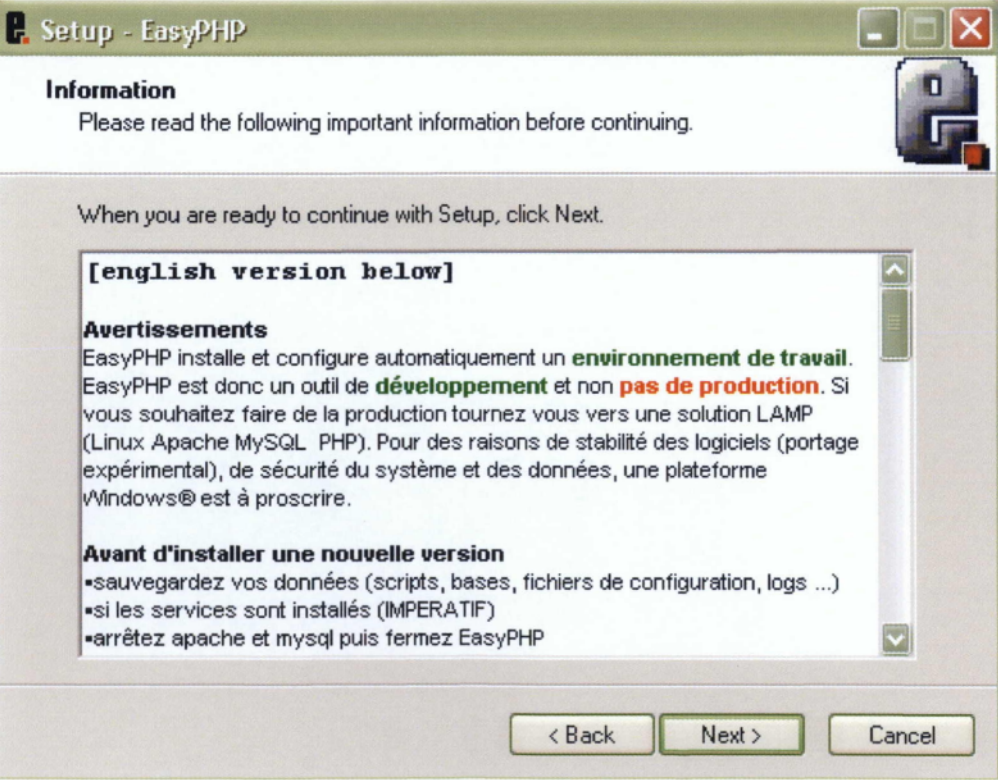

#### **Εικόνα 31 : Information**

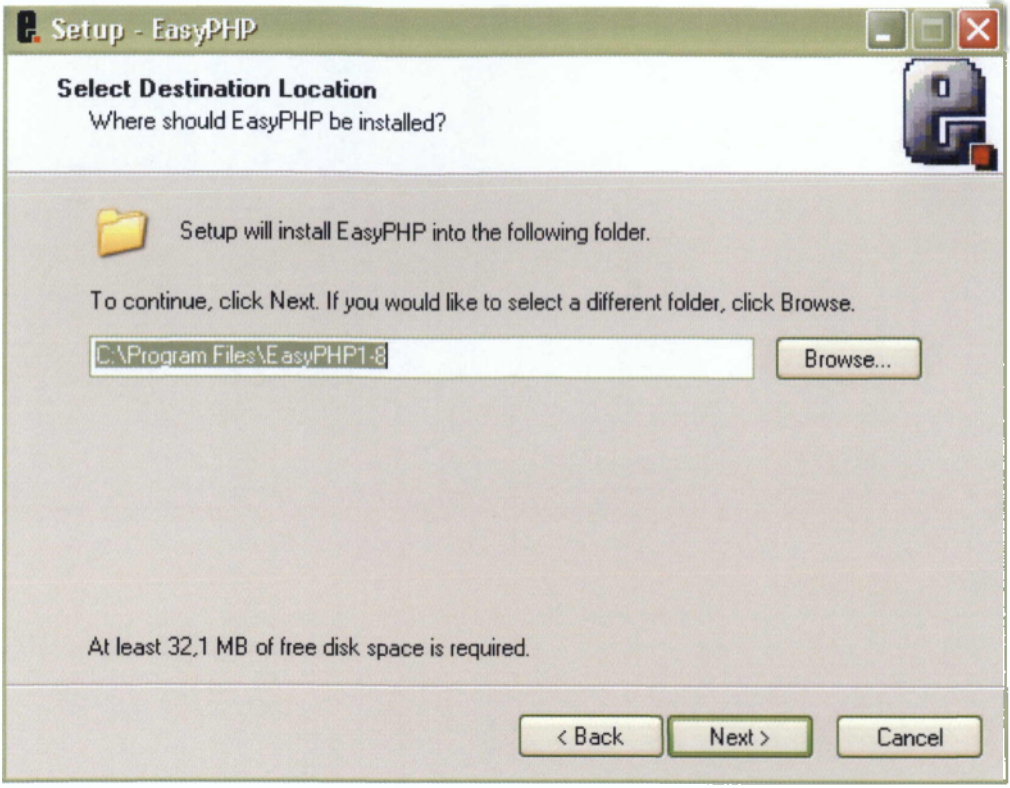

**Εικόνα 32 : Select Destination Location**

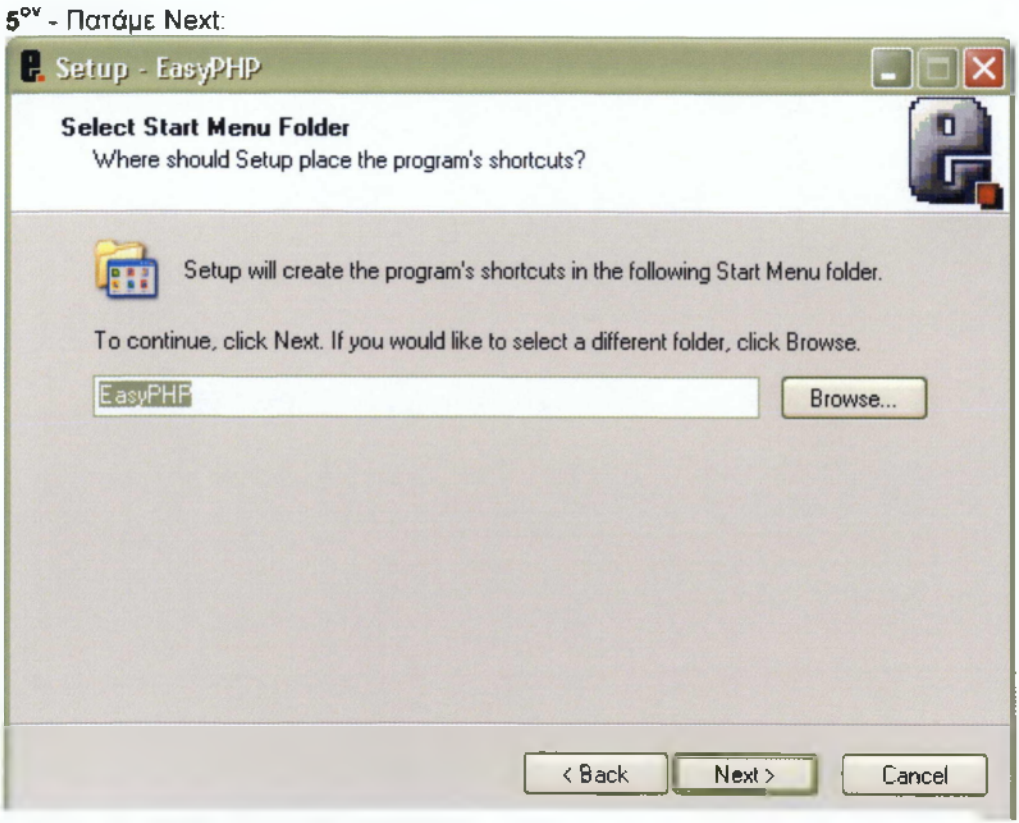

**Εικόνα 33: Select Start Menu Folder**
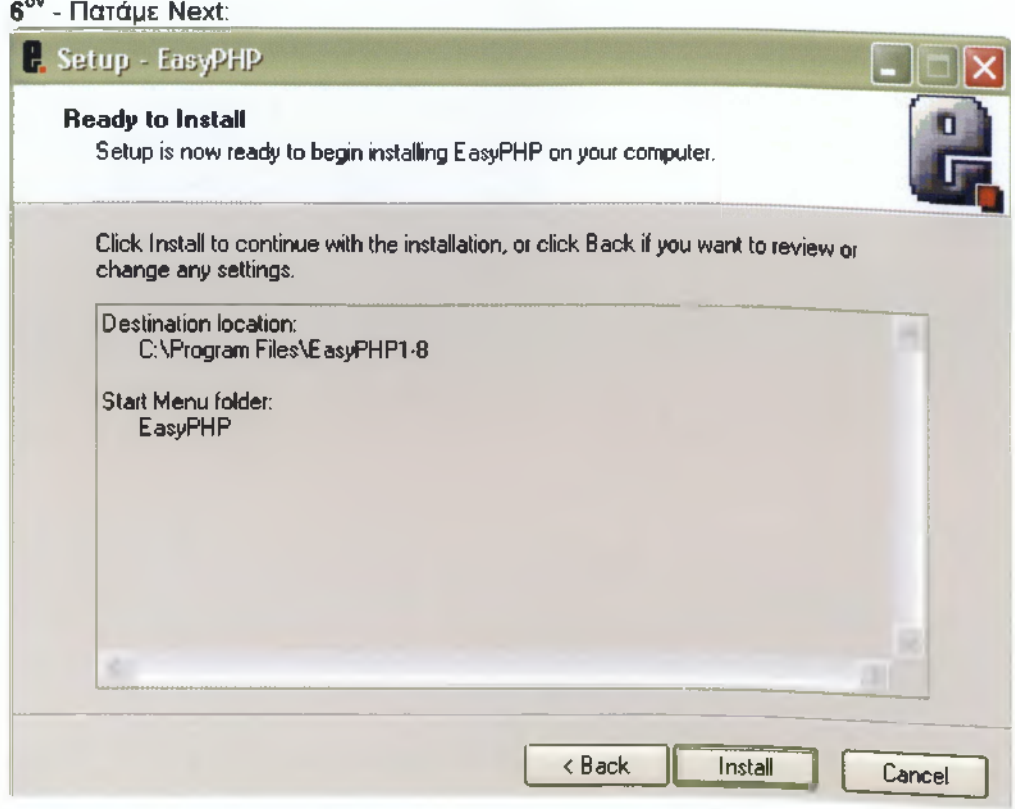

**Εικόνα 34: Ready to Install**

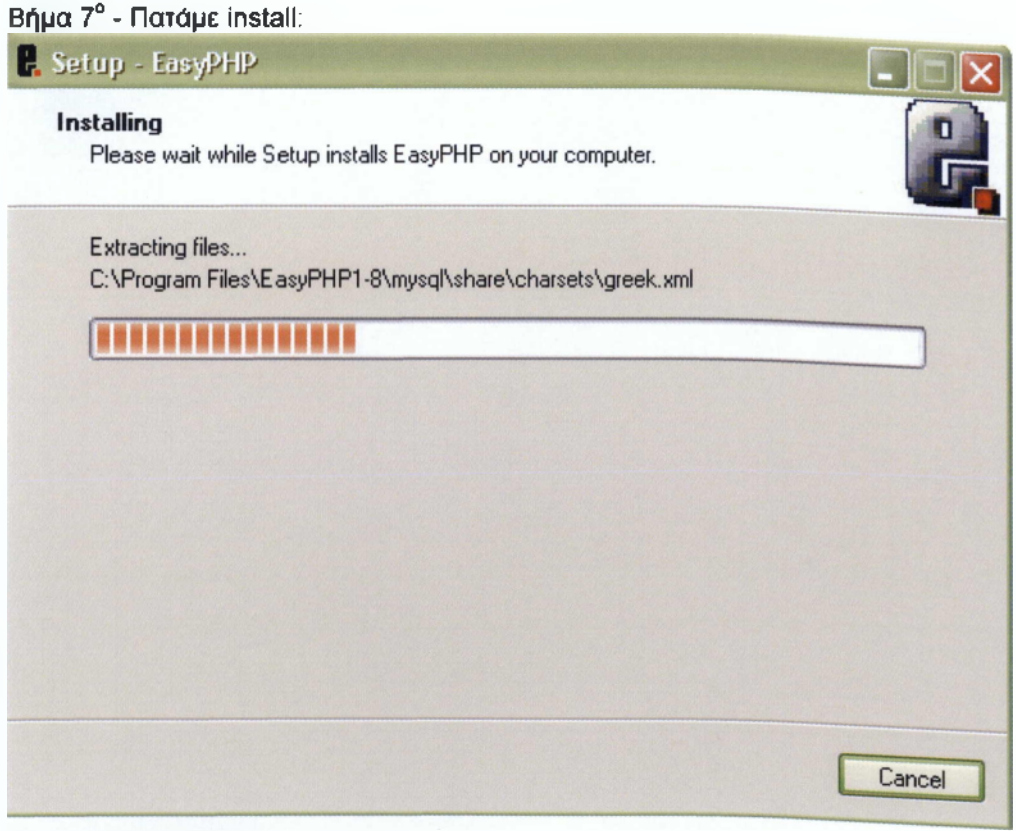

**Εικόνα 35: Installing**

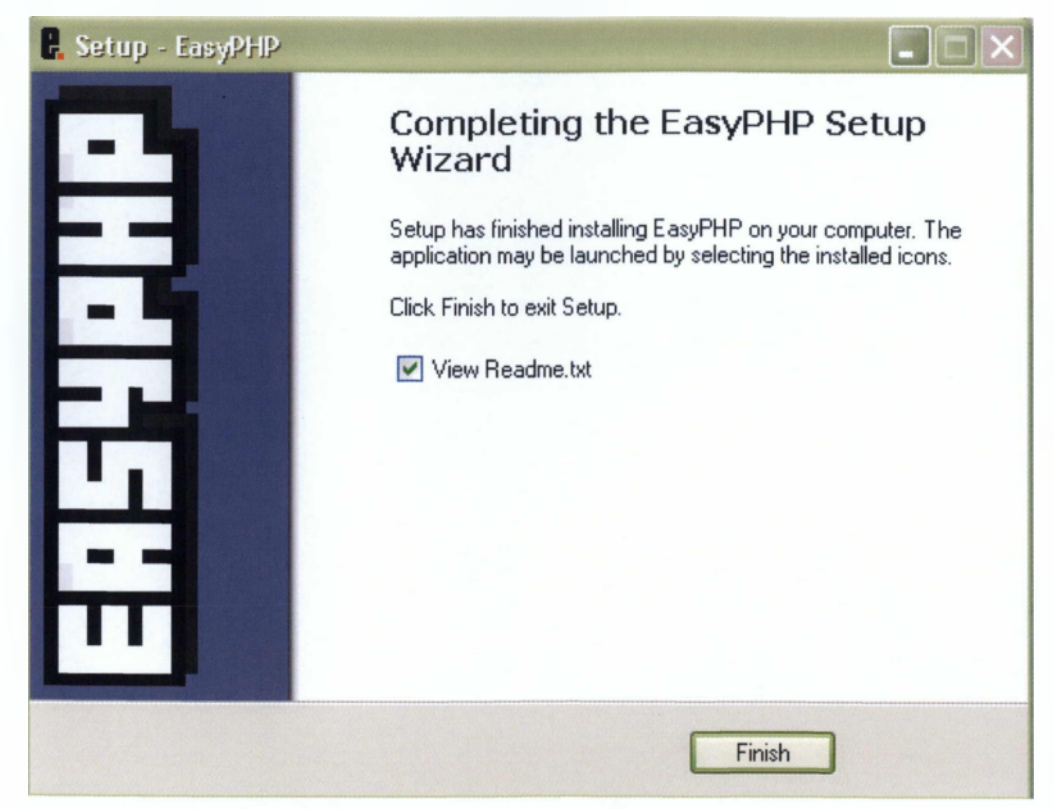

Εικόνα 36: Completing the EasyPHP Setup Wizard

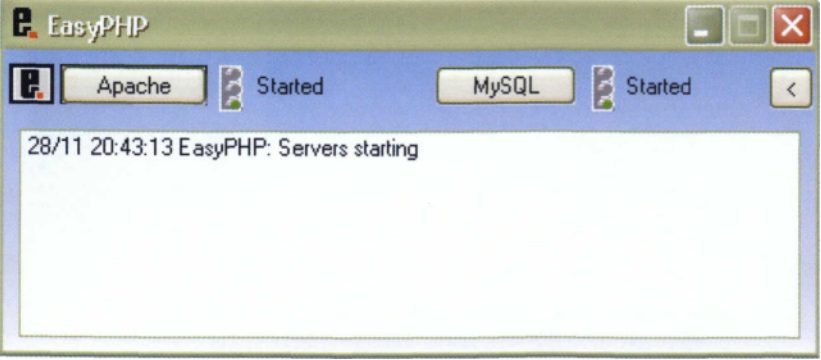

**Εικόνα 37: Το Αρχικό εικονίδιο του Προγράμματος ΕβεγΡΗΡ.**

# **ΠΑΡΑΡΤΗΜΑ Β. ΟΡΙΣΜΟΣ ΑΠΑΙΤΗΣΕΩΝ ΣΕ ΦΥΣΙΚΗ ΓΛΩΣΣΑ**

## **Λειτουργικές:**

- 1. Εμφάνιση μηνύματος λάθους σε περίπτωση λανθασμένης πληκτρολόγησης στοιχείων κατά την εγγραφή.
- 2. Εμφάνιση μηνύματος λάθους σε περίπτωση λανθασμένης πληκτρολόγησης κατά το login του χρήστη.
- 3. Εμφάνιση επιλογής αναζήτησης στοιχείων.

### **Μη Λειτουργικές:**

- 1. Το λογισμικό πρέπει να λειτουργεί σε περιβάλλον Windows.
- 2. Κάθε πολίτης μπορεί να γίνει χρήστης του συστήματος.
- 4. Κάθε υπάλληλος μπορεί να έχει πρόσβαση στα στοιχεία όσων έγιναν χρήστες της ιστοσελίδας.
- 5. Κάθε κωδικός usernanne σε έναν πολίτη χρήστη
- 6. Κάθε χρήστης έχει την δυνατότητα να τροποποιήσει τα προσωπικά του στοιχεία.
- 7. Κάθε χρήστης έχει την δυνατότητα να κάνει διαγράφει της εγγραφής του.
- 8. Κάθε Κ.Ε.Π έχει από 0 έως Ν υπαλλήλους.

# **ΠΑΡΑΡΤΗΜΑ Γ. ΠΡΟΔΙΑΓΡΑΦΕΣ**

# **1.**

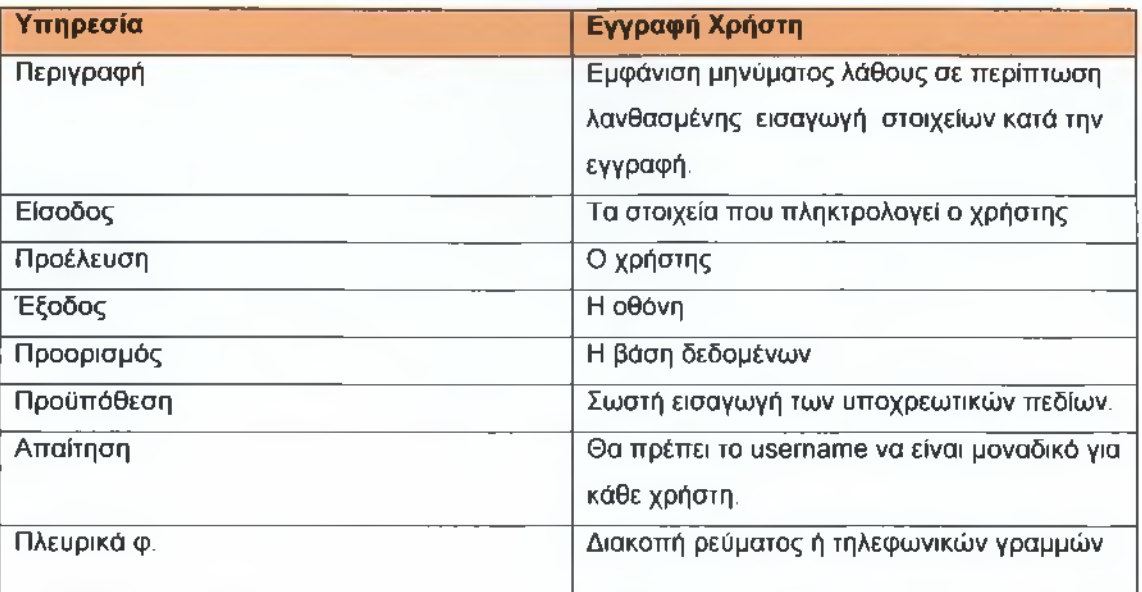

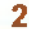

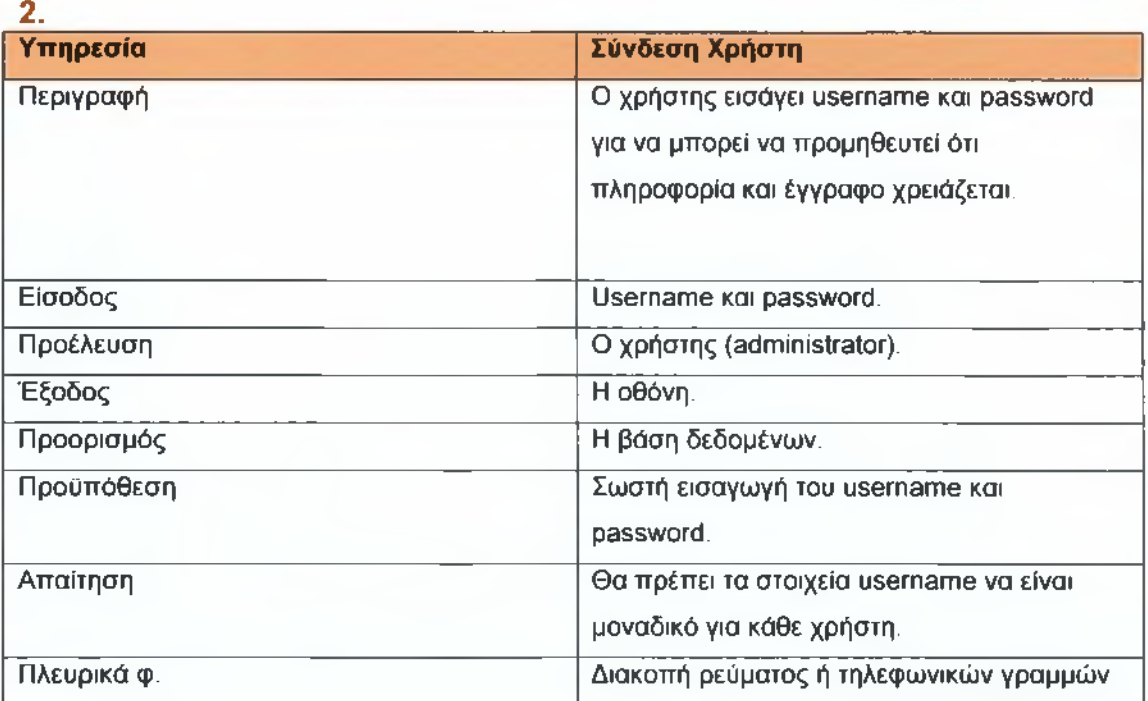

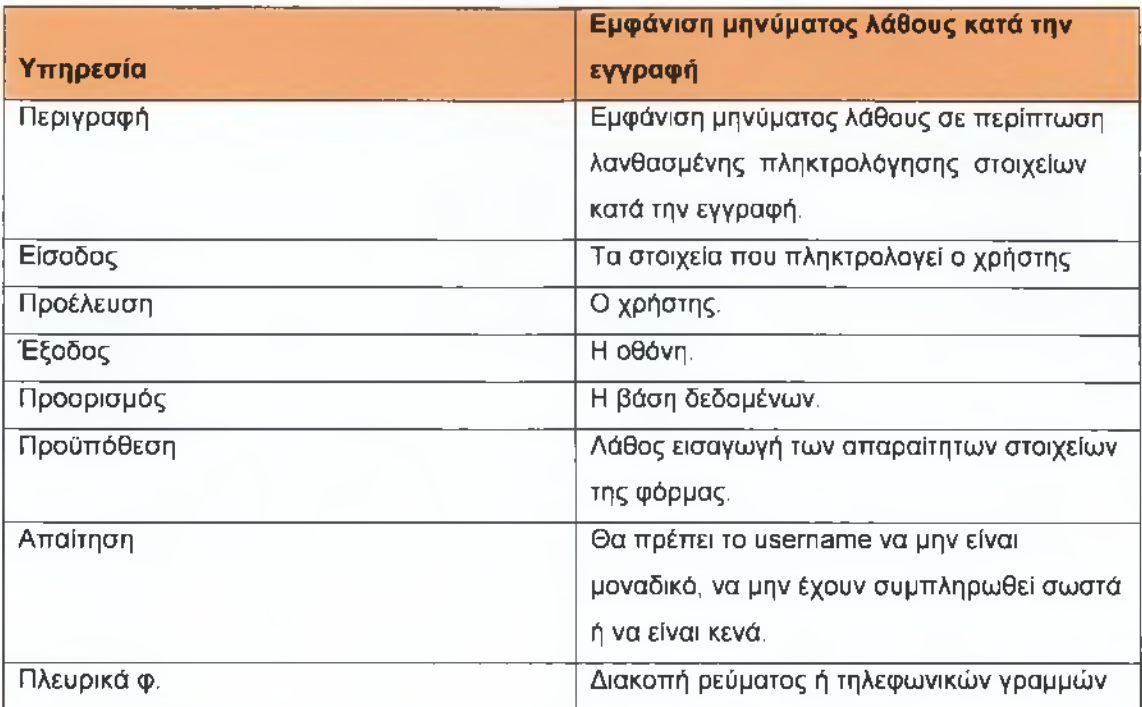

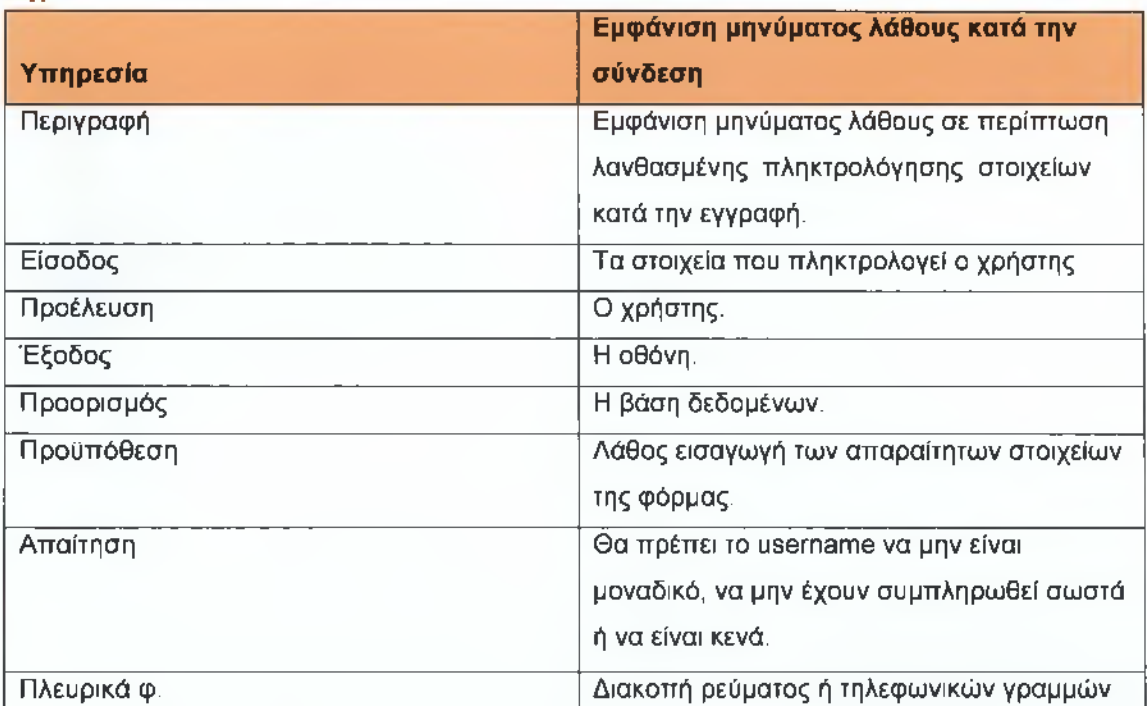

**5.**

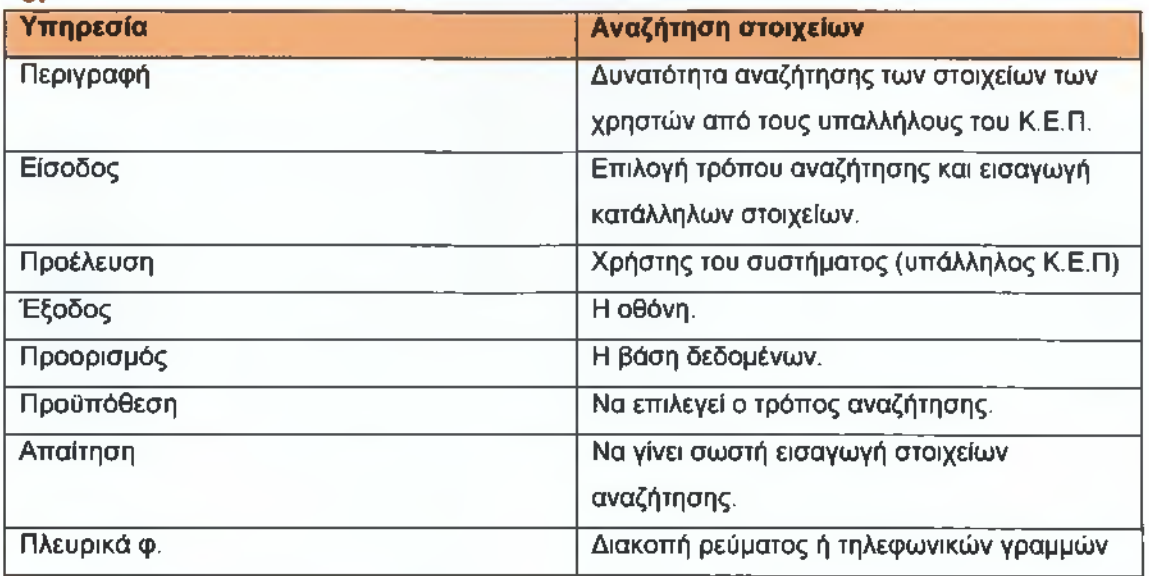

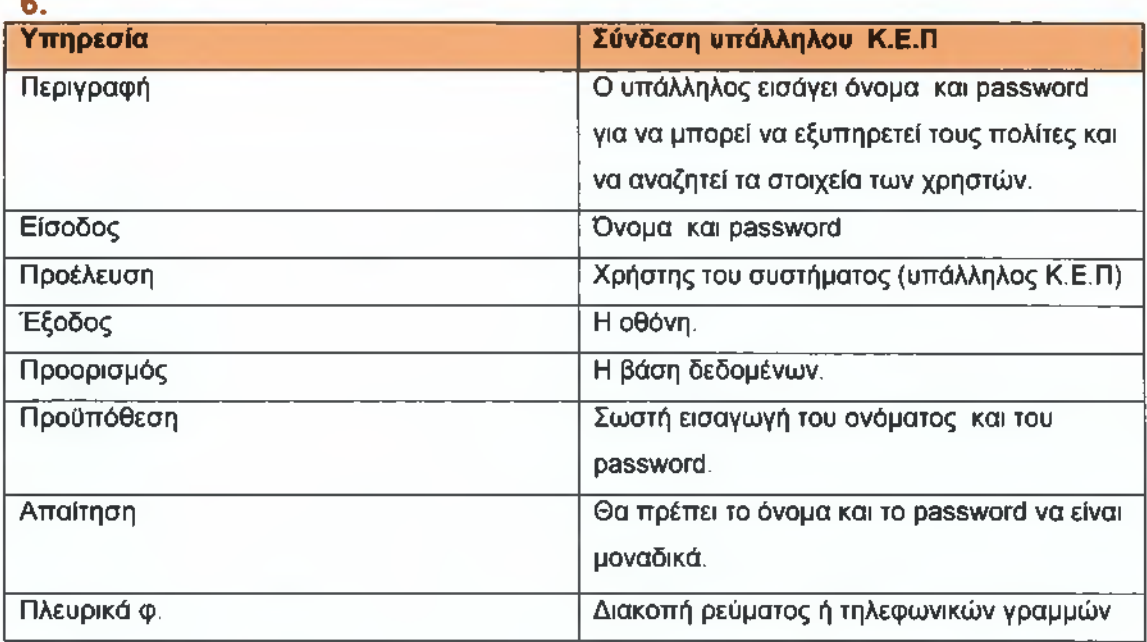

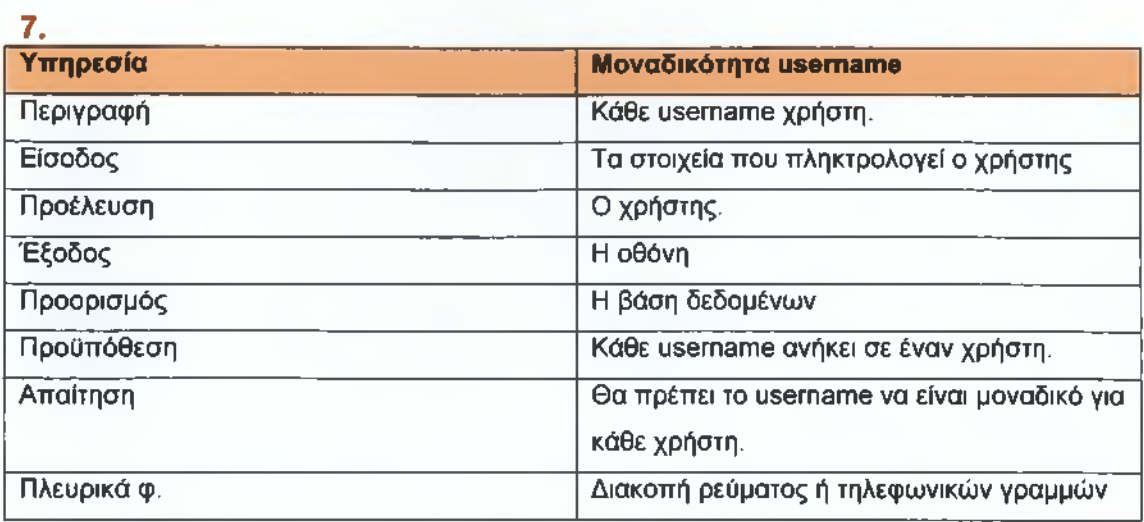

# **8**.

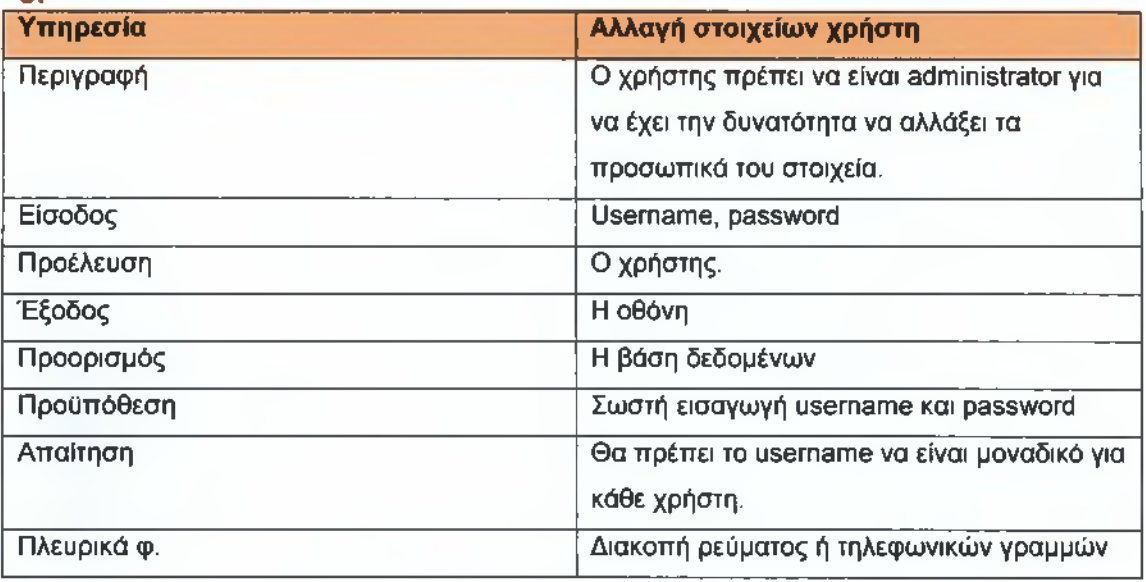

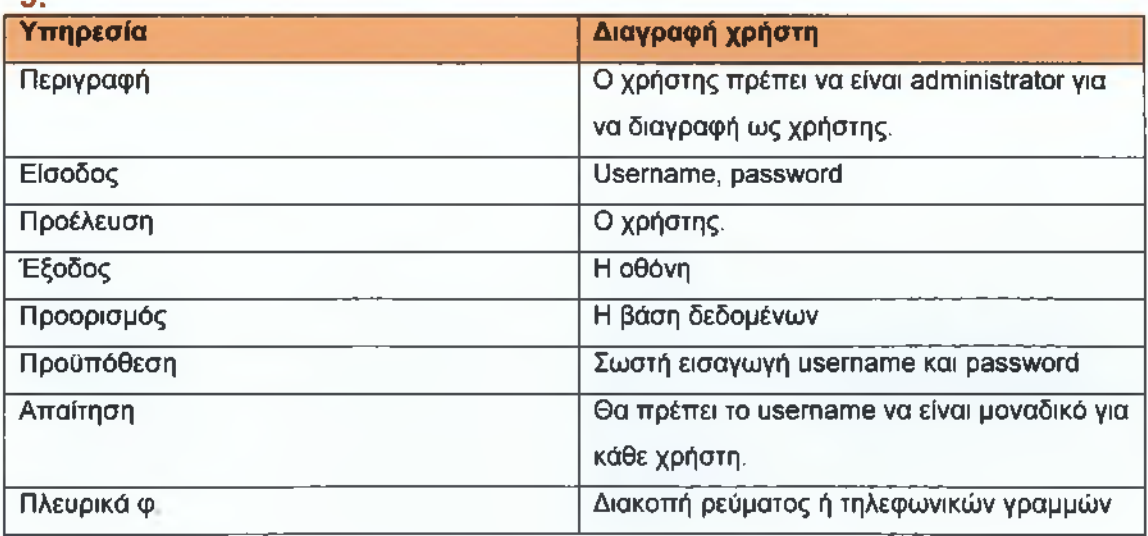

# **ΠΑΡΑΡΤΗΜΑ Δ.1 ΕΓΧΕΙΡΙΔΙΟ ΧΡΗΣΗΣ ΓΙΑ HTML**

### **Δ. 1.1 Εισαγωγή**

Ο κώδικας για την ιστοσελίδα έγινε με **HTML** και προγραμματίστηκε σε **notepad.** Όλες οι σελίδες αποθηκεύτηκαν με κατάληξη php. Αυτό το κάναμε διότι η ιστοσελίδα μας συνδέετε με την βάση δεδομένων που όπως αναφέρετε στο προηγούμενο παράρτημα έχει γίνει με το πρόγραμμα **ΡΗΡ.** Οι εικόνες αποθηκεύτηκαν στον ίδιο φάκελο με τις σελίδες , αν δεν γίνει αυτό οι εικόνες δεν εμφανίζονται στο τελικό αποτέλεσμα.

### **Δ.1.2 Ενδεικτικές Σελίδες του Site**

Παρακάτω φαίνονται ενδεικτικά κάποιες σελίδες του Site, με περιγράφει για κάθε επιλογή και δυνατότητα που έχει ο πολίτης όταν επισκεφθεί την σελίδα αυτή και ο τρόπος που προγραμματίστηκαν.

### **Δ.1.2.1 Κεντρική σελίδα**

**Η** κεντρική σελίδα του Site (Εικόνα 38 ) είναι αυτή που βλέπει ο κάθε πολίτης όταν επισκεφθεί την σελίδα μας. Μέσα από αυτή την σελίδα μπορεί να συνδεθεί με το link **«Σύνδεση»,** εφόσον έχει γίνει χρήστης, ώστε να μπορέσει να πάρει όποιο έγγραφο ή προσωπική πληροφορία θέλει. Με την επιλογή **«Εγγραφή Χρήστη»** μπορεί να γίνει χρήστης, οποιοσδήποτε πολίτης ενώ με την **«Σύνδεση Υπαλλήλων Κ.Ε.Π»** μπορεί να γίνει σύνδεση μόνο σε υπαλλήλους του Κ.Ε.Π, αφού εκεί ζητείται κωδικός και ακριβείς ονομασία του υποκαταστήματος Κ.Ε.Π της Σπάρτης. **«Οι πολίτες προτείνουν** », εδώ οι πολίτες μπορούν είτε έχουν γίνει χρήστες είτε όχι, και να κάνουν τις ερωτήσεις τους ή να δώσουν της προτάσεις - ιδέες τους στους υπαλλήλους του Κ.Ε.Π. Για online αιτήσεις υπάρχει η επιλογή **«Οι πολίτες αιτούνται»,** όπου εμφανίζεται μια σελίδα σαν προειδοποίηση, που σε παραπέμπει να γίνεις χρήστης ή εάν είσαι ήδη να κάνεις σύνδεση. Μπορεί να κάνει **«Διάφορες Συνδέσεις»** σύνδεση με ελληνικές **«Εφημερίδες», «Ελληνικά Υπουργία»,** έχει επίσης την δυνατότητα να πάρει **«Γενικές Πληροφορίες»** και να βρει

### **«Χρήσιμα Τηλέφωνα»** εύκολα και γρήγορα

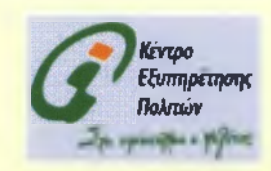

- Σύνδεση
- Εγγραφή Χρήστη
- 
- Οι πολίτες προτείνουν
- Οι πολίτες αιτούνται
- Διάφορες Συνδέσεις
- Εφημερίδες

Τα Κέντρα Εξυπηρέτησης Πολιτών μπορούν να σας παρέχουν πολλές και ποικίλες υπηρεσίες, όπου θα προσπαθήσουμε να σας τις προσφέρουμε μέσω αυτής της ιστοσελίδας. Εκτός των άλλων υπηρεσιών • <u>Σύνδεση Υπαλλήλων Κ.Ε.Π.</u> – **που μπορεί να σας παρέχει το Κ.Ε.Π του Δήμου σας μπορείτε να μάθετε τα νέα** των <u>Ελληνικών Υπουργείων</u> νέους νόμους και προγράμματα για αλλοδαπούς για την οικογενειακή βία, ναρκωτικά κ. α,είναι δυνατόν να βρείτε γρήσιιια τηλέφωνα και να επισκεφθείτε ιστοσελίδες εφημερίδων και να έχετε πρόσβαση στα άρθρα της. Αυτές είναι κάποιες από τις δυνατότητες τις προσπάθειάς μας να σας διευκολύνουμε και να σας κάνουμε να κερδίσετε χρόνο. Γίνε χρήστης για να εχεις πρόσβαση σε έντυπα και έγγραφα που θα χρειαστείς

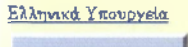

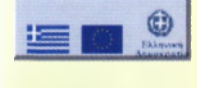

Γενικές Πληροφορίες

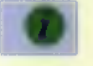

### **ΠΡΟΚΗΡΥΞΕΙΣ**

Χρησιμα Τηλέφωνα

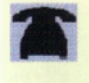

26/01/2010 00:59:01 ΑΜ

ΚΑΛΗΜΕΡΑ

**Εικόνα 38: Κεντρική Σελίδα Κ.Ε.Π.**

<HTML> <HEAD>

<TITLE>KENTPO ΕΞΥΠΗΡΕΤΗΣΗΣ ΠΟΛΙΤΩΝ.HTML</TITLE>

</HEAD>

<BODY>

<BR><CENTER><IMG SRC="kep.gif"></CENTER></BR>

<body BGColor="lightyellow">

&nbsp

<TABLE>

<UL>

<TR><TD><LI><A NAME="login\_form.php" target="\_blank"

HREF="login\_form.php">Σύνδεση</A></TD> <TD>&nbsp &nbspTa Κέντρα Εξυπηρέτησης Πολιτών μπορούν να σας παρέχουν πολλές και ποικίλες υπηρεσίες,</TD></TR>

<TR><TD><LI><A NAME="add\_pol\_form.php" target="\_blank" HREF="add\_pol\_form.php">Εγγραφή Χρήστη</Α></TD><TD>&nbsp &nbspόπου θα προσπαθήσουμε να σας τις προσφέρουμε μέσω αυτής της ιστοσελίδας. Εκτός των άλλων υπηρεσιών</ΤΩ></ΤΠ>

<TR><TD><LI><A NAME="login\_formkep.php" target="\_blank" HREF="login\_formkep.php">Σύνδεση Υπαλλήλων Κ.Ε.Π.</A></TD> <TD>&nbsp &nbspmoul μπορεί να σας παρέχει το Κ.Ε.Π του Δήμου σας μπορείτε να μάθετε τα νέα των <Α NAME="GREECE YPOYRGIA.php" HREF=''GREECE ΥΡΟΥΠΟΙΑ.ρΜρ">Ελληνικών Υπουργείων</A></TD></TR>

<TR><TD><LI><A NAME="protash\_form.php" target="\_blank" HREF="protash\_form.php">Οι πολίτες προτείνουν</A></TD> <TD>&nbsp &nbspyέους νόμους και <Α NAME="INFORMATION.php"

HREF="INFORMATION.php">npoYpäppaTa</A> για αλλοδαπούς για την οικογενειακή βία, ναρκωτικά K.a.,£ivai</TD></TR>

<TR><TD><LI><A NAME="AITOUNTAI.php" HREF="AITOUNTAI.php">Oi πολίτες αιτούνται</Α></ΤΟ> <TD>&nbsp SnbspöuvaTÖv να βρείτε <Α NAME="PHONES.php" HREF="PHONES.php">χpήσιμa τηλέφωνα</Α> και να επισκεφθείτε <Α NAME="NEWS.php" HREF="NEWS.php">ιστοσελίδες εφημερίδων</A> και να έχετε πρόσβαση στα</TD></TR>

<TR><TD><LI><A NAME="DIAFORES SYNDESEIS.php" HREF="DIAFORES SYNDESEIS.php">Διάφορες Συνδέσεις</A></TD> <TD>&nbsp &nbspápθρα της. Αυτές είναι κάποιες από τις δυνατότητες τις προσπάθειάς μας να σας διευκολύνουμε και να σας</ΤΩ></ΤΠ>

<TR><TD><LI><A NAME="NEWS.php" HREF="NEWS.php">Eφημεpíδες</A></TD> <TD>&nbsp &ηό5ρκάνουμε να κερδίσετε χρόνο. Γίνε <Α NAME="add\_pol\_form.php" target="\_blank" HREF="add\_pol\_form.php"> χρήστης</Α> για να εχεις πρόσβαση σε έντυπα και έγγραφα που θα χρειαστείς</ΤΩ></ΤΠ>

```
</UL>
```
</TABLE>

<BR> <BR> <BR> <A NAME="GREECE YPOYRGIA.php" HREF="GREECE YPOYRGIA.php"> Ελληνικά YnoupY£ia</A><BR></BR><IMG SRC ="EL.gif> <BR> <BR> <A NAME="INFORMATION.php" HREF="INFORMATION.php"> Γενικές Πληροφορίες</A><BR></BR><IMG SRC ="GE.gif'> <tr> <td align="right" valign="top" width-'49%" height="15"><font size="2"><em></em></font> <h2 align="center" style="margin-left: 0; margin-top: 22"> <marquee scrolldelay=''6" scrollamount="2"><A href="prokirixeis.php">nPOKHPYEEI2</marquee> </h2>

```
<h3 align-'center" style-'margin-left: 0; margin-top: 12">&nbsp;</h3>
  lt/d<td valign="top" width="41%" height="15">
   <h3 align="center" style-'margin-left: 0; margin-top: 21 ">
   </h3>
  </td>
 \langletr>
</A><A NAME="PHONES.php" ΗRΕF="PHONES.php">Χρήσιμα Τηλέφωνα</A><BR></BR><IMG
SRC="XR.gif">
<CENTER><A href="KENTPIKH.php"><img src-'home-c.gif" ></img></A></CENTER>
<BR>
<BR>
<BR>
</BR><?
$h=strftime("%H");
print "<p>".strftime("%d/%m/%Y %H:%S:%M %p")."</p>"; 
if ($h<12)
       print "ΚΑΛΗΜΕΡΑ";
 else
{
 if ($h==12)
       print "ΚΑΛΟ ΜΕΣΗΜΕΡΙ";
  else
       print "ΚΑΛΟ ΑΠΟΓΕΥΜΑ";
}
?>
 </BODY>
</HTML>
```
### **Δ.1.2.2 Ελληνικά Υπουργεία:**

Σύνδεση με **«Ελληνικά Υπουργεία»,** όπως φαίνεται και στην εικόνα 39 υπάρχουν link για: Γραφείο Πρωθυπουργού, Υπουργείο Εξωτερικών, Υπουργείο Οικονομίας, Υπουργείο Εθνικής Άμυνας, Υπουργείο Προστασίας του Πολίτη , Υπουργείο Εργασίας και Κοινωνικής Ασφάλισης, Υπουργείο Υγείας & Κοινωνικής Αλληλεγγύης, Υπουργείο Αγροτικής Ανάπτυξης & Τροφίμων, Υπουργείο Μεταφορών και Δικτύων, Υπουργείο Πολιτισμού και Τουρισμού, Υπουργείο Παιδείας, Δια Βίου Μάθησης και Θρησκευμάτων, Υπουργείο Εσωτερικών, Αποκέντρωσης και Ηλεκτρονικής Διακυβέρνησης, Υπουργείο Δικαιοσύνης, Διαφάνειας και Ανθρωπίνων Δικαιωμάτων, Υπουργείο Περιβάλλοντος, Ενέργειας και Κλιματικής Αλλαγής , Υπουργείο Οικονομίας, Ανταγωνιστικότητας και Ναυτιλίας, Taxis Net Υπηρεσία υποβολής φόρου εισοδήματος, έτσι ο πολίτης έχει την δυνατότητα να επισκεφθεί όποιο από τα παραπάνω υπουργεία θέλει χωρίς να χρειάζεται να γνωρίζει την σελίδα τους.

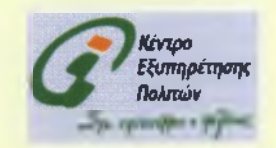

# Ελληνικά Υπουργεία

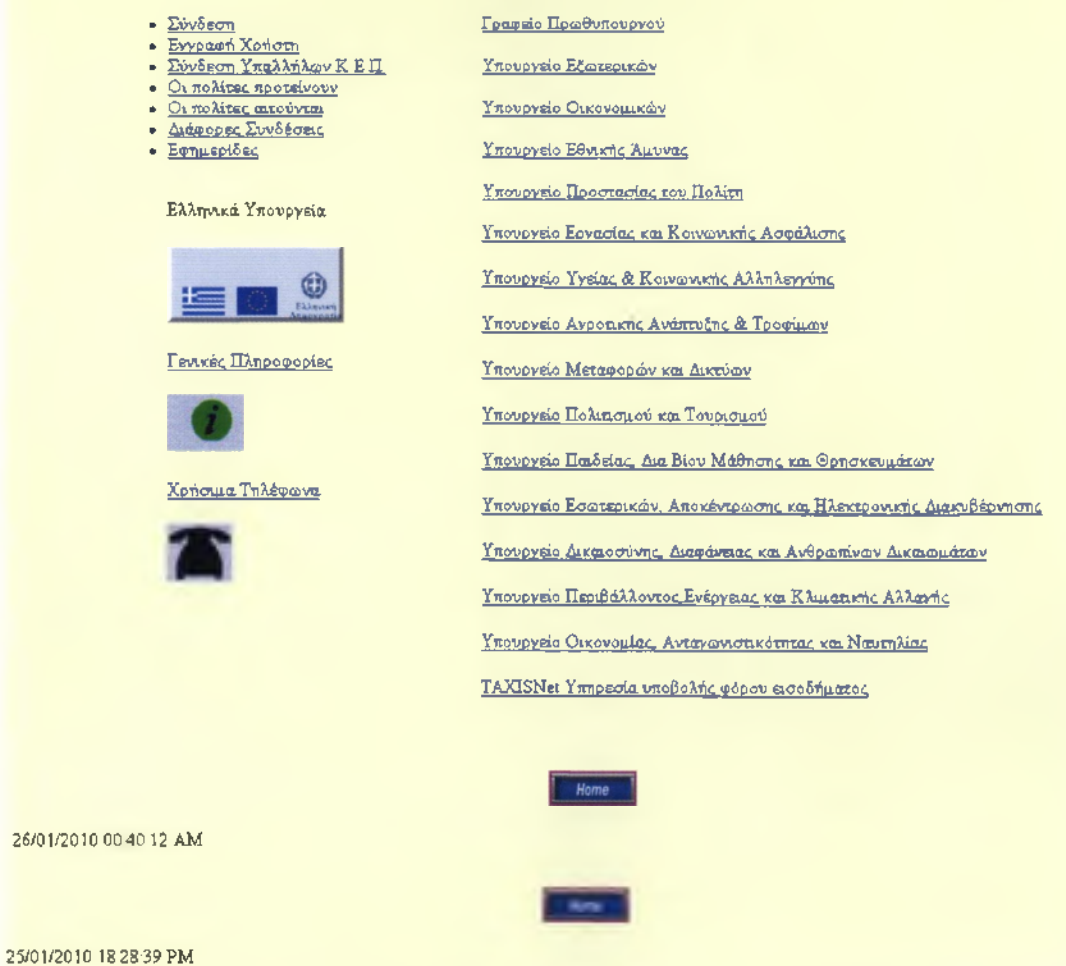

ΚΑΛΟ ΑΠΟΓΕΥΜΑ

**Εικόνα 39: Σύνδεση με Ελληνικά Υπουργεία**

```
<HTML>
 <HEAD>
       <TITLE>KENTPO ΕΞΥΠΗΡΕΤΗΣΗΣ ΠΟΛΙΤΩΝ HTML</TITLE>
 </HEAD>
 <BODY>
<BR><CENTER><IMG SRC="kep.gif'></CENTER></BR>
<BR>
<body BGColor="lightyellow">
<H1><CENTER>EAAhvik0 Ynoupy£ia<H1></CENTER></H1> </H1>
<table cellpadding="40" border=0 align="center"> <TR>
<TD valign="top" align="left">
 <UL>
   <br> <LI><A NAME="login_form.php" ΗΒΕΡ="^ίη_ίθΓηπ.ρΙτρ">Σύνδεση</Α>
   <br> <LI><A NAME="add_pol_form.php" HREF="add_pol_form.php"> Εγγραφή 
Χρήστη</Α>
    <LI><A NAME="login_formkep.php" HREF-'login_fornnkep.php"> Σύνδεση Υπαλλήλων
Κ.Ε.Π.</Α>
    <LI><A ΝΑΜΕ="ΠΡΟΤΕΙΝΟΥΝ.HTML" HREF="nPOTEINOYN.HTML"> Οι πολίτες 
προτείνουν</Α>
   <br> <LI><A NAME="AITOUNTAI.php" HREF="AITOUNTAI.php"> Οι πολίτες 
αιτούνται</Α>
   <br> <LI><A NAME="DIAFORES SYNDESEIS.php" HREF="DIAFORES 
SYNDESEIS.php"> Διάφορες Συνδέσεις</Α>
   <br> <LI><A NAME="NEWS.php" HREF="NEWS.php">Eφημεpíδες</A> </br></TH>
<BR>
<BR>
<A NAME="ΕΛΛΗΝΙΚΑ ΥΠΟΥΡΓΕΙΑ.HTML"> Ελληνικά Υπουργεία<BR></BR> <IMG SRC =
"EL.GIF">
<BR>
<BR>
<A NAME="INFORMATION.php" HREF-'INFORMATION.php"> Γενικές 
Πληροφορίες</A><BR></BR><IMG SRC = "GE.GIF">
<BR>
<BR>
<A NAME="PHONES.php" HREF="PHONES.php">Χρήσιμα Τηλέφωνα</A><BR></BR><IMG
SRC = "XR.GIF"<BR>
</TD><td valign="top" align="LEFT" width="500">
```
<br><Α href= <http://www.primeminister.gr> >Γραφείο Πρωθυπουργού</Α> </br> <br><Α href=http://www.mfa.gr>Υπουργείο Εξωτερικών</A></br> <br><Α href=http://www.mnec.gr> Υπουργείο Οικονομικών</A></br> <br ><A href=http://www.mod.mil.gr> Υπουργείο Εθνικής Άμυνας</A></br> <br><Α href=http://www.yptp.gr> Υπουργείο Προστασίας του Πολίτη</A></br> <br><Α href[=http://www.ypakp.gr](http://www.ypakp.gr)> Υπουργείο Εργασίας και Κοινωνικής Ασφάλισης</A></br> <br><Α href=http://www.yyka.gov.gr> Υπουργείο Υγείας & Κοινωνικής Αλληλεγγύης </A></br> <δΓ><Α hΓef[=http://www.minagric.gr>Yπoupγεío](http://www.minagric.gr%3eY%cf%80oup%ce%b3%ce%b5%c3%ado) Αγροτικής Ανάπτυξης & Τροφίμων</Α></δτ> <br><Α href=http://www.yme.gr>Υπουργείο Μεταφορών και Δικτύων</A></br> <br><Α href=http://www.yppo.gr> Υπουργείο Πολιτισμού και Τουρισμού</A></br> <δε><Α ΙΐΓβί= <http://www.ypepth.gr> >Υπουργείο Παιδείας, Δια Βίου Μάθησης και Θρησκευμάτων«/**Α></δΓ>** <br><Α href=http://www.ypes.gr>Υπουργείο Εσωτερικών, Αποκέντρωσης και Ηλεκτρονικής Διακυβέρνησης</Α></δΓ>

<br><Α href=http://www.ministryofjustice.gr>Υπουργείο Δικαιοσύνης, Διαφάνειας και Ανθρωπίνων Δικαιωμάτων</A></br> <br><Α href=http://www.minenv.gr>Υπουργείο Περιβάλλοντος,Ενέργειας και Κλιματικής Αλλαγής </A></br> <br><Α href= [http://www.yen.gr>Υπουργείο](http://www.yen.gr%3e%ce%a5%cf%80%ce%bf%cf%85%cf%81%ce%b3%ce%b5%ce%af%ce%bf) Οικονομίας, Ανταγωνιστικότητας και Ναυτίλίας</A></br> <br><Α href=http://www.taxisnet.gr>ΤΑΧΙSnet Υπηρεσία υποβολής φόρου εισοδήματος</A></br>

</td></tr></table> </BODY> **<BR>** <CENTER>

<A href="KENTPIKH.php"><img src="home-c.gif" ></img></A>></CENTER>

 $<$ ?

\$h=strftime("%H");

print "<p>".strftime("%d/%m/%Y %H:%S:%M %p")."</p>";

if (\$h<12) print "ΚΑΛΗΜΕΡΑ"; else { if (\$h==12) print "ΚΑΛΟ ΜΕΣΗΜΕΡΙ";

else

print "ΚΑΛΟ ΑΠΟΓΕΥΜΑ";

} ?>

</HTML>

# **Δ.1.2.3 Γενικές Πληροφορίες**

Στις **«Γενικές Πληροφορίες»** ο κάθε επισκέπτης μπορεί να βρει τα εξής: Οδηγός Υπηρεσιών και Φορέων για Αλλοδαπούς και Παλιννοστούντες, Νέος νόμος κατά της ενδοοικογενειακής βίας., Αισθητική χωρίς εκπλήξεις , Ναρκωτικά-Αλκοόλ, Ευρωπαϊκό κέντρο καταναλωτή, Εναλλακτική διαχείριση οχημάτων Ελλάδος, 27 Χρόνια στην Ευρωπαϊκή Ένωση, Το Ευρωπαϊκό Κοινοβούλιο, Πληροφορίες για την Σπάρτη, Ενημέρωση Αγροτών, Τηλεϊατρική (Εικόνα 40).

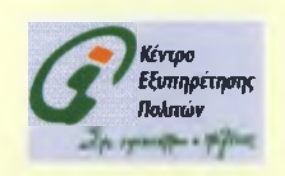

Γενκές Πληροφορίες • Σύνδεση • Εγγραφη Χρήστη Οδηγός Υπηρεσιών και Φορέων για Αλλοδαπούς και Παλιννοστούντες • Σύνδεση Υπαλλήλων Κ.Ε.Π. • Οι πολίτες προτείνουν Ν έος νόμος κατά της ενδ ο οικογενειακή ς βίας • Οι πολίτες αιτούνται • Διάφορες Συνδέσεις Αισθητική γωρίς εκπλήξεις • Εφημερίδες Ναρκωτικά-Αλκοόλ Ελληνικά Υπουργεία Ευρωπαϊκό κέντρο καταναλωτή Εναλλακτική διαχείριση οτημάτων Ελλάδος ω 27 Χρόνια στην Ευρωπαϊκή Ένωση Γενικές Πληροφορίες Το Ευρωπαϊκό Κοινοβούλιο Ενημέρωση Αγροτών Τηλεϊατρική Χρήσιμα Τηλέφωνα Πληροφορίες για την Σπάρτη

26/01/2010 00:53:22 ΑΜ

ΚΑΛΗΜΕΡΑ

**Εικόνα 40 : Γενικές Πληροφορίας για τον Πολίτη**

<HTML> <HEAD> <ΤΙΤLΕ>ΚΕΝΤΡΟ ΕΞΥΠΗΡΕΤΗΣΗΣ ΠΟΛΙΤΩΝ.HTML</TITLE> </HEAD> <BODY> <BR><CENTER><IMG SRC="kep.gif"></CENTER></BR> <body BGColor="lightyellow"> <table cellpadding="40" border=0 align="center"> <TR> <TD valign="top" align="left"> **<υι\_>** <lt><A NAME="login\_form.php" HREF="login\_form.php">Σúνδεση</A> <br> <1\_ΙχΑ ΝΑΜΕ="3άό\_ροΙ\_ίοιτη.ρΙτρ" HREF="add\_pol\_form.php"> Εγγραφή Χρήστη</Α> <LI><Α ΝΑΜΕ="login\_formkep.php" ΗREF="login\_formkep.php"> Σύνδεση Υπαλλήλων Κ.Ε.Π.</Α> <ϋ><Α ΝΑΜΕ="ΠΡΟΤΕΙΝΟΥΝ.ΗΤΜί" HREF="ΠPOTEINOYN.HTML"> Οι πολίτες προτείνουν</Α> <br> <LI><A NAME="AITOUNTAI.php" HREF="AITOUNTAI.php"> Οι πολίτες αιτούνται</Α> <ότ> <ϋ><Α NAME="DIAFORES δΥΝΩΕδΕΙδ.ρΙτρ" HREF="DIAFORES δΥΝΟΕδΕΙδ.ρίτρ"> Διάφορες Συνδέσεις</Α> <br> <LI><A NAME="NEWS.php" HREF="NEWS.php">Εφημερίδες</A> </br></TH> <BR> <BR> <Α NAME="GREECE YPOYRGIA.php" HREF="GREECE YPOYRGIA.php"> Ελληνικά **Υπουργεία</A><BR></BR><IMG SRC="EL.GIF">** <BR> <BR> <Α ΝΑΜΕ="ΓΕΝΙΚΕΣ ΠΛΗΡΟΦΟΡΙΕΣ.ΗΤΜΙ."> Γενικές Πληροφορίες</A><BR></BR><IMG SRC="GEGIF"> <BR> <BR> <Α NAME="PHONES.php" HREF="PHONES.php">Χρήσιμα Τηλέφωνα</A><BR></BR></MG SRC = "XR.GIF"> <BR> </TD><td valign="top" align="LEFT" width="500"> <b>Γενκές Πληροφορίες</b><br> <br><A NAME="ODHGOS YPHRESIWN.php" HREF="ODHGOS YPHRESIWN.php">Οδηγός Υπηρεσιών και Φορέων για Αλλοδαπούς και Παλιννοστούντες</A></br> <br><A NAME ="VIA.php" HREF ="VIA.php"> Νέος νόμος κατά της ενδοοικογενειακής βίας</A></br> <br><A NAME="BEAUTY.php" HREF="BEAUTY.php">Α^ΤΙκή χωρίς εκπλήξεις</A></br> <br><A NAME="DRUGS ALKOOL.php" HREF="DRUGS ALKOOL.php"> Ναρκωτικά-Αλκοόλ</A></br> <br><A NAME="KATANALWTH.php" HREF="KATANALWTH.php">Ευρωπαϊκό κέντρο καταναλωτή </A></br> <br><A NAME-'CARS.php" HREF="CARS.php"> Εναλλακτική διαχείριση οχημάτων Ελλάδος</A></br> <br><A NAME="EURO ENWSH.php" HREF="EURO ENWSH.php"> 27 Χρόνια στην Ευρωπαϊκή Ένωση</A></br><br>

```
<br><A NAME="KOINOVOULIO.php" HREF="KOINOVOULIO.php"> Το Ευρωπαϊκό
Κοινοβούλιο</A></br>
<br >>>><A ΝΑΜΕ="ΑGROTES.php"HREF="ΑGROTES.php">Ενημέρωση Αγροτών</A></br>
<br ><A NAME="THLEIATRIKH.php"HREF="THLEIATRIKH.php">TnAeiaTpix^{A></br>
<br >> <A NAME="KABALA.php" HREF="SPARTI php"> Πληροφορίες για την Σπάρτη </A>>
</td></tr></table>
 </BODY>
<BR>
<BR>
<CENTER><A href="KENTPIKH.php"><img src="home-c.gif" ></img></A></CENTER>
<?
$h=strftime("%H");
print "<p>".strftime("%d/%m/%Y %H:%S:%M %p")."</p>"; 
if ($h<12)
       print "ΚΑΛΗΜΕΡΑ";
 else
{
 if ($h==12)
       print "ΚΑΛΟ ΜΕΣΗΜΕΡΙ";
  else
       print "ΚΑΛΟ ΑΠΟΓΕΥΜΑ";
}
.<br>?>
</HTML>
```
# **Δ.1.2.4 Οδηγός Υπηρεσιών και Φορέων για Αλλοδαπούς και Παλιννοστούντες**

Για παράδειγμα στις **«Γενικές Πληροφορίες»** η πρώτη επιλογή; **«Οδηγός Υπηρεσιών και Φορέων για Αλλοδαπούς και Παλιννοστούντες»** δίνει πληροφορίες στους αλλοδαπούς και παλιννοστούντες της χώρας μας για : Νόμιμη Είσοδος στην Χώρα, Υπαίθριο Εμπόριο, Άδεια Διαμονής , Απασχόληση στο Δημόσιο Τομέα , Κτήση Ελληνικής Ιθαγένειας, Επαγγελματική Κατάρτιση, Ασφάλιση, Δικαιολογητικά για Ανανέωση Άδειας Εργασίας Εργασιακή Νομοθεσία, Φορείς - Υπηρεσίες.( Εικόνα 41 )

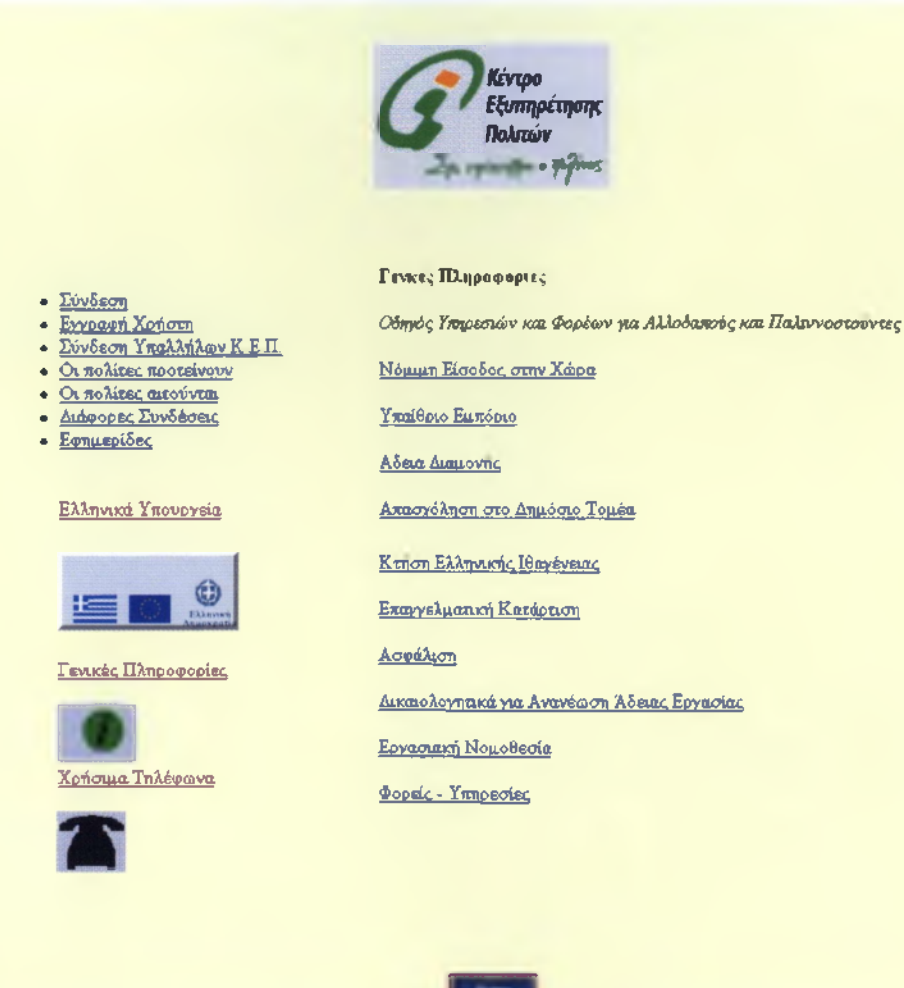

**Εικόνα 41: Ενδεικτικές επιλογές για τις Γενικές Πληροφορίες**

```
<HTML>
  <HEAD>
      <TITLE>KENTPO ΕΞΥΠΗΡΕΤΗΣΗΣ ΠΟΛΙΤΩΝ.HTML</TITLE> 
  </HEAD><BODY>
<BR><CENTER><IMG SRC="kep.gif"></CENTER></BR>
<body BGColor="lightyellow">
<table cellpadding="40" border=0 align="center"> <TR>
<TD valign="top" align="left">
 <11ί>
   <br> <Ll><A NAME="login_form.php" HREF="login_form.php">Σύνδεση</A>
   <br> <Ll><A NAME="add_pol_form.php" HREF="add_pol_form.php"> Εγγραφή
Χρήστη</Α>
    <LI><Α ΝΑΜΕ="login_formkep.php" ΗREF="login_formkep.php"> Σύνδεση Υπαλλήλων
Κ.Ε.Π.</Α>
    <Ι_Ι><Α ΝΑΜΕ="ΠΡΟΤΕΙΝΟΥΝ.ΗΤΜί" ΗΡΕΡ="ΠΡΟΤΕΙΝΟΥΝ ΗΤΜΙ_"> Οι πολίτες 
προτείνουν</Α>
```

```
<br> <LI><A NAME="AITOUNTAI.php" HREF="AITOUNTAI.php"> Οι πολίτες 
αιτούνται</Α>
   <br> <LI><A NAME="DIAFORES SYNDESEIS.php" HREF="DIAFORES 
SYNDESEIS.php"> Διάφορες Συνδέσεις</Α>
   <br> <LI><A NAME="NEWS.php" Ι^ΕΡ="ΝΕ\Λ/5.ρΙτρ">Εφημερίδες</Α> </br></TH>
<BR>
<BR>
<A NAME="GREECE YPOYRGIA.php" HREF="GREECE YPOYRGIA.php"> Ελληνικά 
Yπουργεία</A><BR></BR><IMG SRC="EL.GIF">
<BR>
<BR>
<A NAME-'INFORMATION, php" HREF="INFORMATION.php"> Γενικές 
Πληροφορίες</Α><ΒΡ></ΒΡ><ΙΜΟ SRC = "GE.GIF">
<BR>
<A NAME-'PHONES.php" HREF="PHONES.php">Xpnoipa Τηλέφωνα</Α><ΒΡ></ΒΡ><ΙΜ6 
SRC = "XR.GIF"<BR>
</TD><td valign="top" align="LEFT" width="500">
<b>Γενκές Πληροφορίες</b><br
<δτ>
<1>Οδηγός Υπηρεσιών και Φορέων για Αλλοδαπούς και Παλιννοστούντες</1><br/>br>
<br><Α ΝΑΜΕ="EISODOS.php" ΗREF="EISODOS.php"> Νόμιμη Είσοδος στην Χώρα
</A></br>
<br><Α NAME="EBORIO.php" HREF="EBORIO.php">Υπαίθριο Εμπόριο</A></br>
<br><Α ΝΑΜΕ="ADEIA DIAMONHS.php" HREF="ADEIA DIAMONHS.php"> Αδεια
Διαμονής</A></br>
<br><A NAME="DHMOSIOS TOMEAS.php" HREF="DHMOSIOS
ΤΟΜΕΑ5.ρϊιρ">Απασχόληση στο Δημόσιο Τομέα</Α> </ότ>
<ότ><Α ΝΑΜΕ="ΥΡΟΙΚΟΟΤΗΤΑ.php" Η^ΕΡ=ΎΡΟΙΚΟΟΤΗΤΑ.ρΙτρ"> Κτήση Ελληνικής 
Ιθαγένειας</Α></όΓ>
<ότ><Α NAME="KATARTHSH.php" HREF="KATARTHSH.php">Eπaγγελμaτική 
Κατάρτιση</Α> </ότ>
<br><Α ΝΑΜΕ="SECURITY.HTML" ΗREF="SECURITY.php">Ασφάλιση </A></br>
<ότ><Α ΝΑΜΕ="ΑϋΕΙΑ ERGASIAS.php" ΗΡΕΡ="ΑΟΕΙΑ ERGASIAS.php">Δικaιoλoγητικá για 
Ανανέωση Άδειας Εργασίας</Α> </ότ>
<br><Α ΝΑΜΕ="NOMOS.php" ΗREF="NOMOS.php">Εργασιακή Νομοθεσία</A></br>
<br><A NAME="FOREIS YPHRESIES.php "HREF="FOREIS YPHRESIES.php">Φορείς -
Υπηρεσίες</A></br>
<0Γ></0Γ>
</ίά > </ίτ> </ί3 ό I β >
</ΒΟϋΥ>
<ΒΡ>
<BR>
<CENTER><A href="KENTPIKH.php"><img src="home-c.gif" ></img></A></CENTER>
<?
$h=strftime("%H");
print "<p>".strftime("%d/%m/%Y %H:%S:%M %p")."</p>"; 
if ($h<12)
      print "ΚΑΛΗΜΕΡΑ";
 else
{
if ($h==12)
```

```
print "ΚΑΛΟ ΜΕΣΗΜΕΡΙ";
  else
       print "ΚΑΛΟ ΑΠΟΓΕΥΜΑ";
}
?>
</HTML>
```
# **Δ. 1.2.5 Χρήσιμα Τηλέφωνα**

Ο πολίτης μπορεί μέσω της σελίδας αυτής να βρει εύκολα και γρήγορα **«Χρήσιμα Τηλέφωνα»:** Γιατροί (44), Νοσοκομεία, Φαρμακεία(12), Δικηγόροι(33), Κ.Ε.Π. Δήμου Σπάρτης (Εικόνα 42 ).

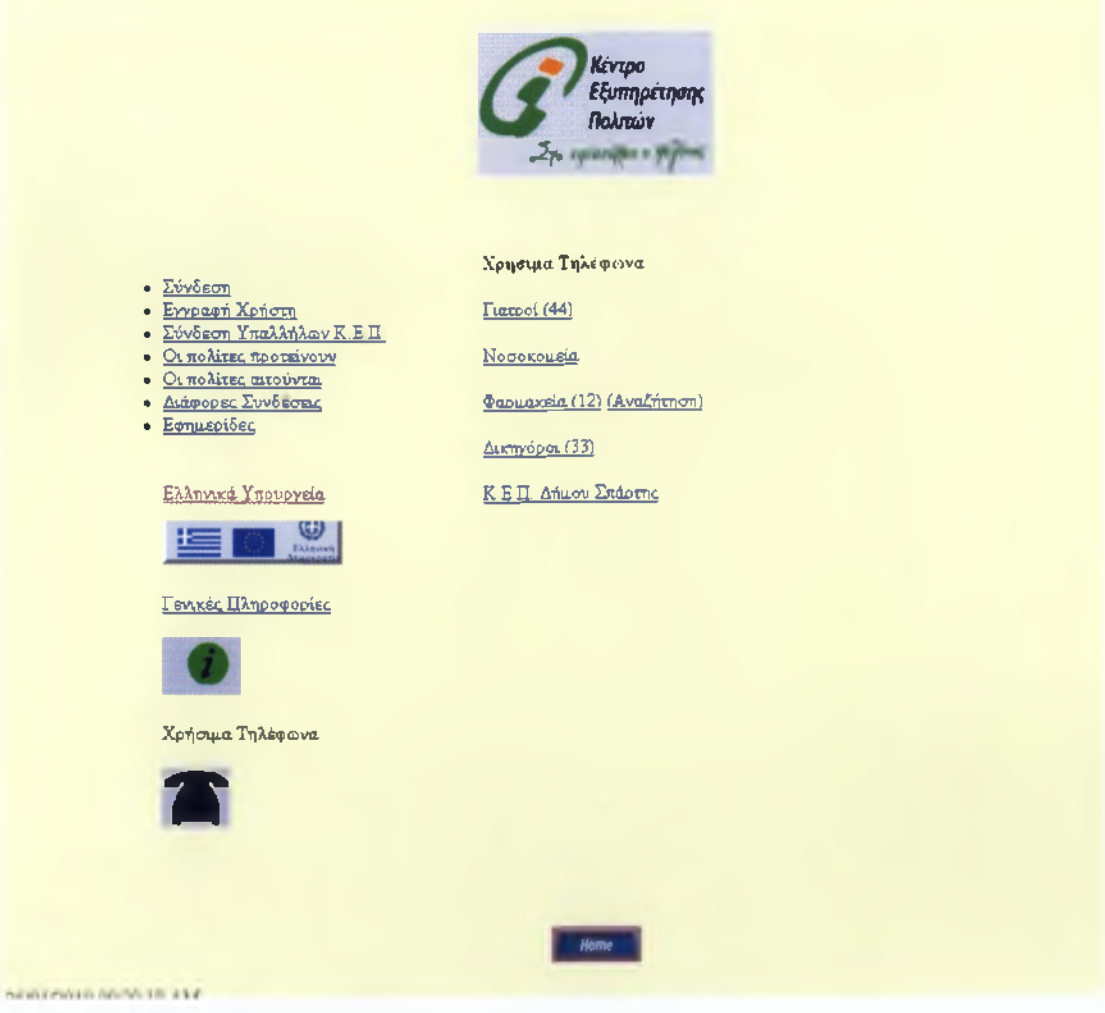

**Εικόνα 42 : Χρήσιμα Τηλέφωνα**

<ΗΤΜΙ\_> <ΗΕΑΟ> <ΤΙΤίΕ>ΚΕΝΤΡΟ ΕΞΥΠΗΡΕΤΗΣΗΣ ΠΟΛΙΤΩΝ ΗΤΜΙ\_<ΠΊΤΙ\_Ε> </ΗΕΑΩ> <ΒΟΩΥ> **<BR><CENTER><IMG SRC="kep.gif"></CENTER></BR>** <br />body BGColor="lightyellow"> <table cellpadding="40" border=0 align="center"> <TR> <TD valign="top" align="left"> <υί> <br> <Ll><A NAME="login\_form.php" HREF="login\_form.php">Σύνδεση</A> <br> <Ll><A NAME="add\_pol\_form.php" ΗREF="add\_pol\_form.php"> Εγγραφή Χρήστη</Α> <ϋ><Α ΝΑΜΕ="Ιθ**9**ίπ\_ίθΓΓηΙ<**6**ρ.ρΜρ" ΗΡΕΕ-Ίθ**9**ίη\_ίοπτιΙ<**6**ρ.ρΙιρ"> Σύνδεση Υπαλλήλων Κ.Ε.Π.</Α> <ίΙ><Α ΝΑΜΕ="ΠΡΟΤΕΙΝΟΥΝ.ΗΤΜί" ΗΡΕΡ="ΠΡΟΤΕΙΝΟΥΝ.ΗΤΜΙ\_"> Οι πολίτες προτείνουν</Α> <br> <LI><A NAME="AITOUNTAI.php" HREF="AITOUNTAI.php"> Οι πολίτες αιτούνται</Α> <br> <LI><A NAME="DIAFORES SYNDESEIS.php" HREF="DIAFORES 3ΥΝ0Ε3ΕΙ3.ρίτρ"> Διάφορες Συνδέσεις</Α> <br> <LI><A NAME="NEWS.php" HREF="NEWS.php">Εφημερίδες</A> </br></TH> <ΒΡ> <ΒΡ> <Α NAME="GREECE YPOYRGIA.php" ΗREF="GREECE YPOYRGIA.php"> Ελληνικά Υπουργεία</A><BR></BR><IMG SRC=" EL.GIF"> <ΒΡ> <ΒΡ> <Α ΝΑΜΕ="INFORMATION.php" ΗREF="INFORMATION.php"> Γενικές Πληροφορίες</A><BR></BR><IMG SRC="GE GIF"> <ΒΚ> <ΒΚ> <Α ΝΑΜΕ="ΡΗ0ΝΕ3.ρίτρ">Χρήσιμα Τηλέφωνα</Α><ΒΡ></ΒΚ><ΙΜΟ 3Ρ0="ΧΡ.0ΙΡ"> <ΒΚ> </TD><td valign="top" align="LEFT" width="500"> <b>Χρήσιμα Τηλέφωνα</b><br> <br><Α ΝΑΜΕ="DOCTOR.php"HREF="DOCTOR.php">Γιατροί (44)</A></br> <br><A NAME="HOSPITAL.php"HREF="HOSPITAL.php">Νοσοκομεία</A></br> <br><Α ΝΑΜΕ="all.php"HREF="all.php"> Φαρμακεία (12)</A> <Α **ΝΑΜΕ="searchfarmakia.php"ΗREF="searchfarmakia.php">(Αναζήτηση)</A></br>** <δτ><Α ΝΑΜΕ="ΟΙΚΗΟΟΚΟΙ.ρΜρΉΚΕΡ='ΌΙΚΗΟΟΡΟΙ.ρίτρ">Δικηγόροι (33)</Α></δΓ> <δτ><Α ΝΑΜΕ="ΚΕΡ 3ΡΑΡΤΙ.ρΐΓρΉΡ?ΕΡ="ΚΕΡ 3ΡΑΡΤΙ.ρΙτρ"> Κ.Ε.Π. Δήμου Σπάρτης</Α></δΓ>

</td></tr></table> </ΒΟϋΥ>

```
<BR>
<BR>
<CENTER><A href="KENTPIKH.php"><img src="home-c.gif" ></img></A></CENTER> 
<?
$h=strftime("%H");
print "<p>".strftime("%d/%m/%Y %H:%S:%M %p")."</p>"; 
if ($h<12)
       print "ΚΑΛΗΜΕΡΑ";
 else
{
 if ($h==12)
       print "ΚΑΛΟ ΜΕΣΗΜΕΡΙ";
  else
       print "ΚΑΛΟ ΑΠΟΓΕΥΜΑ";
}
```

```
?>
</HTML>
```
# **Δ.1.2.6 Νοσοκομεία Σπάρτης**

Όπως φαίνεται στην εικόνα 43 για την σελίδα με τα τηλέφωνα **«Νοσοκομεία Σπάρτης»** εμφανίζεται ένας πίνακας με τα τηλέφωνα του κεντρικού κτιρίου και τα τηλέφωνα όπου μπορεί ο πολίτης της Σπάρτης να κλείσει κάποιο ραντεβού.

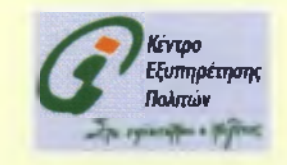

Νοσοκομείο Σπάρτης

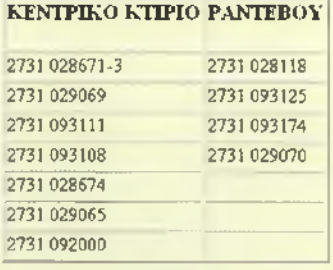

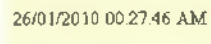

ΚΑΛΗΜΕΡΑ

**Εικόνα 43 : Πίνακας στην ιστοσελίδα (Νοσοκομεία Σπάρτης)**

<ΗΤΜί>

```
<ΗΕΑΩ>
```

```
<ΤΙΤΙ_Ε>ΚΕΝΤΡΟ ΕΞΥΠΗΡΕΤΗΣΗΣ ΠΟΛΙΤΩΝ.ΗΤΜΙ_</ΤΙΤΙ_Ε> 
</ΗΕΑϋ>
```

```
<ΒΟϋΥ>
<BR><CENTER><IMG SRC="kep.gif"></CENTER></BR>
```

```
<όοόγ BGColor="lightyellow">
<center>
<h1>Νοσοκομείο Σπάρτης</h1>
<table border=2>
        <tr> <!-- Πρώτη γραμμή -->
<th><h3>KENTPIKO KTIPIO</h3></th>
<th><h3>PANTEBOY</h3></th>
\langle t \rangle<tr> <!-- Δεύτερη γραμμή -->
<td>2731 028671-3</td>
<td>2731 028118</td>
</ί Γ>
        <tr> <!-- Τρίτη γραμμή -->
<td>2731 029069</td>
<td>2731 093125</td>
\langle/tr\rangle<tr> <!-- Τέταρτη γραμμή -->
<ίεΙ>2731 093111 <Ιίά>
<td>2731 093174</td>
\langle/tr>
        <tr> <!-- Πέμπτη γραμμή -->
<td>2731 093108</td>
<1δ>2731 029070 <11ό>
</ΪΓ>
        <tr> <!-- 6 γραμμή -->
<1ό>2731 028674</ίό> 
<td>&nbsp</td>
<Λ >
        <tr> <!-- 7 γραμμή -->
```

```
<td>2731 029065</td> 
<td>&nbsp</td>
\langle t<tr> <!-- 8 γραμμή -->
<td>2731 092000</td> 
<td>&nbsp</td>
\langle t
```
</table>

<BR>

<BR>

```
<CENTER><A href-'ΚΕΝΤΡΙΚΗ.php"> <img src="home-c.gif" ></img></A></CENTER> 
  </center>
```
 $<$ ?

```
$h=strftime("%H");
```

```
print "<p>".strftime("%d/%m/%Y %H:%S:%M %p")."</p>";
```

```
if ($h<12)
```
print "ΚΑΛΗΜΕΡΑ";

```
else
```

```
{
```

```
if ($h==12)
```
print "ΚΑΛΟ ΜΕΣΗΜΕΡΙ";

else

print "ΚΑΛΟ ΑΠΟΓΕΥΜΑ";

```
}
?>
</BODY>
</HTML>
```
# **Δ.1.2.7 Υπηρεσίες Κ.Ε.Π**

Οι **«Υπηρεσίες Κ.Ε.Π.»** είναι επιλογές για δημόσια έγγραφα: Αίτηση Χορήγησης Ληξιαρχικής Πράξης Γέννησης, Πιστοποιητικό Οικογενειακής Κατάστασης , Αντίγραφο Ποινικού Μητρώου, Χορήγηση Βεβαίωσης για το χρόνο Επιδότησης Ανεργίας, Αίτηση Καταγγελίας Καταναλωτή στα Κ.Ε.Π., Υπεύθυνη Δήλωση Προϋπηρεσίας, Εκκαθαριστική Δήλωση Φ.Π.Α., Δήλωση Φορολογίας Εισοδήματος ,Δήλωση Απόδοσης Α.Φ.Μ. Μεταβολής Ατομικών Στοιχείων, Βεβαίωση καταβολής εισφορών για Φορολογική Χρήση, Υπεύθυνη Δήλωση **Ν. 1599/1986,** Αντίγραφο Πτυχίου Πανεπιστημίου, Πιστοποιητικό Αναλυτικής Βαθμολογίας Πανεπιστημίου ,τα οποία μπορεί να εκτυπώσει σπίτι του. (Εικόνα 44 ).

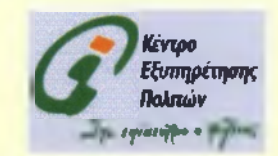

# **Υπηρεσίες Κ.Ε.Π.**

Αίτηση Χορήγησης Ληζιαρχικής Πράξης Γέννησης Πιτοποιητικό Οικογενειακής Κατάστασης Αντίγραφο Ποινικού Μητρώου Χορήγηση Βεβαίωσης για το Χρόνο Επιδότησης Ανεργίας Αίτηση Καταγγελίας Καταναλωτή στα,ΚΕΠ Υπεύθυνη Δήλωση Προύπηρεσίας Εκκαθαριστική Δήλωση Φ.Π.Α. Υπεύθυνη Δήλωση Ν. 1599/1986

Δήλωση Φορολογίας Εισοδήματος Δήλωση Απόδοσης Α Φ Μ . Μεταβολής Ατοαικών Στοιγείων Βεβαίωση Καταβολής Εισφορών για Φορολογική Χρήση Αντίγραφο Πτυγίου Πανεπιστημίου Πιστοποιητικό Αναλυτικής Βαθμολογίας Πανεπιστημίου

26/01/2010 00 05:56 ΑΜ

ΚΑΛΗΜΕΡΑ

**Εικόνα 44: Υπηρεσίες Κ.Ε.Π**

<ΗΤΜΙ\_> <HEAD> <TITLE> ΚΕΝΤΡΟ ΕΞΥΠΗΡΕΤΗΣΗΣ ΠΟΛΙΤΩΝ.HTML</TITLE> </HEAD> <BODY> <BR><CENTER><IMG SRC="kep.gif'></CENTER></BR> <body BGColor="lightyellow"> <br> <Η1χΟΕΝΤΕΠ>Υπηρεσίες K.E.n.</CENTER></H1>

 $<$ /br $>$ 

<table cellpadding="20" border=0 align="center"> <TR> <TD valign="top" align="left"> <br><A NAME="0220.pdf" HREF="0220.pdf">Αίτηση Χορήγησης Ληξιαρχικής Πράξης Γέννησης</A><br> <br><A NAME="2306.pdf" HREF="2306.pdf">Πιτοποιητικό Οικογενειακής Κατάστασης</A><br> <br><A NAME="0230v6.pdf"HREF="0230v6.pdf">Αντίγραφο Ποινικού Μητρώου</A><br> **<0 γ χ Α** ΝΑΜΕ="2043.ρόΓ HREF="2043.pdf'>Xopήγηση Βεβαίωσης για το Χρόνο Επιδότησης Ανεργίας</A><br/> **Avertian** <br><Α NAME="0209.pdf" HREF="0209.pdf">Αίτηση Καταγγελίας Καταναλωτή στα ΚΕΠ<br> <br><Α ΝΑΜΕ="2307.pdf" ΗREF="2307.pdf">Υπευθυνη Δήλωση Προϋπηρεσίας</A><br>

</TD><td valign="top" align="LEFT" width="500">

<br><Α ΝΑΜΕ="0211 pdf' HREF="0211.pdf'>Εκκαθαριστική Δήλωση Φ.Π.Α.</A><br> <br><Α ΝΑΜΕ="0113.pdf" ΗREF="0113.pdf">Δήλωση Φορολογίας Εισοδήματος</Α><br> <br><A NAME="2305.pdf" HREF "2305.ρόί">Δήλωση Απόδοσης Α.Φ.Μ. Μεταβολής Ατομικών Στοιχείων </A><br>

<br><A ΝΑΜΕ-Ό213.pdf" ΗΠΕΡ="0213.ρόί">Βεβαίωση Καταβολής Εισφορών για Φορολογική Χρήση</Α><ότ>

<br />hr><A NAME="2042.pdf" HREF="2042.pdf">Υπεύθυνη Δήλωση Ν.1599/1986 </A><br <br>>>>><A NAME="0107.pdf" HREF="0107.pdf">Αντίγραφο Πτυχίου Πανεπιστημίου</Α><br <br><A NAME="0112.pdf" HREF="0112.pdf">Πιστοποιητικό Αναλυτικής Βαθμολογίας Πανεπιστημίου</Α><ότ>

</td></tr></table>

</table> </CENTER>

<BR> </CENTER> <BR> <BR> <BR> <CENTER><A href="KENTPIKH.HTML"> <img src="home-c.gif" ></img></A></CENTER>

<? \$h=strftime("%H");

print "<p>".strftime("%d/%m/%Y %H:%S:%M %p")."</p>";

```
if ($h<12)
       print "ΚΑΛΗΜΕΡΑ";
 else
{
 if ($h==12)
       print "ΚΑΛΟ ΜΕΣΗΜΕΡΙ";
  else
       print "ΚΑΛΟ ΑΠΟΓΕΥΜΑ";
}
?>
       </BODY>
```
# **Δ.1.2.8 Διάφορες Συνδέσεις**

</HTML>

Οι επιλογές στις **«Διάφορες Συνδέσεις»** (Εικόνα 45)είναι οι εξής :Βουλή των Ελλήνων , Τεχνικό Επιμελητήριο, Ο.ΑΝ.Α.Κ, Αθηναϊκό Πρακτορείο Ειδήσεων, Εθνικό Τυπογραφείο, Μέγαρο Μουσικής Αθηνών, Εθνικό Ινστιτούτο Εργασίας , Ίδρυμα Μείζονος, Ελληνισμού (Ι.Μ.Ε.), Κέντρο Ανανεώσιμων Πηγών Ενέργειας (Κ.Α.Π.Ε.), Δήμος Σπάρτης, Ο Καιρός, Προγνώσεις Καιρού, Τηλεφωνικός Κατάλογος (OTE), Ηλεκτρονική πύλη για την παιδεία, Εκπαιδευτική Πύλη, Δάσκαλος, Φοιτητής, Forum για προγραμματιστές και χρήστες εφαρμογών, Όσοι θέλουν να ασχοληθούν με την ανάπτυξη ανοικτού λογισμικού, αρκετά χρήσιμες και εύχρηστες για κάθε πολίτη.

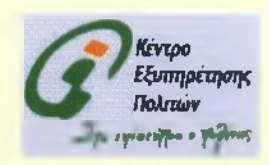

# **Διάφορες Συνδέσεις**

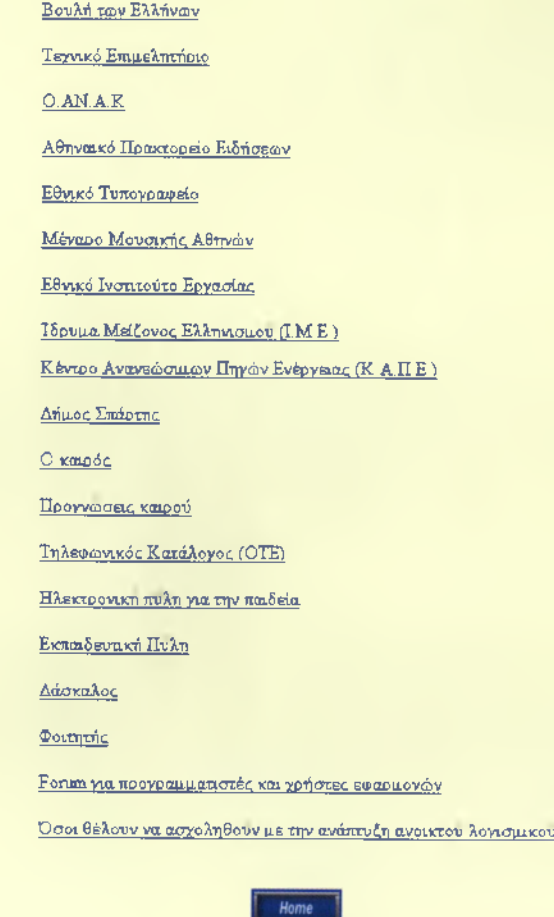

26/01/2010 01:42.05 AM

ΚΑΛΗΜΕΡΑ

**Εικόνα 45: Διάφορες Συνδέσεις**

<ΗΤΜΙ\_>

<HEAD>

<TITLE>KENTPO ΕΞΥΠΗΡΕΤΗΣΗΣ ΠΟΛΙΤΩΝ. ΗΤΜΙ\_<ΠΤΠ.Ε>

</HEAD>

<BODY>

<BR><CENTER><IMG SRC="kep.gif"></CENTER></BR>

<BR>

<BR>

<body BGColor="lightyellow">

<H1><CENTER>Διάφορες Συνδέσεις</CENTER></H1>

<CENTER><table>

<br><<A href=[http://www.](http://www)parliament.gr/ >Βουλή των Ελλήνων </A></br> <br ><A href=http://www.tee.gr/>πρεχνικό Επιμελητήριο </A></br> <br ><A href=http://www.oanak.gr/>cg/>O.AN.A.K</A></br> <br><Α href[=http://www.ana.gr/](http://www.ana.gr/)> Αθηναϊκό Πρακτορείο Ειδήσεων</A></br> <br ><A href=http://www.et.gr/>επ/ΣθνιΚό Τυπογραφείο</Α></br> <br/>hr><Α href=http://www.megaron.gr/>gr/>Μέγαρο Μουσικής Αθηνών </A></br> <br><A href[=http://www.-eie.-org.-gr>E0viKÓ](http://www.-eie.-org.-gr%3eE0viK%c3%93) Ινστιτούτο Εργασίας </A></br> <br >>>>><A href=http://www.ime.gr/>.gr/>16pupa Μείζονος Ελληνισμού (Ι.Μ.Ε.) </A>></br> <br><A href=http://www.cres.gr/kape/index.htm>ΚένΤρο Ανανεώσιμων Πηγών Ενέργειας (Κ.Α.Π.Ε.) </A></br> <br ><A href=http://www.sparti.gov.gr/>αρτ/>Δήμος Σπάρτης </A></br> <br ><A href=http://www.ntua.gr/weather/>>> Ο καιρός </A>></br> <br> <A **href=[http://www.meteo.gr/>npoYV\(jíxj£ig](http://www.meteo.gr/%3enpoYV(j%c3%adxj%c2%a3ig)** καιρού </A></br> <br><Α href=http://www.xo.gr>Τηλεφωνικός Κατάλογος (OTE) </A></br> <br><Α href=http://www.e-paideia.net/>Ηλεκτρονική πύλη για την παιδεία </A></br> <br ><< A href=http://www.e-enosh.gr//>ΕΚπαιδευτική Πύλη </A></br> <br ><<<>>A href=[http://www.stratari.gr/daskalos/>Aáa^og](http://www.stratari.gr/daskalos/%3eA%c3%a1a%5eog) </A></br> <br ><<<<><<<</>A href=http://www.fititis.gr/>gr/>></br/>pointing</A></br></ <br><A href=[http://www.tek-tips.com/>Forum](http://www.tek-tips.com/%3eForum) για προγραμματιστές και χρήστες εφαρμογών</A></br> <br><A href=http://www.open-source.gr/>Οσοι θέλουν να ασχοληθούν με την ανάπτυξη

ανοικτού λογισμικού </A></br>

<br>

```
</TABLE></CENTER>
</BODY>
```
<BR>

```
<CENTER><A href-'ΚΕΝΤΡΙΚΗ.php"><img src-'home-c.gif" ></img></A></CENTER>
```
 $\leq$ ?

\$h=strftime("%H");

print "<p>".strftime("%d/%m/%Y %H:%S:%M %p")."</p>";

#### if (\$h<12)

print "ΚΑΛΗΜΕΡΑ";

#### else

{

if (\$h==12)

print "ΚΑΛΟ ΜΕΣΗΜΕΡΙ";

else

print "ΚΑΛΟ ΑΠΟΓΕΥΜΑ";

```
}
```
?>

</HTML>

### **Δ.1.2.9 Σελίδα 27 χρόνια στην Ευρωπαϊκή ένωση**

Η σελίδα **«27 χρόνια στην Ευρωπαϊκή ένωση** » (Εικόνα **46)** είναι μία από τις σελίδες με θεωρητικές πληροφορίες χωρίς περαιτέρω συνδέσεις με άλλες σελίδες μέσω link.

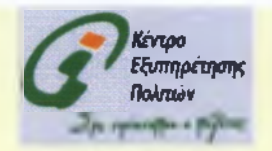

**Γενικές Πληροφορίες**

**2 7 χρόνια στην Ευρωπαϊκή ένωση**

Στικτληρωθήκαν ήση 2<sup>7</sup> χρόνια από τότε που η Ελλάδα έγινε μέλος της ΕΟΚ, της σημερινή, Ευρωπαϊκης Ενωσης.

Οι συνέπειες της καθοριστικής εκείνης απόφασης των Ελλήνων για. το μέλλον τους είναι πια αισθητές σε όλους σχεδόν τους τομείς της καθημερ ζωής. Η πολιτική, η οικονομία και η κοινωνία της χώρας καθώς και η θέση της στη διεθνή σκηνή έχουν αλλάζει σημαντικά. Και η Ένωση έχει από αλλάξει σημαντικά Η ένταξη της Ελλάδας μπορεί να θεωρηθεί ως η αρχή των προσπαθειών να δημιουργηθεί μια μεγάλη κοινότητα με βάση το σε| της ανθρώπινης αξιοπρέπειας, την ελευθερία, τη δημοκρατία, την ισότητα, το κράτος δικαίου και το σεβασμό των ανθρωπίνων δικαιωμάτων.

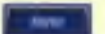

26/01/2010 01:09:17 ΑΜ

ΚΑΛΗΜΕΡΑ

**Εικόνα 46: Σελίδες που περιέχουν μόνο κείμενο (27 χρόνια στην Ευρωπαϊκή Ένωση)**

### **ΚΩΔΙΚΑΣ:**

<ΗΤΜΙ\_> <ΗΕΑϋ> <ΤΙΤΙ\_Ε>ΚΕΝΤΡΟ ΕΞΥΠΗΡΕΤΗΣΗΣ ΠΟΛΙΤΩΝ.ΗΤΜΙ\_</ΤΙΤΙ\_Ε> </ΗΕΑϋ>

<ΒΟϋΥ> <BR><CENTER><IMG SRC="kep.gif"></CENTER></BR>

<body BGColor="lightyellow">

<Η1><CENTER>Γενικές Πληροφορίες</CENTER></Η1>

<H2><CENTER>27 χρόνια στην Ευρωπαϊκή ένωση </H2></CENTER> <H3><CENTER>Συμπληρώθηκαν ήδη 27 χρόνια από τότε που η Ελλάδα<BR> έγινε μέλος της ΕΟΚ, της σημερινής Ευρωπαϊκής Ένωσης.</Η3></ΟΕΝΤΕΚ>

<ΒΚ>

<ΟΕΝΤΕΚ>

Οι συνέπειες της καθοριστικής εκείνης απόφασης των Ελλήνων για το μέλλον τους είναι πια αισθητές σε όλους σχεδόν τους τομείς της καθημερινής ζωής. Η πολιτική, η οικονομία και η κοινωνία της χώρας καθώς και η θέση της στη διεθνή σκηνή έχουν αλλάξει σημαντικά. Και η

```
Ένωση έχει από τότε αλλάξει σημαντικά. Η ένταξη της Ελλάδας μπορεί να θεωρηθεί ως η 
αρχή των προσπαθειών να δημιουργηθεί μια μεγάλη κοινότητα με βάση το σεβασμό της 
ανθρώπινης αξιοπρέπειας, την ελευθερία, τη δημοκρατία, την ισότητα, το κράτος δικαίου και 
το σεβασμό των ανθρωπίνων δικαιωμάτων.<BR>
<BR>
</CENTER>
<BR>
<BR>
<BR>
<CENTER><A href="KENTPIKH.php"> <img src="home-c.gif" ></img></A></CENTER>
<?
$h=strftime("%H");
print "<p>".strftime("%d/%m/%Y %H:%S:%M %p")."</p>"; 
if ($h<12)
       print "ΚΑΛΗΜΕΡΑ";
 else
{
 if ($h==12)
       print "ΚΑΛΟ ΜΕΣΗΜΕΡΙ";
  else
       print "ΚΑΛΟ ΑΠΟΓΕΥΜΑ";
}
?>
       </BODY>
```
</HTML>

### **ΠΑΡΑΡΤΗΜΑ Δ2 ΕΓΧΕΙΡΙΔΙΟ ΧΡΗΣΗΣ ΓΙΑ ΡΗΡ**

### **Δ.2.1 Βασικά βήματα**

### **Βήμα 1**

Θα πρέπει όλα τα αρχεία μας να τα αντιγράψουμε σε έναν φάκελο μέσα στον σκληρό δίσκο(στον φάκελο του Easy ΡΗΡ) όπου ο Apache θα τον θεωρεί δημόσιο.

### **Βήμα 2**

Για να είναι αποτελεσματική η λειτουργία της εργασίας μας πρέπει να συνδεθεί με το σύστημα διαχείρισης βάσεων δεδομένων(Μγ50Ι\_). Πριν γίνει αυτό όμως πρέπει να δημιουργηθεί μια βάση η οποία να αποτελείται από κάποιους πίνακες. Ο κάθε πίνακας στην συνέχεια αποτελείται από κάποια πεδία έτσι ώστε να μπορούμε να κάνουμε όσες εγγραφές θέλουμε. Η δημιουργία των πινάκων μπορεί να γίνει από την γραμμή εντολών της MySQL.

### **Βήμα 3**

Στην συνέχεια πρέπει να γίνει η σύνδεση της βάσης δεδομένων με την εργασία. Στο αρχείο μας **include.php** θέτουμε τις κατάλληλες παραμέτρους για να πραγματοποιηθεί η σύνδεση. Οι παράμετροι είναι οι εξής:

**\$user:** Εδώ θέτουμε ένα όνομα χρήστη.

**\$password:** Εδώ έχουμε τον κωδικό πρόσβασης του χρήστη αυτού.

**\$database:** Εδώ βάζουμε το όνομα της βάσης μας.

**\$server:** Εδώ γράφουμε το όνομα του υπολογιστή στον οποίο είναι στημένη η MySQL και ο Apache. Στην προκειμένη περίπτωση όμως επειδή βρίσκονται μαζί χρησιμοποιούμε το "localhost" ως τιμή γι' αυτό το πεδίο.

### **Βήμα 4**

Αφού πραγματοποιηθούν τα προηγούμενα βήματα η εργασία μας είναι έτοιμη να «τρέξει» σε έναν browser. Εδώ χρησιμοποιούμε τον internet explorer, όπου γράφουμε την εξής διεύθυνση: [http://local host](http://local_host) και μας εμφανίζεται ο φάκελος ΚΕΡ με όλα τα αρχεία που έχουμε δημιουργήσει.

## **ΠΑΡΑΡΤΗΜΑ Ε. Λεξικό Δεδομένων HTML**

### **Ε.1 Ετικέτες** *(tags)*

Οι ετικέτες έχουν την παρακάτω γενική δομή: **<όνομα\_επκέτας>κείμενο</όνομα\_ετικέτας>** Με το **όνομαετικέτας** δηλώνεται στον browser η ενέργεια που θα εκτελεστεί στοκείμενο. Για να δηλώσουμε το σημείο που θα σταματήσει να εκτελείται η ενέργεια αυτή χρησιμοποιούμε την αντίστοιχη ετικέτα κλεισίματος **</όνομα\_ετικέτας>.**

### **Ε.2 Δομή ενός εγγράφου HTML**

Ένα αρχείο HTML περιέχεται μέσα στην ετικέτα <HTML>...</HTML> και αποτελείται από δύο ξεχωριστά μέρη: το <HEAD>...</HEAD> , στο οποίο περιέχονται πληροφορίες που αφορούν το ίδιο το αρχείο και όχι το τι θα εμφανιστεί στην οθόνη του browser και το <BODY>...</BODY> , στο οποίο περιέχεται ότι θα εμφανιστεί στην σελίδα.

Πριν δείξουμε τα παραπάνω με ένα παράδειγμα, θα αναφερθούμε σε μία άλλη ετικέτα, την <TITLE> Τίτλος</ΤΙΤίΕ>. Η ετικέτα αυτή εμφανίζει τον Τίτλο στην μπάρα τίτλου του browser. Η ετικέτα αυτή δεν εμφανίζει κάποιο κείμενο στην οθόνη και βρίσκεται μέσα στην <HEAD>...<HEAD>.

### **Ε.3 Πως αποθηκεύουμε ένα έγγραφο HTML**

Όπως αναφέραμε και παραπάνω ένα αρχείο HTML είναι ένα αρχείο κειμένου (ASCII). Επομένως, για να δημιουργήσουμε το πρώτο μας παράδειγμα HTML αρκεί να ανοίξουμε έναν επεξεργαστή κειμένου, να πληκτρολογήσουμε το κείμενό μας, να το αποθηκεύσουμε σε ένα αρχείο με κατάληξη **.htm** ή **.html** και στη συνέχεια να το εμφανίσουμε κάνοντας χρήση του browser.

### **Ε.4 Επικεφαλίδες**

Στη συνέχεια περιγράφετε η δημιουργία **επικεφαλίδων (headings),** οι οποίες χρησιμοποιούνται για τη μορφοποίηση του κειμένου που εμφανίζεται στη σελίδα. Για να δημιουργηθεί μία επικεφαλίδα χρησιμοποιείτε η ετικέτα **<hN>...</hN>,** όπου το Ν είναι ένας αριθμός από το 1 έως και το 6. Η

επικεφαλίδα <h1>...</h1> είναι η πιο σημαντική. Όσο αυξάνεται το Ν τόσο λιγότερο σημαντική γίνεται η επικεφαλίδα. Παρακάτω δείχνουμε, με ένα παράδειγμα, τον τρόπο με τον οποίο εμφανίζονται διάφορα επίπεδα επικεφαλίδων στον Internet Explorer.

#### **Ε.5 Διαχωριστικά**

Ένα διαχωριστικά του κειμένου είναι οι **παράγραφοι.** Οι παράγραφοι διαχωρίζουν το κείμενο μέσω της εμφάνισης μίας κενής γραμμής και δηλώνονται μέσω της ετικέτας **<ρ>...</ρ>.** Στις επικεφαλίδες δεν είναι απαραίτητη η χρήση της ετικέτας παραγράφου, αφού η επικεφαλίδα είναι από μόνη της ένα ξεχωριστό κομμάτι κειμένου.

Ένας άλλος τρόπος διαχωρισμού του κειμένου είναι και οι **οριζόντιες γραμμές** (horizontal rules). Οι οριζόντιες γραμμές δηλώνονται μέσω της ετικέτας **<hr>. Η** ετικέτα αυτή δεν έχει αντίστοιχη ετικέτα τερματισμού. Παρόμοια λειτουργία με την παράγραφο έχει και η ετικέτα **αλλαγής γραμμής <br>.** Όμως, σε αντίθεση με την παράγραφο, δεν αφήνεται κενή γραμμή.

#### **Ε.6 Ετικέτες στυλ**

Εκτός από τις παραγράφους και τις επικεφαλίδες, όταν θέλουμε να δώσουμε έμφαση σε κάποιο κείμενο μπορούμε να χρησιμοποιήσουμε και τις ετικέτες στυλ της HTML. Οι πιο βασικές από αυτές είναι οι <b>...</b> που κάνει το κείμενο να εμφανίζεται με έντονη γραφή, η <i>...</i> που κάνει το κείμενο να εμφανίζεται με πλάγια γραφή, και η <tt>...</tt> που κάνει το κείμενο να εμφανίζεται σαν κείμενο γραφομηχανής.

#### **Ε.7 Λίστες**

Η HTML παρέχει επίσης και διάφορες μορφές λιστών, για την κατάταξη και διάταξη των αντικειμένων. Η μη αριθμημένη λίστα (unordered list) δηλώνεται με την ετικέτα <ul>...</ul>, ενώ κάθε στοιχείο της πρέπει να περικλείεται μέσα σε μία ετικέτα <li>...</li>.
### **Ε.8 Εικόνες**

Ο browser (συνήθως) έχει τη δυνατότητα εμφάνισης εικόνων και γραφικών. Το μόνο που πρέπει να δηλώνεται στον κώδικα της ιστοσελίδας είναι η τοποθεσία στην οποία βρίσκεται η προς εμφάνιση εικόνα. Ιδιαίτερη προσοχή πρέπει να δοθεί στον τύπο της εικόνας (ο οποίος δηλώνεται και από την κατάληξη του αρχείου της εικόνας). Ο στάνταρ τύπος που μπορεί να εμφανίσει ο browser είναι ο GIF αλλά οι περισσότεροι browser υποστηρίζουν και τον τύπο JPEG. Για την ενσωμάτωση μίας εικόνας σε μία ιστοσελίδα χρησιμοποιείται η ετικέτα <img src=όνομα αρχείου εικόνας>. Στην ετικέτα αυτή δηλώνουμε το όνομα του αρχείου της εικόνας, αλλά μπορούμε να δηλώσουμε και άλλα χαρακτηριστικά, όπως το ύψος και το πλάτος της. Π.χ. για την ενσωμάτωση του αρχείου contents.gif, χρησιμοποιούμε τον ακόλουθο κώδικα: <img src="contents.gif>.

### **Ε.9 Δεσμοί υπερκειμένου**

Η πραγματική δύναμη της HTML είναι η δυνατότητα δημιουργίας δεσμών υπερκειμένου (hypertext links) προς άλλα έγγραφα (όπως ιστοσελίδες, γραφικά, βίντεο και animation). Ο χρήστης, με ένα απλό κλικ του ποντικιού, μπορεί να μεταβεί σε οποιαδήποτε τοποθεσία του Διαδικτύου.

### **Ε.10 Δεσμοί σε τοπικά αρχεία**

Ο απλούστερος δεσμός σε τοπικά αρχεία είναι ο δεσμός προς ένα άλλο αρχείο HTML που βρίσκεται στον ίδιο υποκατάλογο. Για το δεσμό αυτό χρησιμοποιείτε η ετικέτα <a href=όνομα αρχείου>Κείμενο δεσμού</a>.

Στο κείμενο δεσμού μπορούμε να χρησιμοποιήσουμε ετικέτες μορφοποίησης, ακόμη και εικόνες. Στο προηγούμενο παράδειγμα αν θέλουμε να χρησιμοποιήσουμε την εικόνα contents.gif για να δηλώσουμε τον δεσμό υπερκειμένου, τότε γράφουμε: <a href="contents.htm"> <img src="contents.gif alt="Περιεχόμενα"> </img>

### **Ε.11 Δεσμοί Υπερκειμένου σε τοποθεσίες του Διαδικτύου**

Για τη δημιουργία ενός δεσμού σε τοποθεσίες του Internet χρησιμοποιείται η ετικέτα *<3>,* όπως και στην περίπτωση των δεσμών σε τοπικά αρχεία. Στην περίπτωση αυτή στη θέση του ονόματος αρχείου χρησιμοποιούμε το URL της τοποθεσίας στην οποία θέλουμε να δείχνει ο δεσμός: *<* Ιπβί-'υΡ υ'>Κείμενο δεσμού</8> Π.χ αν θέλουμε να δηλώσουμε ένα δεσμό που να δείχνει στη σελίδα του Υπουργείου Εσωτερικών με τα αποτελέσματα των εκλογών, με κείμενο ζεύξης «Αποτελέσματα Εκλογών» γράφουμε: <ahref="http://www.ypes.gr/ekloges/content/gr/default.htm">.

## **Ε.12 Στοίχιση κειμένου**

Πολλές ετικέτες της HTML περιέχουν το χαρακτηριστικό align που μας επιτρέπει τη στοίχιση του κειμένου. Ενδεικτικά αναφέρουμε την ετικέτα παραγράφου <ρ>...</ρ> και τις ετικέτες επικεφαλίδων <hi>...</hi>. Οι τιμές που μπορεί να πάρει το χαρακτηριστικό align είναι center, left, right για τη στοίχιση του κειμένου στο κέντρο , στα αριστερά ή στα δεξιά, αντίστοιχα, της γραμμής.

### **Ε.13 Πίνακες**

Για να δηλώσουμε έναν πίνακα χρησιμοποιούμε την ετικέτα <table>...</table>. Μέσα στην ετικέτα του πίνακα δηλώνουμε τις ετικέτες της κάθε γραμμής του πίνακα <tr>...</tr>, ενώ μέσα στην ετικέτα της κάθε γραμμής του πίνακα δηλώνουμε τις ετικέτες των στοιχείων - κελιών της κάθε γραμμής. Υπάρχουν δύο ετικέτες στοιχείων: η <td>...</td> και η <th>...</th>. Στο εσωτερικό των παραπάνω ετικετών δηλώνονται τα δεδομένα κάθε στοιχείου-κελιού του πίνακα. Η μόνη διαφορά μεταξύ των δύο ετικετών είναι ότι τα δεδομένα της δεύτερης εμφανίζονται κεντραρισμένα και με έντονα γράμματα. Τα δεδομένα ενός κελιού του

πίνακα μπορεί να είναι οποιοδήποτε τμήμα κώδικα της HTML.

Ένα σημείο που πρέπει να προσεχτεί ιδιαίτερα είναι η συμπερίληψη κενών κελιών (π.χ. κελιών που δηλώνονται ως <td></td>) στον πίνακα. Για τη σωστή αναπαράσταση (σε όλους τους browsers) των πινάκων που έχουν κενά

κελιά, τα κενά κελιά πρέπει να δηλώνονται κάνοντας χρήση του ειδικού χαρακτήρα non-breaking space (&nbsp). Επομένως, ο πρέπων τρόπος δήλωσης των κενών κελιών είναι: <td>&nbsp</td>.

## **ΠΑΡΑΡΤΗΜΑ ΣΤ. ΛΕΞΙΚΟ ΔΕΔΟΜΕΝΩΝ ΡΗΡ**

### **ΣΤ.1 Includepol.php**

Με το κομμάτι αυτό του κώδικα δηλ. το **include\_pol.php** γίνεται η ένωση της βάσης με τις φόρμες στο site του Κ.Ε.Π. Σε περίπτωση που υπάρχει πρόβλημα τότε βγαίνει μήνυμα 'Error with DB connection' και τότε πρέπει να γίνει διόρθωση των στοιχείων που καταχωρούνται στην βάση, για να γίνει σωστά η σύνδεση.

Χρησιμοποιούνται συναρτήσεις για το διάβασμα των Cookies, για την επιλογή της βάσης(δηλ. των πινάκων που είναι στην βάση, το ποιόν πίνακα χρησιμοποιούμε), για την σύνδεση της βάσης με τις αντίστοιχες φόρμες που χρησιμοποιούμε αλλά και για το κλείσιμο της βάσης(closedb).

```
<?php
$user="root";
$password="";
$database="sparti";
$server="localhost";
116
function SetCookies($login)
{
 setcookie("username", $username, time()+2592000);
}
//αφαίρεση
function RemoveCookies()
{
 setcookie("username", " time());
}
function ReadCookies()
{
if(isset($_COOKIE["username"]))
{
 return ($_COOKIE["username"]);
 }
 else return ***;
```

```
\lambdafunction MyRedirect($url)
{
header("Location: http://".$_SERVER['HTTP_HOST'].dirname($_SERVER['PHP_SELF'])
.7".$url);
}
function CheckLogin()
{
  if(!session_is_registered('LoggedAdmin'))
  {
     echo "Please Login first";
     MyRedirect("login.php");
  }
}
function Logout()
{
 session_destroy();
}
function ConnectToDB($user, $password, Sserver)
{
 Scon = mysql_connect($server,$user,$password);//55 
 if(!$con){
  echo "Error with DB connection: ".mysql_error($con); 
  exit;
 }
 return Scon;
}
function SelectDB($database, Scon)
{
 $db = mysql_select_db($database,$con); 
 if(!$db){
 echo "Error with DB connection: " mysql_error($con);
```
exit; }

```
}
function CloseDB($con)
{
 $db = mysq close($con);
 if(!$db){
 echo "Error with DB connection: " mysql_error($con); 
 exit;
 }
}
function RunQuery($con,$query)
{
 $result=mysql_query($query,$con);
 if(!$result){
 echo "Error with DB connection: ".mysql_error($con); 
 exit;
 }
 return Sresult;
}
```
?>

### **ΣΤ.2 Add\_pol.php**

**A uto to** κομμάτι κώδικα συνδέεται με το **Add\_pol\_form .php.** Εδώ δηλώνουμε τις μεταβλητές που χρησιμοποιούμαι π.χ. το username κ.λ.π. Επίσης συνδέεται η φόρμα με την βάση ώστε να καταχωρηθούν στην συνέχεια τα στοιχεία που συμπληρώνουμε στα σωστά πεδία του πίνακα μέσα στη βάση. Επίσης εδώ φαίνεται και σε ποια σελίδα του site πηγαίνουμε εφόσον γίνει η εγγραφή του χρήστη.

<?php include ("include\_pol.php");// we include all functions \$username=\$\_POST['usernanne']; \$upassword=\$\_POST['upassword']; \$pass=\$\_POST['pass'];

\$onoma=\$ POST['onoma']; \$epwnymo=\$\_POST['epwnymo']; \$ponoma=\$\_POST['ponoma']; \$pepwnymo=\$\_POST['pepwnymo']; \$monoma=\$\_POST['monoma']; \$mepwnymo=\$\_POST['mepwnymo']; \$oikatast=\$\_POST['oikatast']; \$childnumber=\$\_POST['childnumber']; \$dat=\$\_POST['dat']; \$afm=\$\_POST['afm']; \$birthday=\$\_POST['birthday']; \$citylive=\$\_POST['citylive']; \$onomakep=\$\_POST['onomakep']; \$address=\$\_POST['address']; \$tk=\$\_POST['tk']; \$telephone=\$\_POST['telephone']; \$fax=\$\_POST['fax']; \$mail=\$\_POST['mail']; \$job=\$\_POST['job'];  $Scount=0$ \$con=ConnectToDB(\$user,\$password,\$server); SelectDB(\$database,\$con);// connect to my data base \$query="Select username from politis"; \$result=runQuery(\$con,\$query); \$num=mysql\_numrows(\$result); for  $(Si=0; Si < $num; Si++)$ €

```
$current_username=mysql_result($result,$i,"username");
if ($current_username==$username)
```

```
ł
  $count++;}
Y
CloseDB($con);
if (<math>5</math>count==0)Ł
```
\$con=ConnectToDB(\$user,\$password,\$server); SelectDB(\$database,\$con);// connect to my Data Base

### \$query="Insert into politis

values(","".\$username."',"'.\$upassword."',"'.\$pass."',"'.\$onoma."',"'.\$epwnymo."',"'.\$ponoma."',"' \$pepwnymo."","".\$monoma."","".\$mepwnymo."', "".Soikatast."","".Schildnumber."","".Sdat."","'.Safm."',"'.Sbirthday."',"'.Scitylive."","'.Sonomakep."","". \$address."","'.\$tk."","'.\$telephone."","'.\$fax."', "".\$mail."",".\$job."')";

```
$result=runQuery($con,$query); // execute the query
CloseDB($con);
                            // close the connection
header ("Location: EGGRAFH.php");
\}\gamma<html>
<head>
</head>
<body>
<?php
if (Scount=0)\left\{ \right.
```

```
echo "<p> Παρακαλώ προσπαθείστε ξανά με νέο Όνομα Χρήστη!!!!!!</p>";
echo "<p><input type= button' value='Try again' onClick='history.go(-1)'</p>"
//onClick=(add_pol.php)// ":
```
 $\mathcal{F}$  $?>$ 

</body>

</html>

### **ΣΤ.3. Delete user.php**

To Delete\_user.php συνδέεται με το confirm delete user.php. Με τον κώδικα αυτό διαγράφουμε από την βάση τον χρήστη που έχει το τάδε username, όπως δηλώνουμε μέσα στον κώδικα. Έτσι ο πολίτης παύει να είναι πλέον χρήστης του site.

```
<?php
session_start(); 
session_register("ses_var"); 
if ($_SESSION["ses_var"]!=1)
{
 header ("Location: login_form1 php");
}
include ("include_pol.php");// we include all functions 
$id = $COOKIE['d_id'];
$con=ConnectToDB($user,$password,$server);
SelectDB($database,$con);// connect to my Data Base 
$query="DELETE FROM "politis' WHERE 'username'='$id"';
$result=runQuery($con,$query);
CloseDB($con); 
setcookie("d_id", "", time());
header("Location: login_form.php");
?>
<html>
<head>
</head>
<body>
</body>
</html>
```
### $\Sigma T.4.0183$ .php

Στον κώδικα αυτό επιλέγουμε τι θα εμφανίζεται π.χ. όνομα, επώνυμο κ.τ.λ. και από ποιους πίνακες που αφορούν τις αιτήσεις που ζητούν οι πολίτεςχρήστες. Χρησιμοποιούμε join για την ένωση των πινάκων που έχουν κάποια κοινά στοιχεία π.χ. αριθμό αστυνομικής ταυτότητας και όνομα Κ.Ε.Π. για να έχουμε το επιθυμητό αποτέλεσμα και φυσικά συνδέουμε την φόρμα με την βάση.

```
<?php
```

```
if (isset($_COOKIE["uonomakep"]))
  Ł
   $onomakep=$_COOKIE["uonomakep"];
  \mathcal{F}else
  \left($uonomakep="";
  \mathcal{E}7\geq<BR><CENTER><IMG SRC="kep.gif"></CENTER></BR>
<?php
include ("include_pol.php");// we include all functions
$id=$_REQUEST['id'};
$con=ConnectToDB($user,$password,$server);
SelectDB($database,$con);// connect to my Data Base
```

```
$query="SELECT
politis onoma politis epwnymo politis dat politis onomakep, aithseis dat, aithseis onomakep
FROM politis, aithseis
WHERE aithseis dat=politis dat
and aithseis onomakep=politis onomakep
and (aithseis='0183')
and (aithseis onomakep=$id')";
```
\$result=runQuery(\$con,\$query); \$num\_results=mysql\_num\_rows(\$result);

echo "<CENTER><h2><FONT color=green>Τα στοιχεία που δήλωσαν κατά την εγγραφή τους

οι πολίτες που ανήκουν στο Κ.Ε.Π. μας!</FONT></CENTER></h2>";

echo "<p> <b>Αριθμός τίτλων που πληρούν τα κριτήρια αναζήτησης:</b> ".\$num\_results."</p>";  $$i=0;$ while  $($i < $num$  results) {

\$onoma=mysql\_result(\$result,\$i,"onoma"); // print on screen

\$epwnymo=mysql\_result(\$result,\$i,"epwnymo"); // print on screen

\$dat=mysql\_result(\$result,\$i,"dat"); // print on screen

\$onomakep=mysql\_result(\$result,\$i,"onomakep"); // print on screen

echo "<b>\$onoma \$epwnymo</b><br>><b>Aριθμός Δελτίου Ταυτότητας:</b> \$dat<br><b>Σε ποιο Κ.Ε.Π. ανήκει:</b> \$onomakep<hr><br>";

```
$i++;\mathcal{E}CloseDB($con);
\gamma<html>
<head>
<TITLE>ΚΕΝΤΡΟ ΕΞΥΠΗΡΕΤΗΣΗΣ ΠΟΛΙΤΩΝ.ΗΤΜL</TITLE>
</head>
<body>
```

```
<body BGColor="lightyellow">
<p><input type='button' value='fllow' onClick='history.go(-1)'</p>
<BR><br>str<sub>2</sub><br>str<sub>></sub><br>str<sub>></sub><CENTER><A href="KENTPIKH.php"> <img src="home-c.gif" ></img></A></CENTER>
<br>the<?
$h=strftime("%H");
```

```
print "<p>".strftime("%d/%m/%Y %H:%S:%M %ρ")."</ρ>";
```

```
if ($h<12)
       print "ΚΑΛΗΜΕΡΑ";
 else
{
 if ($h==12)
       print "ΚΑΛΟ ΜΕΣΗΜΕΡΙ";
```
else

print "ΚΑΛΟ ΑΠΟΓΕΥΜΑ";

```
}
?>
</body>
</html>
```
### **ΣΤ.5 Login.php**

To **Login.php** συνδέεται με το **Login\_form.php** όπου δημιουργούμε τα πεδία με το username και το password που συμπληρώνει ο χρήστης για να κάνει login και να πάει στην επόμενη προσωπική σελίδα του site. Εδώ επιλέγουμε το username από τον πίνακα politis το οποίο και πρέπει να είναι μοναδικό και φυσικά διαφορετικό για το κάθε χρήστη, κάνουμε την σύνδεση με την βάση, βάζουμε μια μεταβλητή temp\_ username όπου την αποθηκεύουμε σαν Cookie για μπορέσει ο χρήστης να συνδεθεί στην σελίδα που θα έχει τα προσωπικά του στοιχεία. Εφόσον ο χρήστης δώσει λανθασμένα username και password ή ένα από τα δύο τότε πηγαίνει στο **Login\_form1.php** όπου βγάζει μήνυμα λάθους και ζητά από το χρήστη να συμπληρώσει τα σωστά στοιχεία.

<?php session\_start(); session\_register("ses\_var"); include ("include\_pol.php");// we include all functions \$con=ConnectToDB(\$user,\$password,\$server); SelectDB(\$database,\$con); \$query="Select username from politis where username=(".\$\_POST["username"]."") and

```
upassword=("'.$ POST["upassword"]."')";
$result=RunQuery($con,$query);
$num=mysql_numrows($result);
if ($num == 0)//kanena me pass
ł
  header("Location: login_form_1.php"); //redirect the browser to the init page.
\mathcal{E}else if ($num==1)//yparxei
\{for ($i=0; $i$<$num; $i++)Ł
  $temp_username=mysql_result($result,$i,"username"); // Vazo mia metavliti
temp_epwnymo
  setcookie("ausername", $temp_username, time()+36000);
                                                              // tin apothikevo san Cookie
```

```
if (isset($_POST["remember"]))
  ł
   setcookie("uname", $_POST["username"], time()+36000);//thimhsou
   setcookie("upass", $_POST["upassword"], time()+36000);
  \mathcal{F}$_SESSION["ses_var"]=1;
CloseDB($con);
header ("Location: SYNDESH.php");
```

```
\mathcal{E}ł
2><html>
<head>
</head>
<body>
</body>
</html>
```
### **ΣT.6 Modify\_user.php**

Το Modify\_user.php συνδέεται με το modify\_user\_form.php. Εδώ δηλώνουμε τις μεταβλητές που χρησιμοποιούμαι π.χ. το username κ.λ.π. Επίσης συνδέεται η φόρμα με την βάση ώστε να καταχωρηθούν στην συνέχεια τα στοιχεία που συμπληρώνουμε στα σωστά πεδία του πίνακα μέσα στη βάση. Εδώ γίνεται η τροποποίηση των προσωπικών στοιχείων των χρηστών, οι οποίοι μπορεί να θέλουν να αλλάξουν κάποια από τα στοιχεία που δήλωσαν κατά την εγγραφή τους.

 $<$ ?php session\_start(); session\_register("ses\_var"); if  $($_SESSON$   $"se$   $var"$   $!=$  1)  $\overline{A}$ header ("Location: login\_form.php");  $\mathcal{F}$ include ("include pol.php");// we include all functions \$id=\$ COOKIE["m\_id"]; \$username=\$\_POST['username']; \$upassword=\$\_POST['upassword']; \$pass=\$\_POST['pass']; \$onoma=\$ POST['onoma']; \$epwnymo=\$ POST['epwnymo']; \$ponoma=\$\_POST['ponoma']; \$pepwnymo=\$\_POST['pepwnymo']; \$monoma=\$\_POST['monoma']; \$mepwnymo=\$\_POST['mepwnymo']; \$oikatast=\$\_POST['oikatast']; \$childnumber=\$\_POST['childnumber']; \$dat=\$\_POST['dat']; \$afm=\$\_POST['afm']; \$birthday=\$\_POST['birthday']; \$citylive=\$\_POST['citylive']; \$onomakep=\$\_POST['onomakep']; \$address=\$\_POST['address']; \$tk=\$\_POST['tk']; \$telephone=\$\_POST['telephone'];

\$fax=\$ POST['fax'); \$mail=\$ POST['mail']; \$job=\$ POST['job'];

\$con=ConnectToDB(\$user,\$password,\$server); SelectDB(\$database,\$con);// connect to my Data Base \$query="UPDATE politis SET

username="'.\$username."',upassword=".\$upassword."',pass=".\$pass."',onoma="'.\$onoma."',e pwnymo=".\$epwnymo."",ponoma="'.\$ponoma."",pepwnymo=".\$pepwnymo."",monoma=".\$mo noma."",

mepwnymo="".\$mepwnymo."",oikatast="".\$oikatast."",childnumber=".\$childnumber."",dat="".\$da t."",afm="".\$afm."",birthday="".\$birthday."",citylive="".\$citylive."",onomakep="'.\$onomakep."",addr ess="".\$address."",tk="".\$tk."",telephone=".\$telephone."",fax="'.\$fax."",mail=".\$mail."",job=".\$job " WHERE 'username'='\$id"":

```
$result=runQuery($con,$query);
setcookie("m_id", "", time());
CloseDB($con);
header ("Location: SYNDESH.php");
2><html>
<head>
</head>
<body>
```
</body> </html>

## ΣΤ.7 Δήλωση μεταβλητής

Σε ορισμένα σημεία του κώδικα δηλώνουμε κάποια μεταβλητή όπως φαίνεται πιο κάτω, είτε το onomakep είτε το username. Αυτό γίνεται για να μπορούν και οι χρήστες αλλά και οι υπάλληλοι των Κ.Ε.Π. να μπαίνουν στην προσωπική τους σελίδα όπου έχει τα στοιχεία τους.

```
<?php
  if (isset($_COOKIE["uonomakep"]))
  1
   $onomakep=$ COOKIE["uonomakep"];
  }
```